**Changes for the Better** 

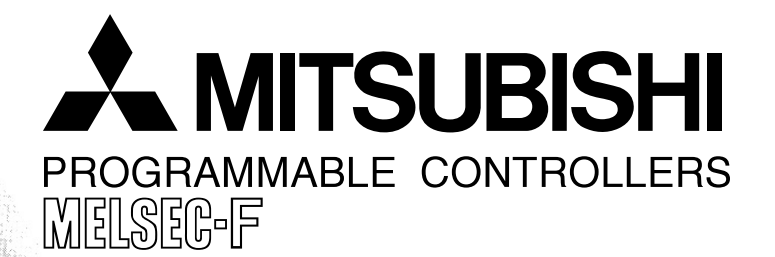

**USER'S MANUAL - MODBUS Serial Communication Edition**

**FX3U SERIES PROGRAMMABLE CONTROLLERS**

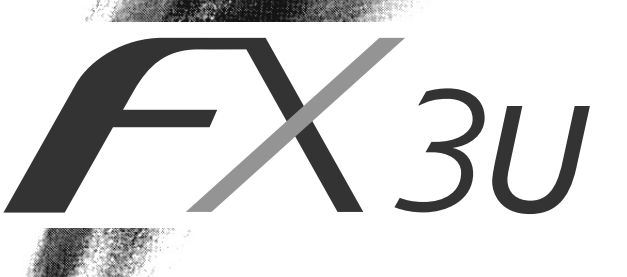

## **Safety Precautions**

(Read these precautions before use.)

<span id="page-2-0"></span>Before installing, operating, maintenance or inspecting this product, thoroughly read and understand this manual and the associated manuals. Also pay careful attention to handle the module properly and safety.

This manual classifies the safety precautions into two categories:  $\Diamond$  DANGER and  $\land$  CAUTION.

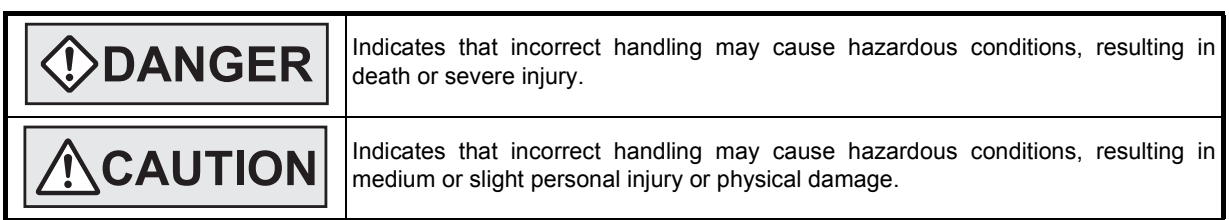

Depending on circumstances, procedures indicated by  $\triangle$ CAUTION may also be linked to serious results. In any case, it is important to follow the directions for usage.

Store this manual in a safe place so that you can take it out and read it whenever necessary. Always forward it to the end user.

### **1. DESIGN PRECAUTIONS**

# **DANGER**

- Provide a safety circuit on the outside of the PLC so that the whole system operates to ensure the safety even when external power supply trouble, PLC failure, or communication error occurs.
- Otherwise, malfunction or output failures may result in an accident.
- 1) An emergency stop circuit, a protection circuit, an interlock circuit for opposite movements, such as normal and reverse rotations, and an interlock circuit for preventing damage to the machine at the upper and lower positioning limits should be configured on the outside of the PLC.
- 2) When the PLC CPU detects an error, such as a watchdog timer error, during self-diagnosis, all outputs are turned off. When an error that cannot be detected by the PLC CPU occurs in an input/output control block, output control may be disabled.

Design external circuits and mechanisms to ensure safe operations of the machine in such a case.

3) The output current of the service power supply for sensor varies depending on the model and the absence/ presence of extension blocks. If overload is applied, the voltage automatically drops, inputs in the PLC are disabled, and all outputs are turned off.

Design external circuits and mechanisms to ensure safe operations of the machine in such a case.

4) When some sort of error occurs in a relay, triac or transistor of the output unit, output may be kept on or off. For output signals that may lead to serious accidents, design external circuits and mechanisms to ensure safe operations of the machine in such cases.

# **CAUTION**

- Do not bundle the control line together with the main circuit or power line. Do not lay the control line near them.As a rule, lay the control line at least 100mm(3.94") or more away from the main circuit or power line. Noise may cause malfunctions.
- Use the product in such a status that excessive force is not applied on the built-in programming board, power connectors, I/O connectors, communication connectors, and communication cables. Failure to do so may result in wire breakage or failure of the PLC.

## **Safety Precautions**

(Read these precautions before use.)

### **2. WIRING PRECAUTIONS**

# **DANGER**

- Cut off all phases of the power source externally before installation or wiring work in order to avoid electric shock or damage of product.
- Make sure to attach the terminal cover offered as an accessory to the product before turning on the power or starting the operation after installation or wiring work.
	- Failure to do so may cause electric shock.

# **CAUTION**

- Make sure to observe the precautions below in order to prevent any damage to the machine or any accident which may be caused by abnormal data written to the PLC due to the influence of noise:
	- 1) Do not lay close or bundle with the main circuit line, high-voltage line, or load line. Otherwise, effects of noise or surge induction are likely to take place. Keep a safe distance of least 100 mm (3.94") from the above lines during wiring.
	- 2) Ground the shield wire or shield of a shielded cable at one point on the PLC. However, do not ground at the same point as high voltage lines.
- Observe the following items to wire the lines to the European terminal board. Ignorance of the following items may cause electric shock, short circuit, disconnection, or damage of the product.
	- The disposal size of the cable end should follow the dimensions described in this manual.
	- Tightening torque should follow the torque described in this manual.
	- Twist the end of strand wire and make sure there is no loose wires.
	- Do not solder-plate the electric wire ends.
	- Do not connect electric wires of unspecified size or beyond the specified number of electric wires.
	- Fix the electric wires so that the terminal block and connected parts of electric wires are not directly stressed.

### **3. STARTUP AND MAINTENANCE PRECAUTIONS**

# **DANGER**

- Do not touch any terminal while the PLC's power is on.
- Doing so may cause electrical shock or malfunctions.
- Before cleaning or retightening terminals, externally cut off all phases of the power supply.
- Failure to do so may expose you to shock hazard.
- Before modifying the program under operation or performing operation for forcible output, running or stopping, carefully read the manual, and sufficiently ensure the safety.
- An operation error may damage the machine or cause accidents.
- Do not change programs in the PLC from two or more peripheral equipment (such as the programming tool and GOT) at the same time.

Such changes may cause destruction or malfunction of programs in the PLC.

# **CAUTION**

- Do not disassemble or modify the PLC. Doing so may cause failures, malfunctions or fire. For repair, contact your local Mitsubishi Electric distributor.
- Before connecting or disconnecting any extension cable, turn off power.
- Failure to do so may cause unit failure or malfunctions.
- Make sure to turn off the power before attaching or removing the peripheral equipment, expansion board, special adaptor, or function extension memory cassette.
- Failure to do so may cause device failure or malfunctions.

# **FX3U Series Programmable Controllers**

## **User's Manual**

## **[MODBUS Serial Communication Edition]**

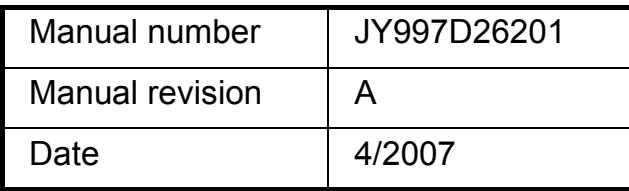

### **Foreword**

This manual explains the "MODBUS serial communication" provided in FX3U Series Programmable Controllers and should be read and understood before attempting to install or use the unit. Store this manual in a safe place so that you can take it out and read it whenever necessary. Always forward it to the end user.

This manual confers no industrial property rights or any rights of any other kind, nor does it confer any patent licenses. Mitsubishi Electric Corporation cannot be held responsible for any problems involving industrial property rights which may occur as a result of using the contents noted in this manual.

© 2007 MITSUBISHI ELECTRIC CORPORATION

### **Outline Precautions**

- This manual provides information for the use of the FX3U Series Programmable Controllers. The manual has been written to be used by trained and competent personnel. The definition of such a person or persons is as follows:
	- 1) Any engineer who is responsible for the planning, design and construction of automatic equipment using the product associated with this manual should be of a competent nature, trained and qualified to the local and national standards required to fulfill that role. These engineers should be fully aware of all aspects of safety with regards to automated equipment.
	- 2) Any commissioning or service engineer must be of a competent nature, trained and qualified to the local and national standards required to fulfill that job. These engineers should also be trained in the use and maintenance of the completed product. This includes being completely familiar with all associated documentation for the said product. All maintenance should be carried out in accordance with established safety practices.
	- 3) All operators of the completed equipment should be trained to use that product in a safe and coordinated manner in compliance to established safety practices. The operators should also be familiar with documentation which is connected with the actual operation of the completed equipment.
	- **Note:** The term 'completed equipment' refers to a third party constructed device which contains or uses the product associated with this manual
- This product has been manufactured as a general-purpose part for general industries, and has not been designed or manufactured to be incorporated in a device or system used in purposes related to human life.
- Before using the product for special purposes such as nuclear power, electric power, aerospace, medicine or passenger movement vehicles, consult with Mitsubishi Electric.
- This product has been manufactured under strict quality control. However when installing the product where major accidents or losses could occur if the product fails, install appropriate backup or failsafe functions in the system.
- When combining this product with other products, please confirm the standard and the code, or regulations with which the user should follow. Moreover, please confirm the compatibility of this product to the system, machine and apparatus which a user is using.
- If in doubt at any stage during the installation of the product, always consult a professional electrical engineer who is qualified and trained to the local and national standards. If in doubt about the operation or use, please consult the nearest Mitsubishi Electric distributor.
- Since the examples indicated by this manual, technical bulletin, catalog, etc. are used as a reference, please use it after confirming the function and safety of the equipment and system. Mitsubishi Electric will accept no responsibility for actual use of the product based on these illustrative examples.
- This manual content, specification etc. may be changed without a notice for improvement.
- The information in this manual has been carefully checked and is believed to be accurate; however, if you have noticed a doubtful point, a doubtful error, etc., please contact the nearest Mitsubishi Electric distributor.

### **Registration**

- MODBUS® is a registered trademark of Schneider Electric S.A.
- The company name and the product name to be described in this manual are the registered trademarks or trademarks of each company.

8

 $12$ 

16

20

27

## **Table of Contents**

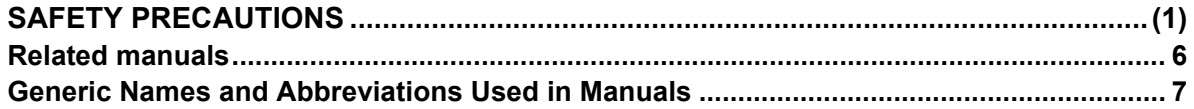

### 1. Outline

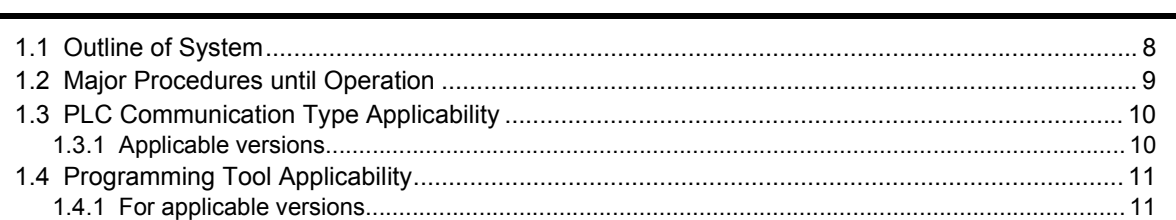

### 2. Specifications

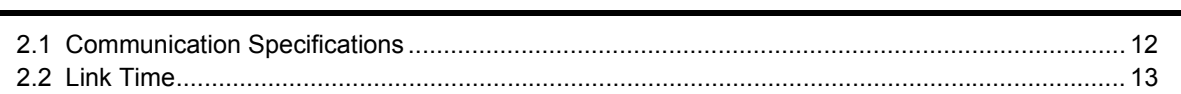

### 3. System Configuration

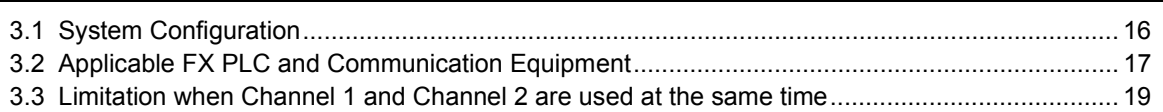

### 4. Wiring

4.2.1 For communication in accordance with MODBUS RS-232C (1-to-1 connection) ....................... 21 4.2.2 For communication in accordance with MODBUS RS-485 (1-to-N connection) ........................ 21 4.4.1 Connection diagram between FX PLC and MODBUS RS-232C equipment............................... 24 4.5 Connection Diagram for MODBUS RS-485 

#### 5. Communication Setup

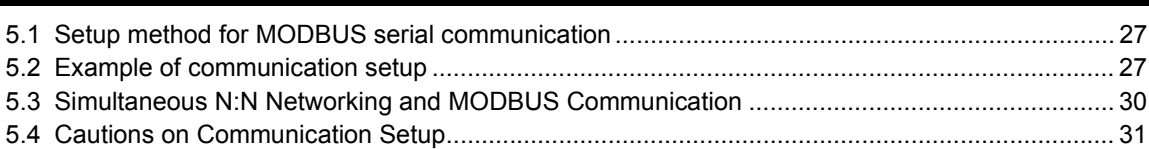

### **[6. Related Devices and Communication Status 32](#page-35-0)**

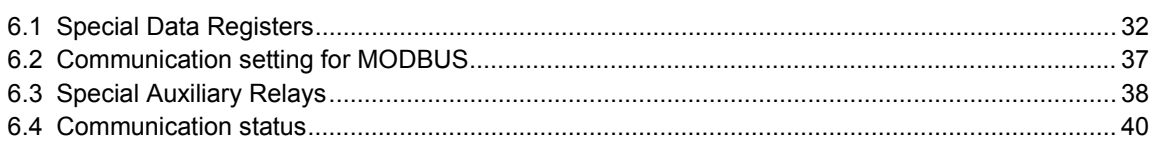

### **[7. MODBUS Standard Commands 41](#page-44-0)**

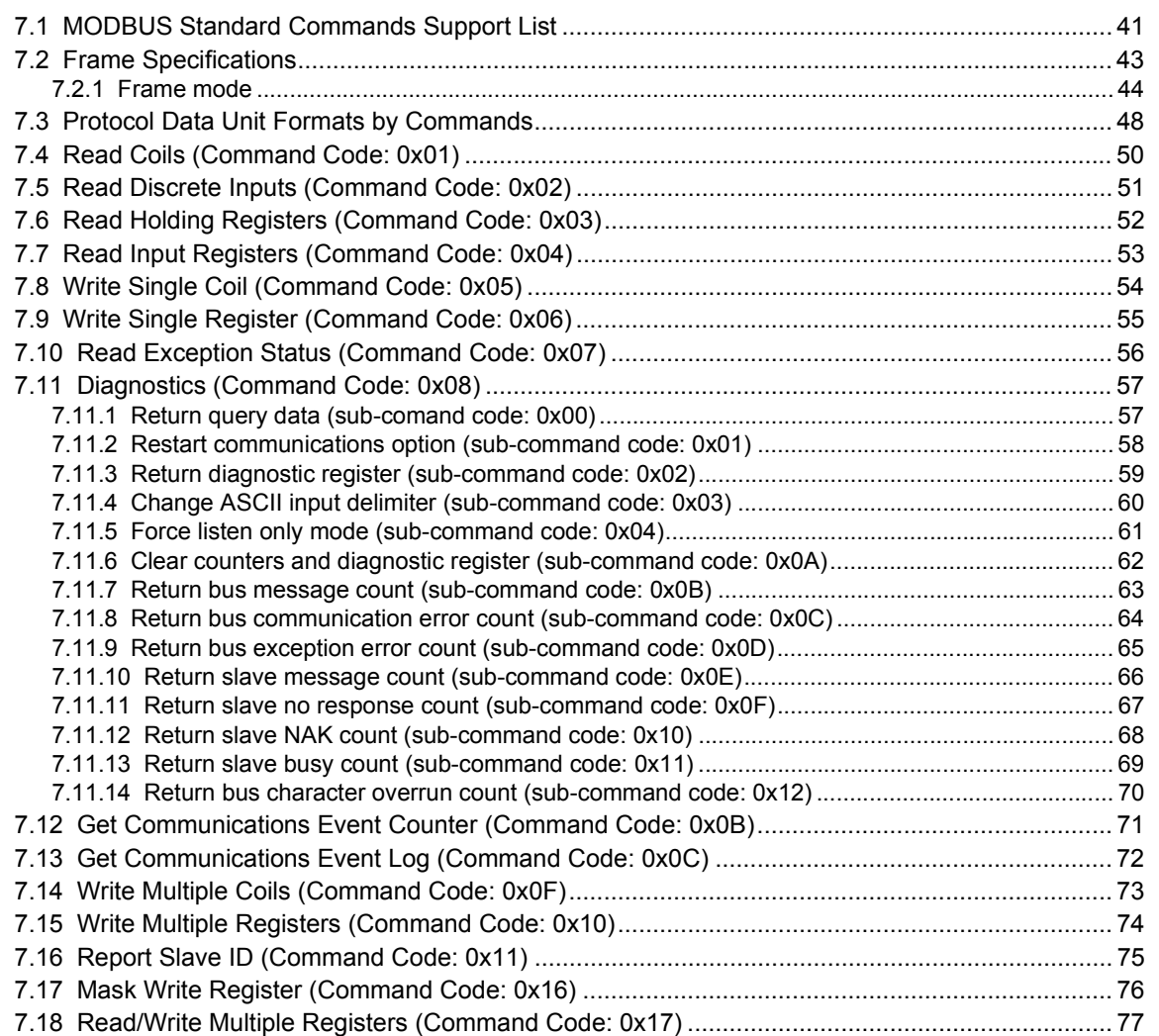

### **[8. Master Specification 78](#page-81-0)**

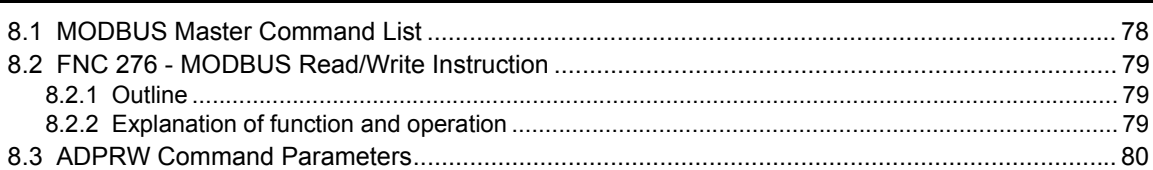

### **[9. Slave Specification 84](#page-87-0)**

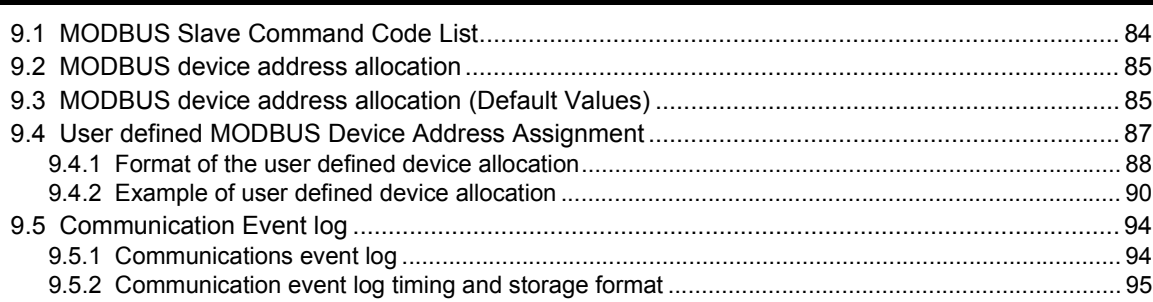

### **10. Creating Programs 67 and 200 and 200 and 200 and 200 and 200 and 200 and 200 and 200 and 200 and 200 and 200 and 200 and 200 and 200 and 200 and 200 and 200 and 200 and 200 and 200 and 200 and 200 and 200 and 200 and**

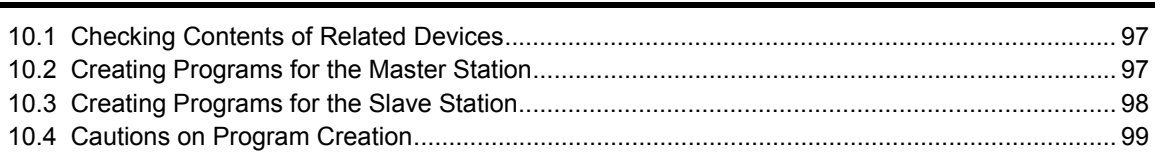

#### **[11. Practical Program Examples 100](#page-103-0)**

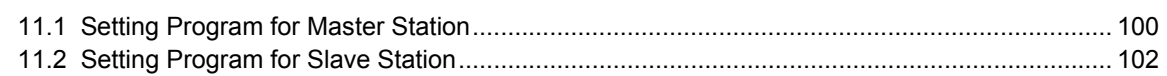

### **[12. Troubleshooting 103](#page-106-0)**

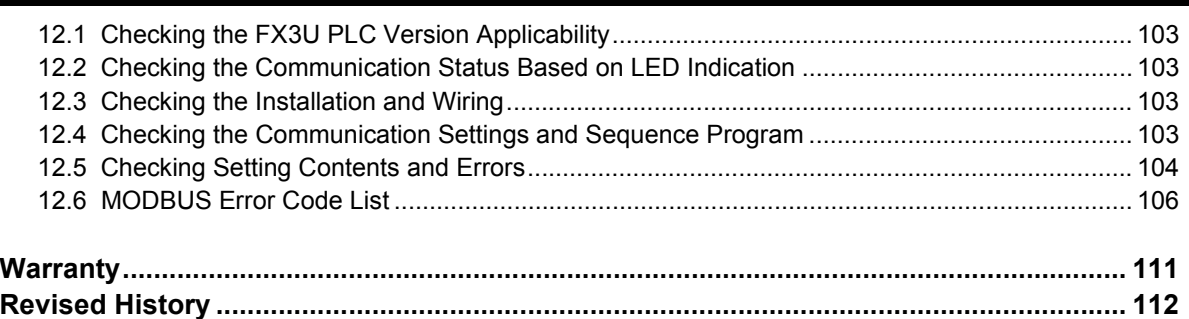

# <span id="page-9-0"></span>**Related manuals**

For a detailed explanation of the MODBUS serial communication network in FX3U PLCs, refer to this manual. For hardware information and instructions on the PLC main unit, other special function units/blocks, etc., refer to the appropriate manuals.

For acquiring required manuals, contact the distributor from where your product was purchased.

~Essential manual

{Manual required depending on application  $\triangle$ Manual with additional manual for detailed explanation

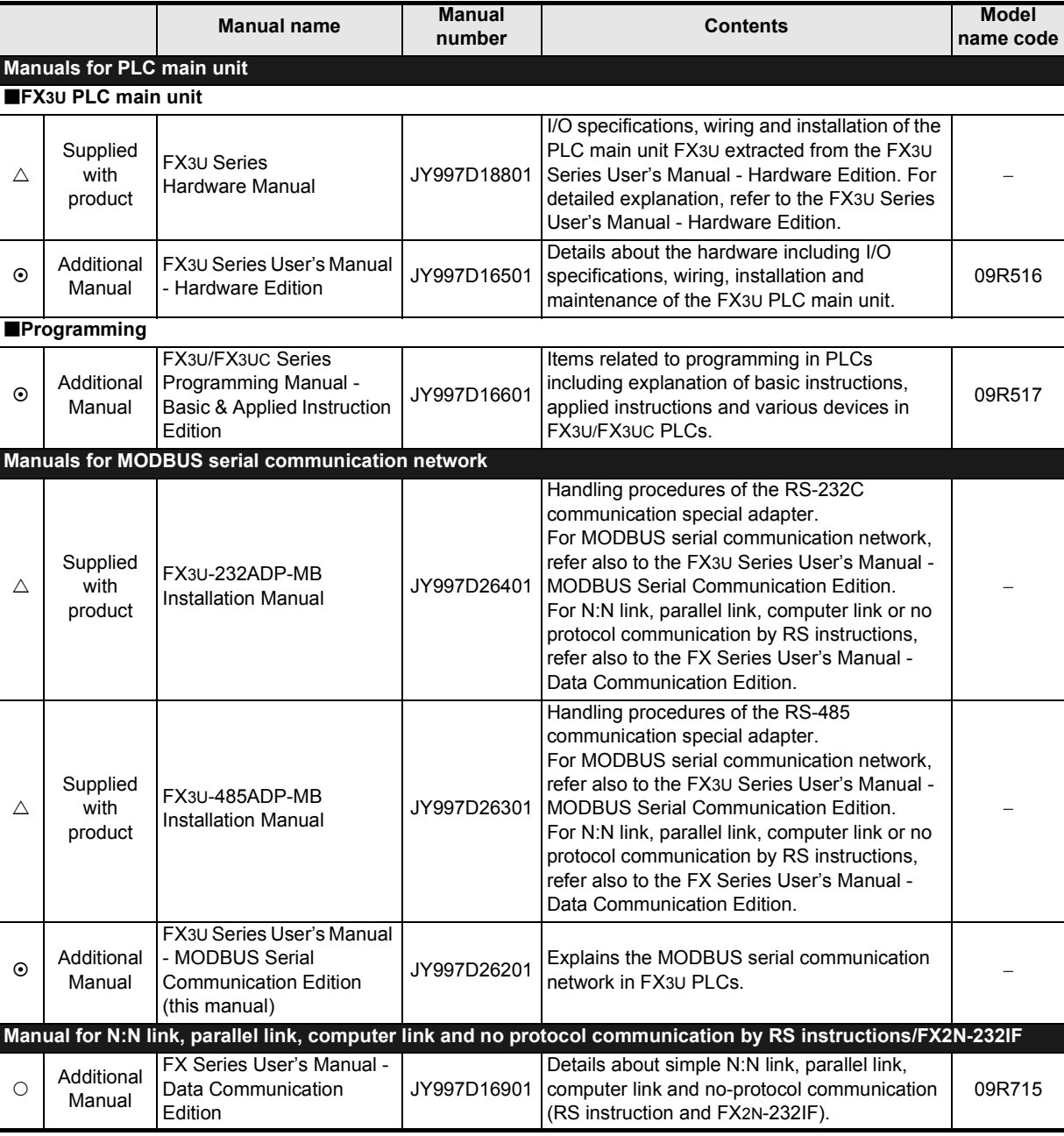

# <span id="page-10-0"></span>**Generic Names and Abbreviations Used in Manuals**

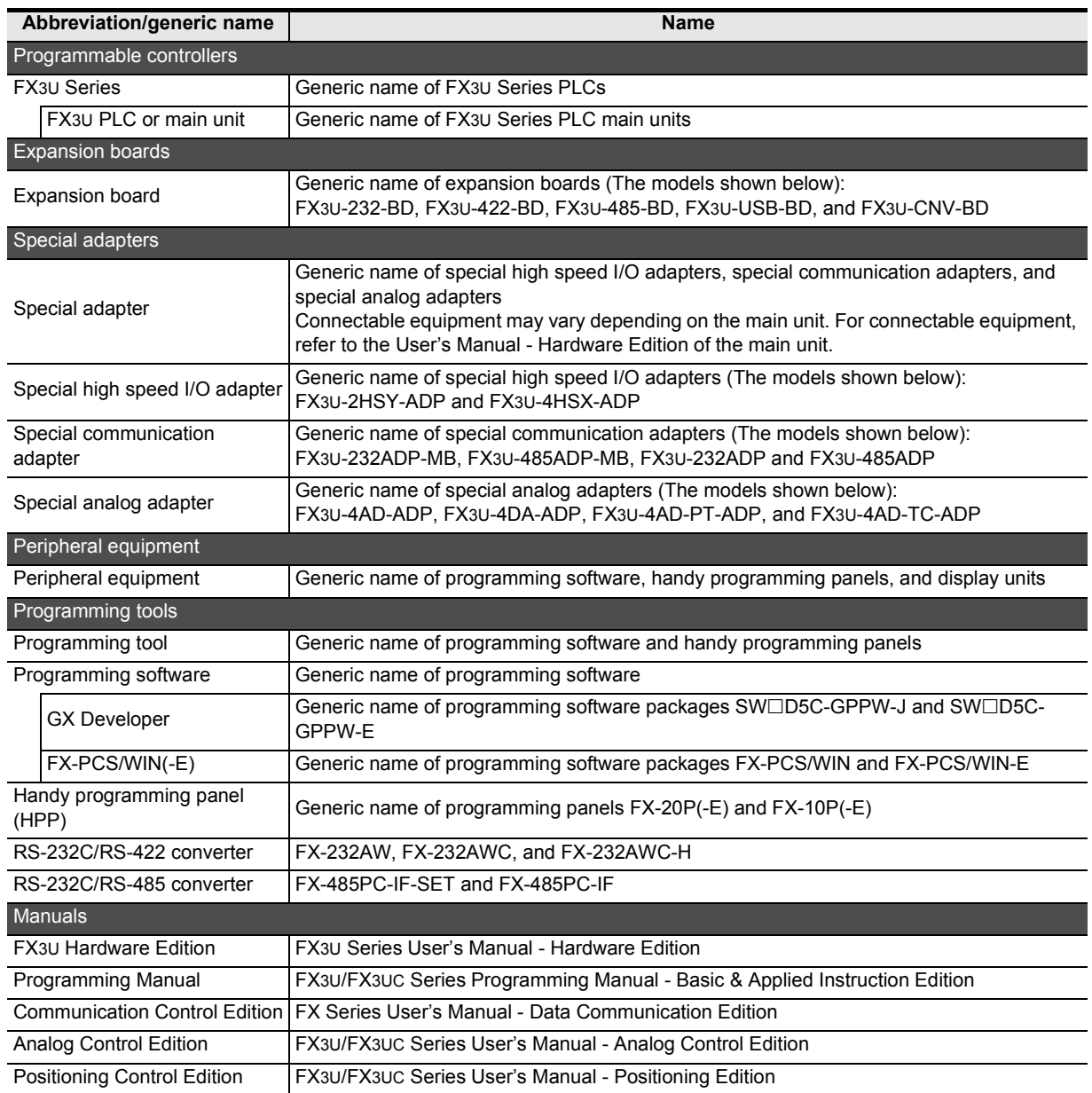

## <span id="page-11-0"></span>**1. Outline**

This chapter outlines the MODBUS serial communication network.

### <span id="page-11-1"></span>**1.1 Outline of System**

The MODBUS serial communication network allows up to 16 slaves to be controlled by one master in accordance with RS-485 to link devices, or one directly linked slave in accordance with RS-232C.

- 1) Up to 16 slaves can be controlled by one FX3U MODBUS Master
- 2) Master and Slave functionality
- 3) RTU and ASCII mode
- 4) One channel per PLC can be used for MODBUS serial communication (1 MODBUS Master channel or 1 MODBUS Slave channel)
- 5) Transmission speed up to 19.2 kbps
- 6) The MODBUS Master function uses a new PLC command dedicated to MODBUS serial communication

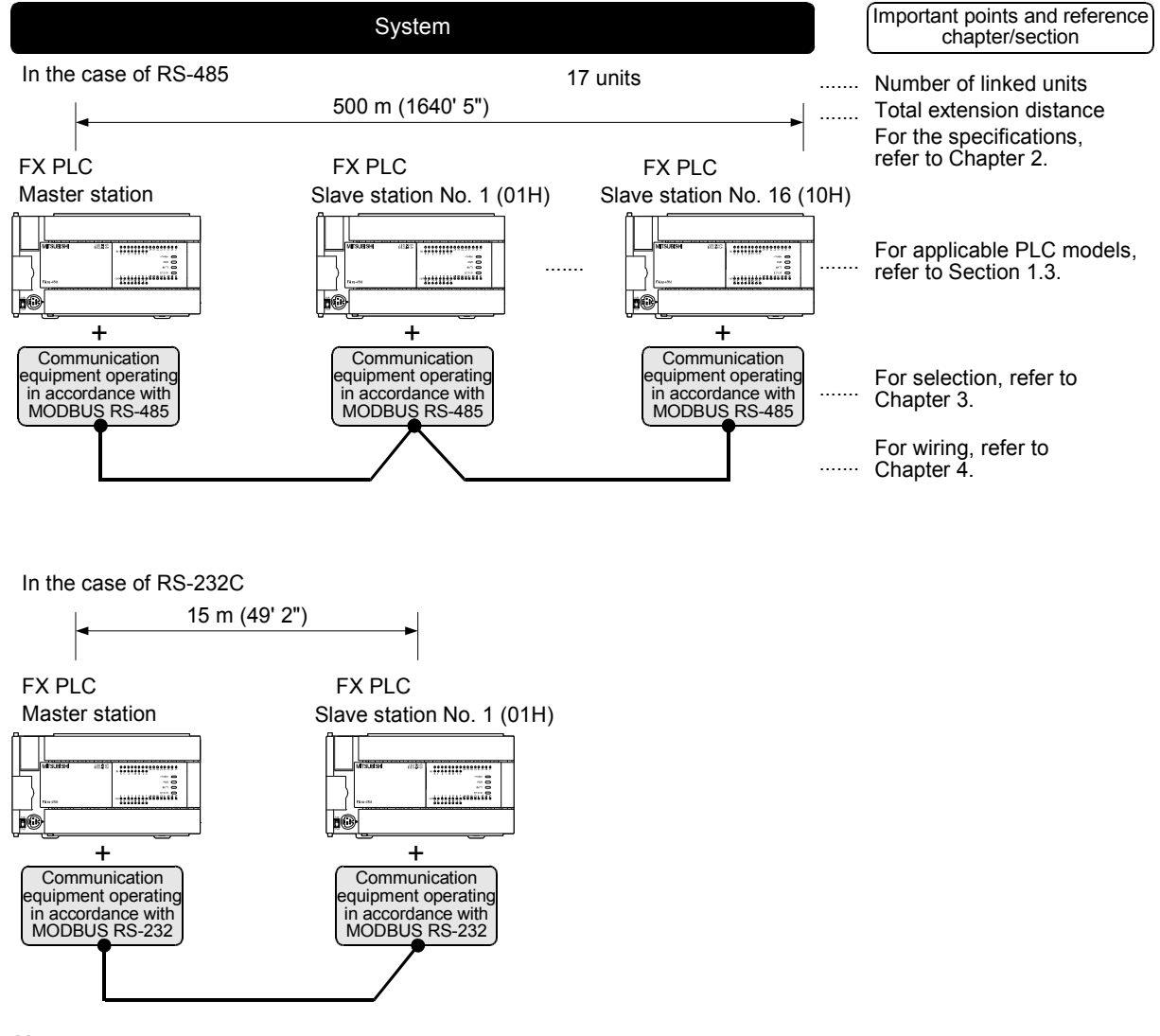

#### **Note**

MODBUS Slave Nodes do not need to be numbered in any specific order.

**1**

**Outline** 

**2**

Specifications

Specifications

**3**

System<br>Configuration

**4**

Wiring

**5**

Setup Communication

**6**

**7**

**8**

Master<br>Specification

**9**

Slave<br>Specification

**10**

Programs Creating

Comm. Status Devices and Related

s<br>Stati

Commands Standard MODBUS

### <span id="page-12-0"></span>**1.2 Major Procedures until Operation**

The flow chart below shows the procedure for setting up the MODBUS serial communication network:

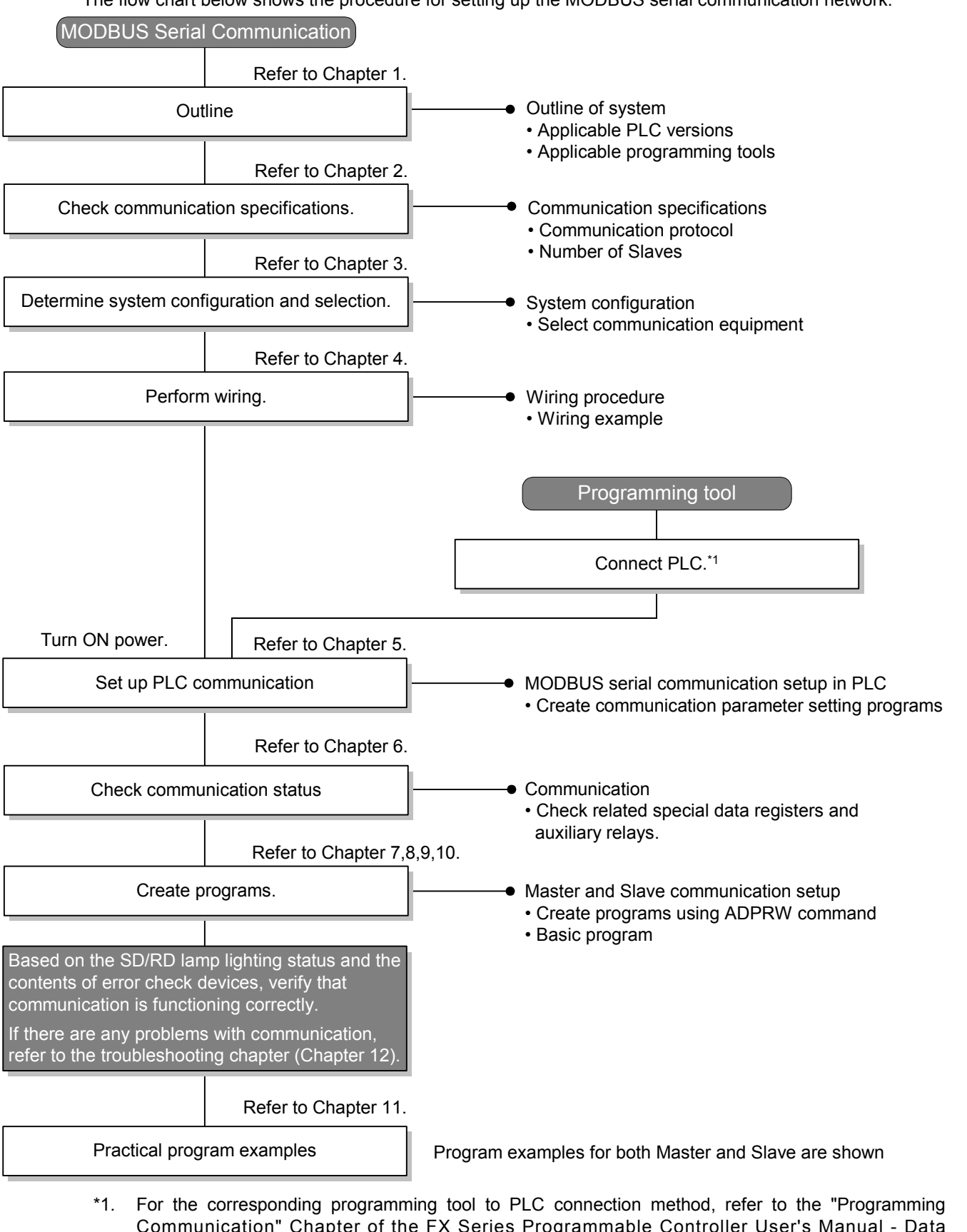

Communication" Chapter of the FX Series Programmable Controller User's Manual - Data Communication Edition, or the corresponding programming tool manual. For details on operating procedures, refer to the corresponding programming tool manual.

### <span id="page-13-0"></span>**1.3 PLC Communication Type Applicability**

### <span id="page-13-1"></span>**1.3.1 Applicable versions**

The communication type is applicable in the following versions.

 $\checkmark$ : Applicable (If applicable versions are limited, they are described inside ().) —: Not applicable

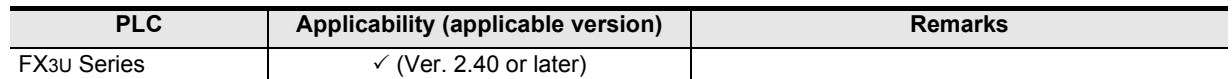

#### **1. Version check**

The D8001 (decimal) special data register contains information for determining the PLC version.

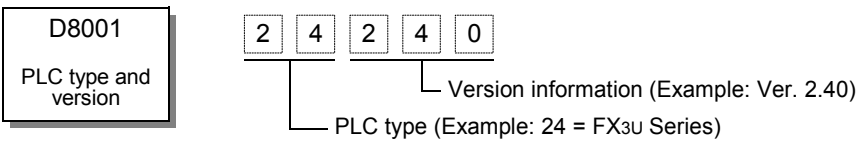

### <span id="page-14-0"></span>**1.4 Programming Tool Applicability**

#### <span id="page-14-1"></span>**1.4.1 For applicable versions**

The programming tool is applicable for each FX Series from the following version:

#### **1. Japanese versions**

 $\checkmark$ : Applicable (If applicable versions are limited, they are described inside ().) —: Not applicable

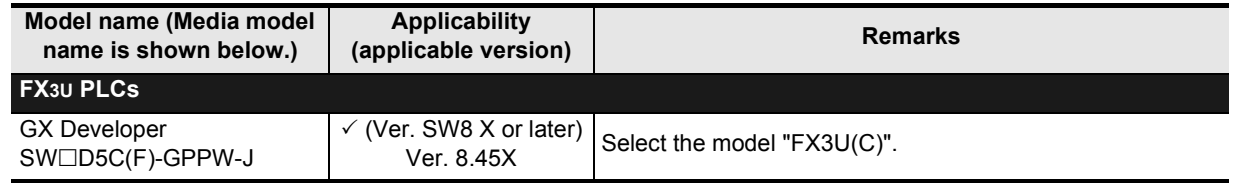

#### **2. English versions**

 $\checkmark$ : Applicable (If applicable versions are limited, they are described inside ( ).) —: Not applicable

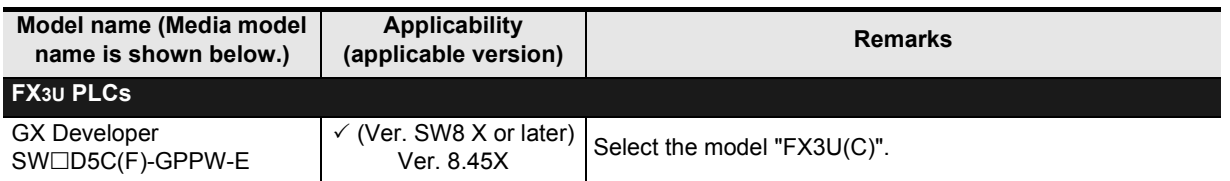

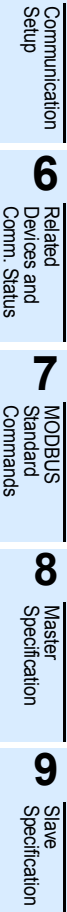

**10**

Programs Creating

**1**

**Outline** 

**2**

Specifications

Specifications

**3**

System<br>Configuration

**4**

Wiring

**5**

## <span id="page-15-0"></span>**2. Specifications**

This chapter explains the communication specifications and performance.

### <span id="page-15-1"></span>**2.1 Communication Specifications**

MODBUS Serial Communication can be implemented according to the specifications shown in the table below with the corresponding special adapter attached to the PLC, either the FX3U-232ADP-MB or FX3U-485ADP-MB. The communication format, protocol, etc. are determined by the communication setup using a sequence program, as described in Chapter 5.

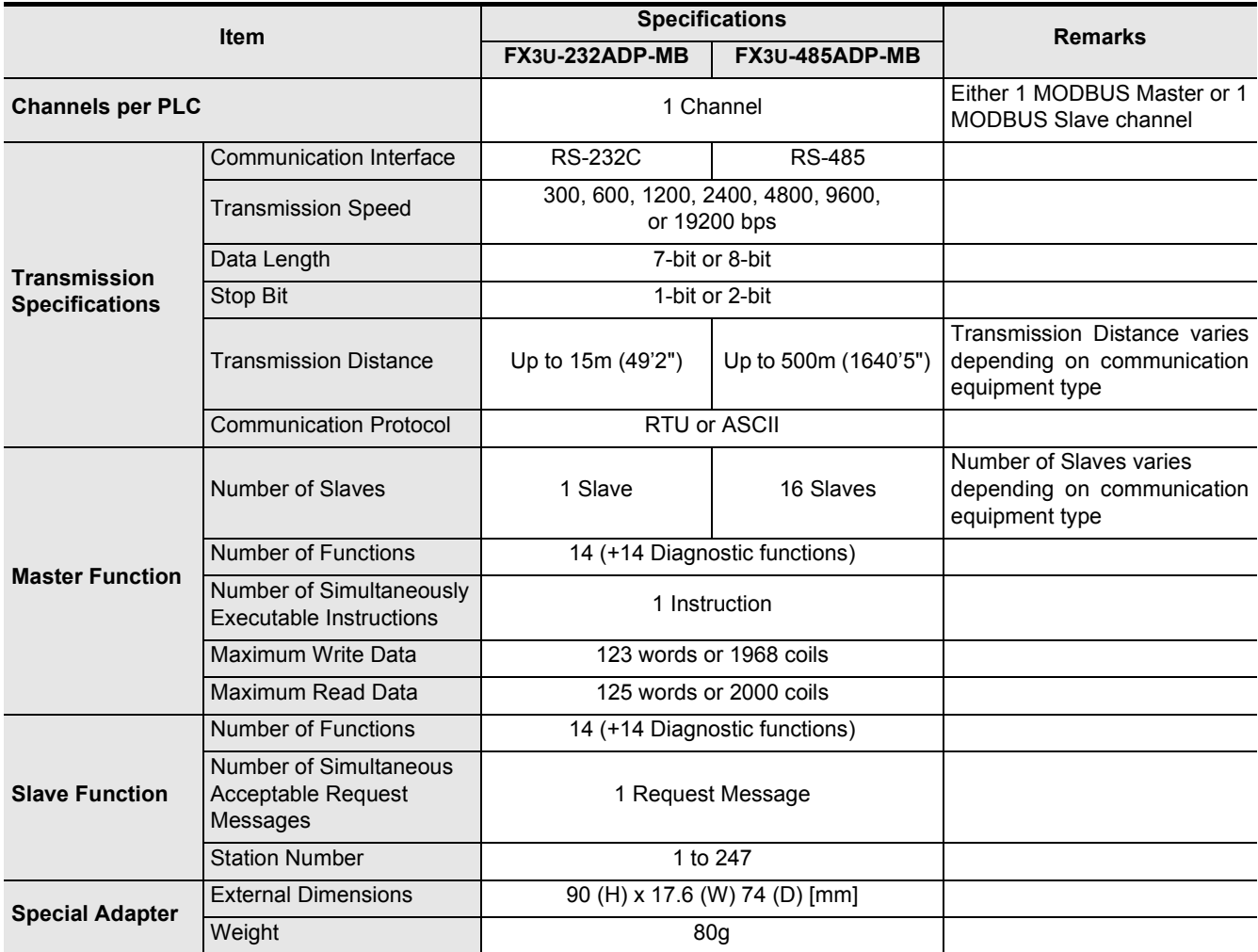

#### **Note**

This table details the specifications when using MODBUS communication. The FX3U-485ADP-MB and FX3U-232ADP-MB also features FX3U-485ADP and FX3U-232ADP functionality respectively. Therefore the following communication types are also available when using the following modules:

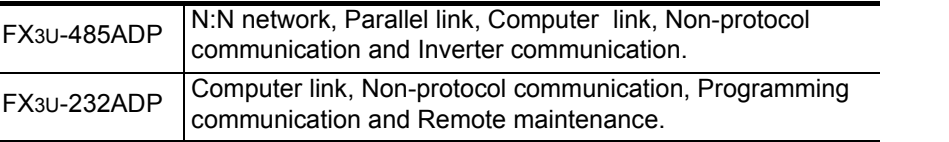

For further information on the communication types and please refer to the FX Series Programmable Controller User's Manual - Data Communication Edition.

**1**

**Outline** 

### <span id="page-16-0"></span>**2.2 Link Time**

The link time indicates the cycle time in which a Master module completes a single command with a Slave, as illustrated by the diagram below.

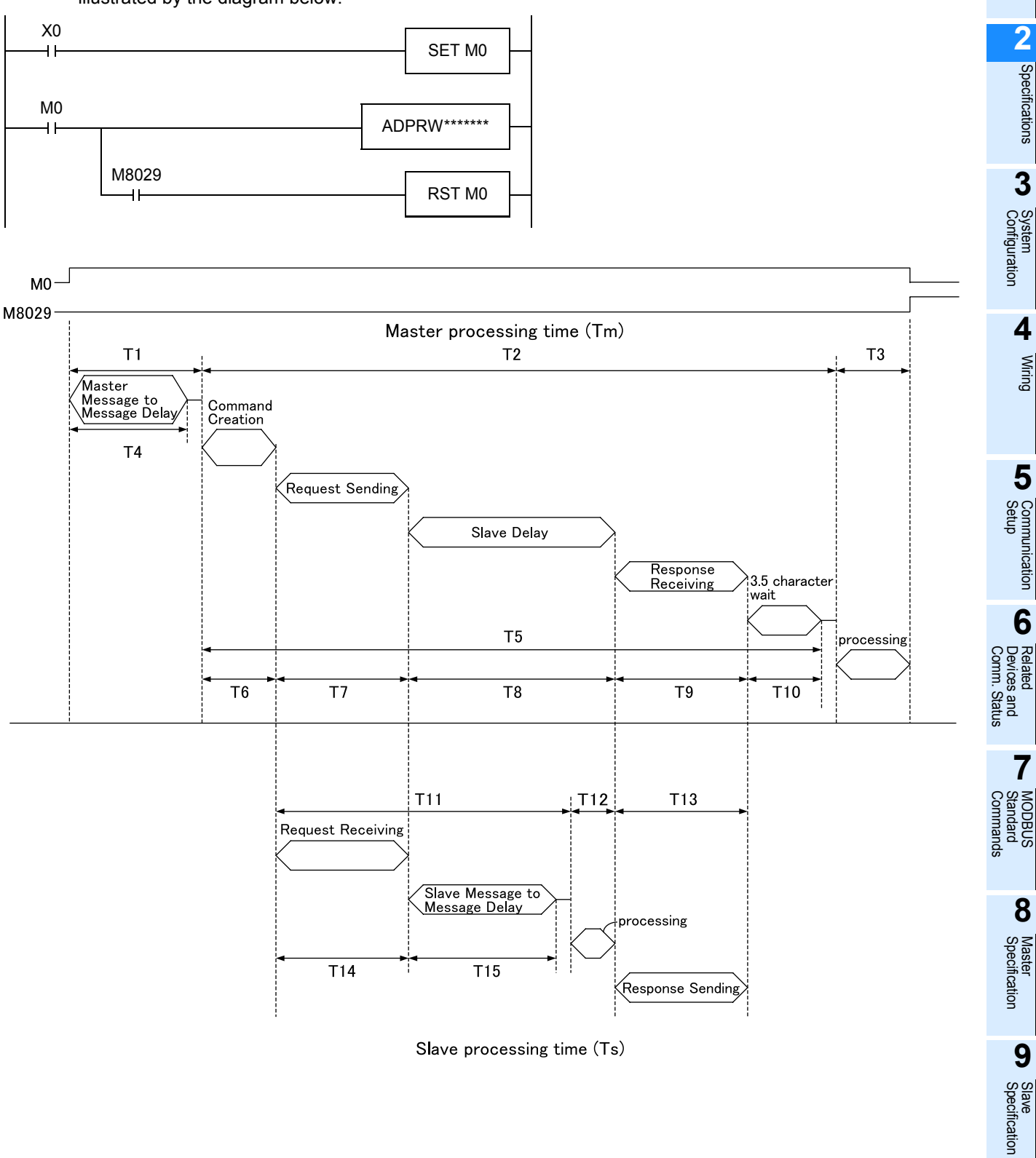

**10**

Programs Creating

The Master processing time (Tm) can be calculated in milliseconds (ms) as follows, where INT (n) indicates the concatenation of any remaining decimal values.

Character Length (bits):

\nStart bit (1bit) + Data Length (7bit or 8bit) + Parity (0bit or 1bit) + Stop bit (1bit or 2bit)

\nTom = T1 + T2 + T3

\nT1 = 
$$
\left(\frac{T4}{\text{Max Scan Time}}\right) + 1\right) \cdot \text{Max Scan Time}
$$

\nT4 = D8411 (or D8431, depending on the Communication Channel)

\nT2 = 
$$
\left(\frac{\text{INT}}{\text{Max Scan Time}}\right) + 1\right) \cdot \text{Max Scan Time}
$$

\nT5 = T6 + T7 + T8 + T9 + T10

\nT6 = less than 1 ms

\nT7 = 
$$
\frac{\text{Number of Bytes in Request}}{\text{Bad Rate (bps)}}
$$
 + Character Length (bits) + 1000 (ms) + 1 ms

\nT8 = Slave Delay Time (depending on the Slave)

\nT9 = 
$$
\frac{\text{Number of Bytes in Response * Character Length (bits)}}{\text{Bad Rate (bps)}}
$$
 + 1000 (ms) + 1 ms

\nRTU Mode:

\nT10 = 
$$
\frac{3.5 \text{ Characteristics}}{\text{Final Rate (bps)}}
$$
 + 1000 (ms) + 1 ms

\nASCII Mode:

\nT10 = 0

\nT3 = less than 1 ms

The Slave processing time (Ts) can be calculated in milliseconds (ms) as follows.

Character Length (bits): Start bit (1bit) + Data Length (7bit or 8bit) + Parity (0bit or 1bit) + Stop bit (1bit or 2bit)  $Ts = T11 + T12 + T13$  $T11 = T14 + T15 + Max Scan Time$ T15 = D8411 (or D8431, depending on the Communication Channel)  $T12$  = less than 1ms T14 = Number of Bytes in Request \* Character Length (bits) \* 1000 (ms) + 1ms Baud Rate (bps) T13 = Number of Bytes in Response \* Character Length (bits) \* 1000 (ms) + 1ms

Baud Rate (bps)

#### **Example Link Time Calculations:**

Master processing time (Tm)

 $D8411 = 5ms$  $Max$  Scan Time = 5ms Command = Read Holding Registers 0-9 (Command Code 0x03) Frame Mode = RTU Mode Bytes in Request = 8bytes (1byte Address, 5byte Frame, 2byte CRC) Bytes in Response = 25bytes (1byte Address Echo, 22byte Frame, 2byte CRC) Character Length = 10bits (1bit Start, 8bit Data Length, 0bit Parity, 1bit Stop) Baud Rate = 19.2Kbps Slave Delay = 10ms  $T4 = 5$ ms T6  $\approx$  1ms  $T8 = 10$ ms  $T5 = 1ms + 5.2ms + 10ms + 14.0ms + 2.8ms = 33ms$ T3  $\approx$  1ms  $Tm = 5ms + 35ms + 1ms = 41ms$ Slave processing time (Ts)  $\frac{34}{5}$  + 1  $\pm$  5ms = (1 + 1)  $\pm$  5ms = 10ms T1 =  $\left( \text{INT } \left( \frac{5 \text{ms}}{5 \text{ms}} \right) + 1 \right)$  \* 5ms =  $(1 + 1)$  \* 5ms = \* 1000 (ms)+ 1ms  $\approx$  5.2ms 19200bps T7 =  $\frac{8 \text{ bytes in Request} \times 10 \text{ bits}}{1000 \text{ (ms)} + 1 \text{ ms}}$  \* 1000 (ms) + 1 ms  $\approx$ T9 =  $\frac{25 \text{ bytes in Response}}{1000 \text{ (ms)} + 1 \text{ ms}}$  \* 1000 (ms) + 1ms  $\approx$  14.0ms 19200bps  $110 = \frac{3.5 \text{ Characteristics}}{1000 \text{ (ms)} + 1 \text{ ms}} \approx 2.8 \text{ ms}$ 19200bps  $\frac{30113}{500}$  + 1  $\pm$  5 ms = (6 + 1)  $\pm$  5 ms = 35 ms T2 =  $\left( \text{INT } \left( \frac{33 \text{ms}}{2} \right) + 1 \right)$  \* 5ms =  $(6 + 1)$  \* 5ms =

Command = Read Holding Registers 0-9 (Command Code 0x03) Frame Mode = RTU Mode Bytes in Request = 8bytes (1byte Address, 5byte Frame, 2byte CRC) Bytes in Response = 25bytes (1byte Address Echo, 22byte Frame, 2byte CRC) Character Length = 10bits (1bit Start, 8bit Data Length, 0bit Parity, 1bit Stop) Baud Rate = 19.2Kbps  $D8411 = 5ms$  $Max$  Scan Time = 5ms  $T15 = 5ms$  $T11 = 5.2ms + 5ms + 5ms = 15.2ms$ T12  $\approx$  1ms  $Ts = 15.2ms + 1ms + 14.0ms = 30.2ms$ T14 =  $\frac{8 \text{Bytes in Request}}{1000 \text{ (ms)} + 1 \text{ ms}}$  \* 1000 (ms) + 1ms  $\approx$  5.2ms 19200bps T13 =  $\frac{25 \text{ bytes in Response}}{1000 \text{ (ms)} + 1 \text{ ms}} \approx 14.0 \text{ ms}$ 19200bps

Comm. Status

Commands

**8**

vlastel<br>Specification

**9**

Slave<br>Specification

**10**

Programs Creating

# <span id="page-19-0"></span>**3. System Configuration**

This section explains the configuration of communication equipment operating in accordance with RS-485 and RS-232C and the selection of equipment required by FX3U PLCs.

### <span id="page-19-1"></span>**3.1 System Configuration**

This section outlines the system configuration required to use MODBUS serial communication.

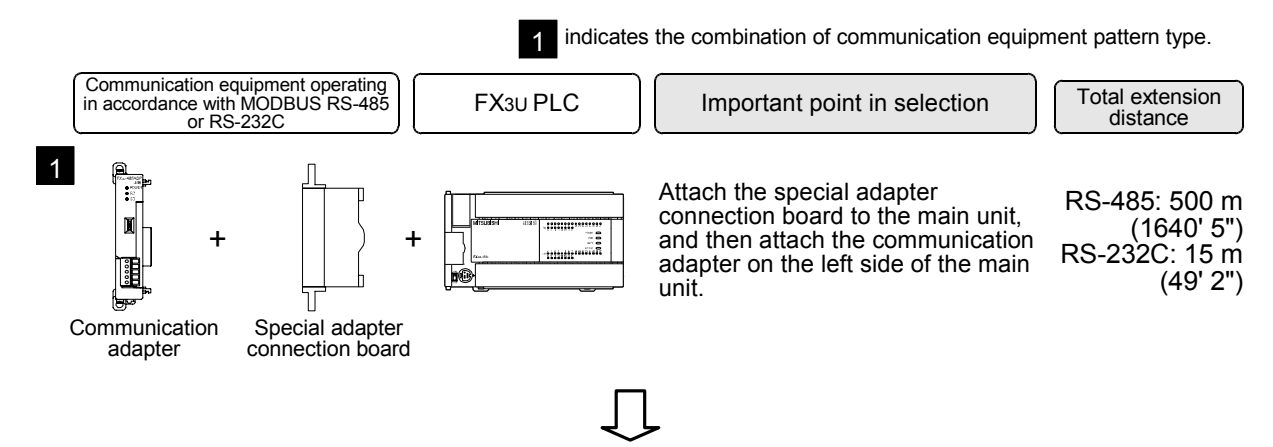

For combinations of communication equipment for each FX3U Series, refer to the next page.

### <span id="page-20-0"></span>**3.2 Applicable FX PLC and Communication Equipment**

Select the most suitable combination of (optional) communication equipment from the table below, and put a check mark in the "Check" column of the corresponding equipment.

#### **For communication in accordance with RS-232C**

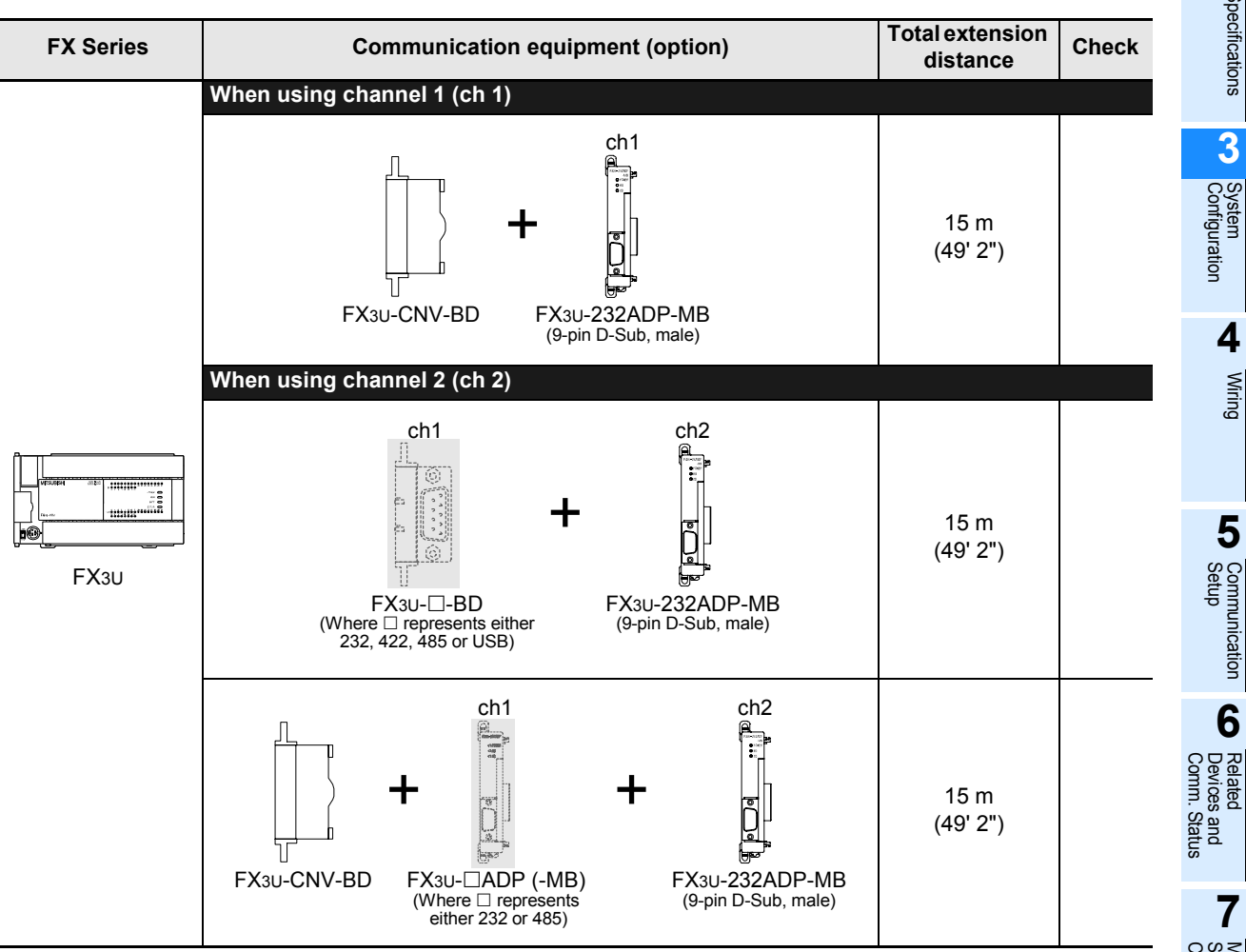

**10**

Programs Creating

**1**

Outline

**2**

Specifications

Specifications

**3**

**4**

#### **For communication in accordance with RS-485**

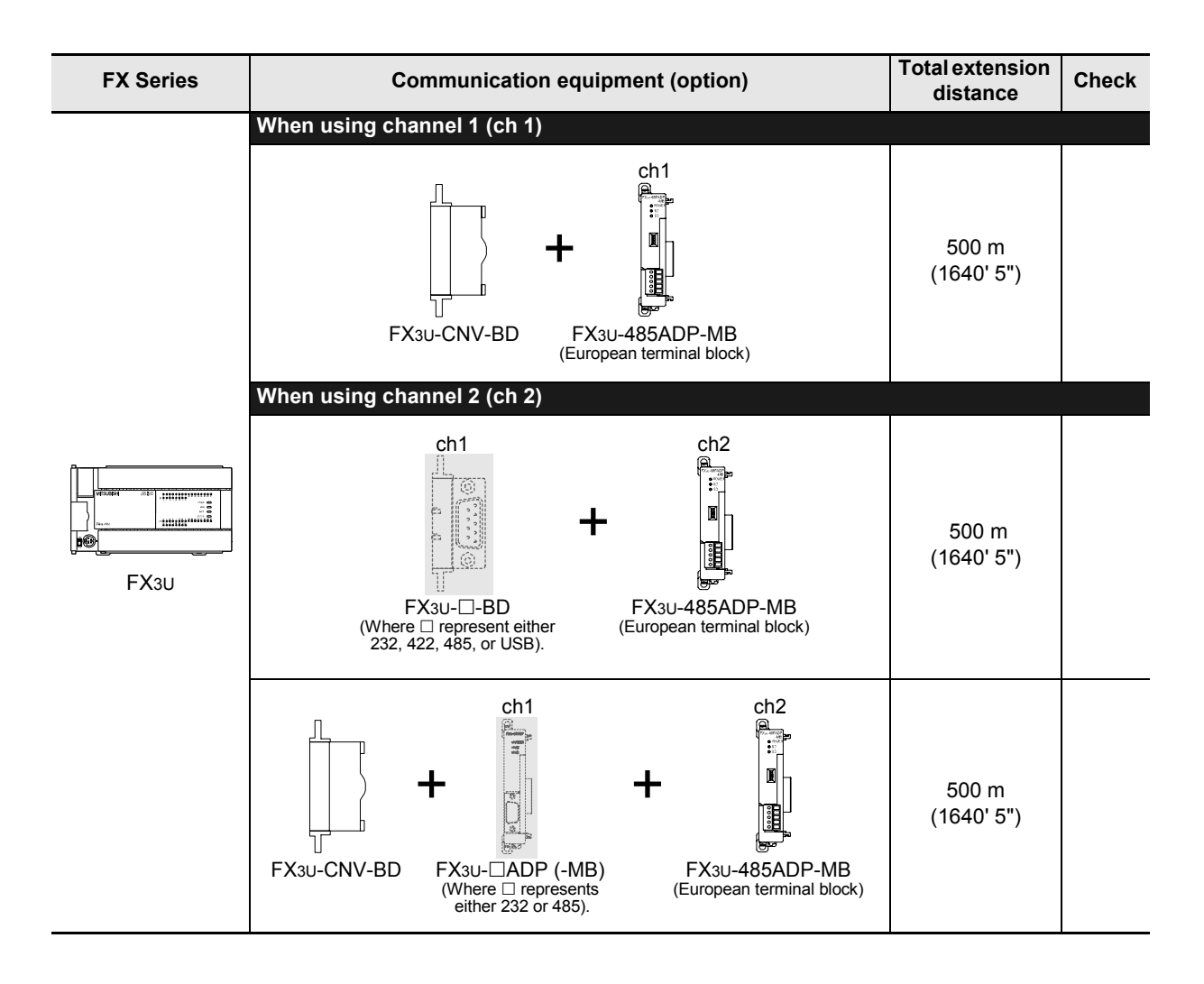

### <span id="page-22-0"></span>**3.3 Limitation when Channel 1 and Channel 2 are used at the same time**

When using Channel 1 (ch1) and Channel 2 (ch2) at the same time, the available communication type combinations are limited. For more details, refer to the table below.

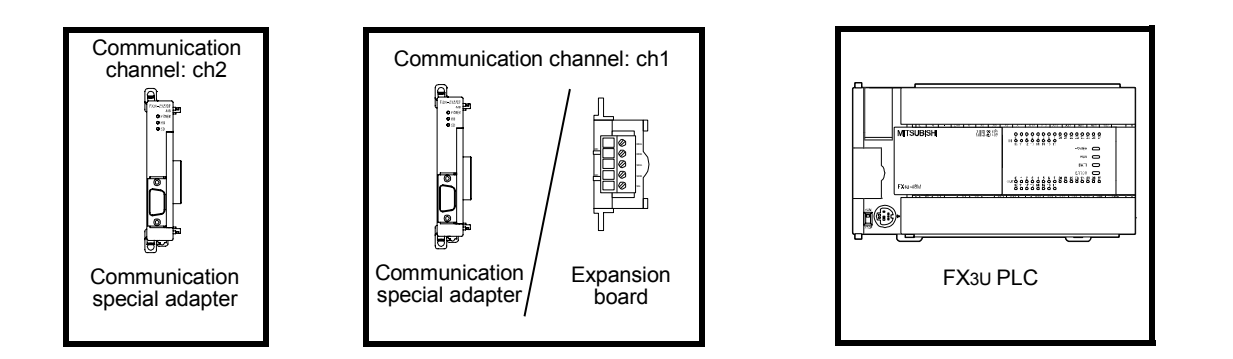

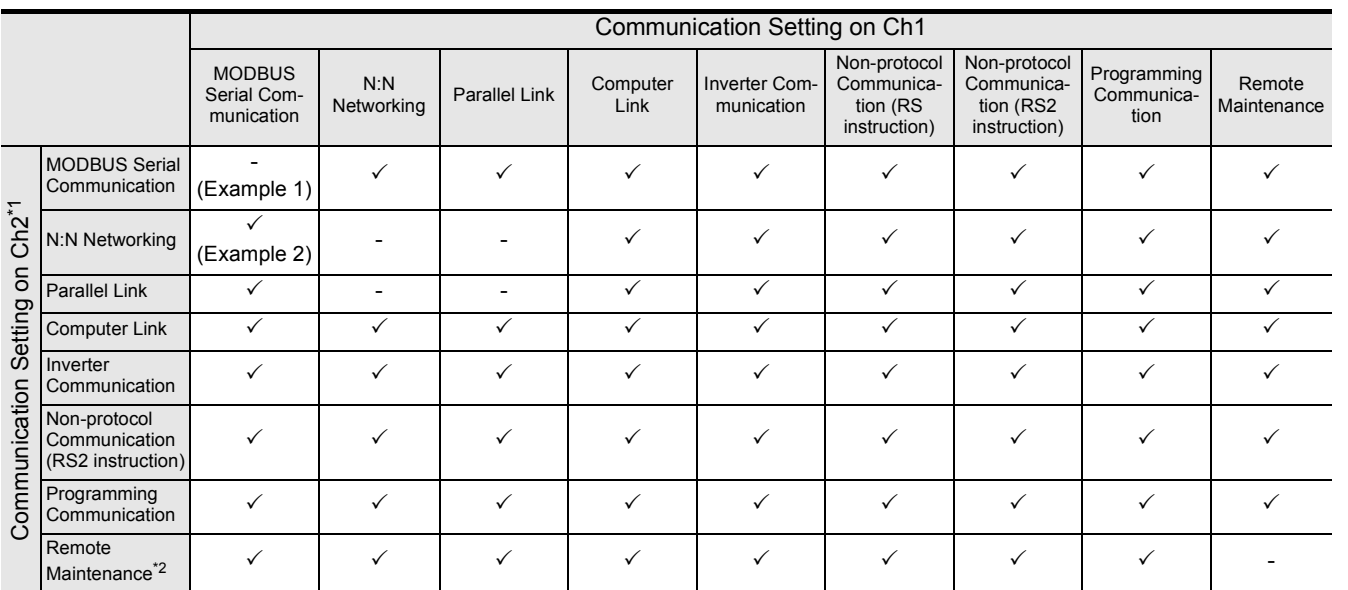

 $\checkmark$ : Applicable

-: Not applicable

- \*1. Ch2 cannot be set for non-protocol communication using the RS instruction.
- \*2. When using remote maintenance on ch2, use GX Developer Ver. 8.18U or later.

#### Example1:

When using "MODBUS Serial Communication" on ch1, "MODBUS Serial Communication" can not be set on ch2.

#### Example2:

When using "MODBUS Serial Communication" on ch1, "N:N Networking" can be used on ch2. → **For more details on using N:N Networking and MODBUS Serial Communication, refer to Section**

**9**Slave<br>Specification **5.3.**

**4**

Wiring

**5**

Setup Communication

**6**

**1**

Outline

**7**

**8**

Master<br>Specification

Commands MODBUS<br>Standard<br>Commands MODBUS

## <span id="page-23-0"></span>**4. Wiring**

This chapter explains the wiring.

### **WIRING PRECAUTIONS**

**DANGER** 

- Cut off all phases of the power supply externally before installation or wiring work in order to avoid damage to the product or electric shock.
- Make sure to attach the terminal cover, offered as an accessory, before turning on the power or initiating operation after installation or wiring work.
- Failure to do so may cause electric shock.

### **WIRING PRECAUTIONS**

# CAUTION

- Make sure to observe the following precautions in order to prevent any damage to the machinery or accidents due to abnormal data written to the PLC under the influence of noise:
	- 1) Do not bundle the main circuit line together with or lay it close to the main circuit, high-voltage line, or load line.

Otherwise, noise disturbance and/or surge induction are likely to take place.

As a guideline, lay the control line at least 100mm (3.94") or more away from the main circuit, high-voltage line, or load line.

- 2) Ground the shield wire or shield of the shielded cable at one point on the PLC. However, do not ground them at the same point as the high-voltage lines.
- Make sure to properly wire the FX Series terminal blocks in accordance with the precautions below in order to prevent electric shock, a short-circuit, wire breakage, or damage to the product:
	- Tightening torque should be between 0.5 and 0.8 N.m.
- Observe the following items when wiring to the European terminal board.
	- Failure to do so may cause electric shock, a short-circuit, disconnection, or damage to the product.
	- The disposal size of the cable end should follow the dimensions described in this manual.
	- Tightening torque should be between 0.22 and 0.25 N•m.
	- Twist the end of strand wire and make sure that there are no loose wires.
	- Do not solder-plate the electric wire ends.
	- Do not connect more than the specified number of wires or electric wires of unspecified size.
- Affix the electric wires so that neither the terminal block nor the connected parts are directly stressed.

### <span id="page-23-1"></span>**4.1 Wiring Procedure**

- 1) Selecting the connection method Select the wiring method suitable to the application.
- 2) Preparing for wiring Prepare cables and terminal resistors required for wiring.
- 3) Turning OFF the power to the PLC Before wiring, make sure that the PLC power is OFF.
- 4) Wiring communication equipment Connect communication equipment operating in accordance with MODBUS RS-485 or MODBUS RS-232C.

→ **For communication in accordance with MODBUS RS-232C, refer to Section 4.4.** → **For communication in accordance with MODBUS RS-485, refer to Section 4.5.**

→ **For details, refer to Section 4.2.**

→ **For details, refer to Section 4.3.**

### <span id="page-24-0"></span>**4.2 Selecting Connection Method**

When using MODBUS serial communication, communication can be achieved in accordance with MODBUS RS-232C or RS-485. For the FX3U, only one channel can be used for MODBUS serial communication, Master or Slave.

### <span id="page-24-1"></span>**4.2.1 For communication in accordance with MODBUS RS-232C (1-to-1 connection)**

For communication in accordance with MODBUS RS-232C, 1-to-1 connection is possible. Make sure that the total extension distance is 15m (49'2") or less.

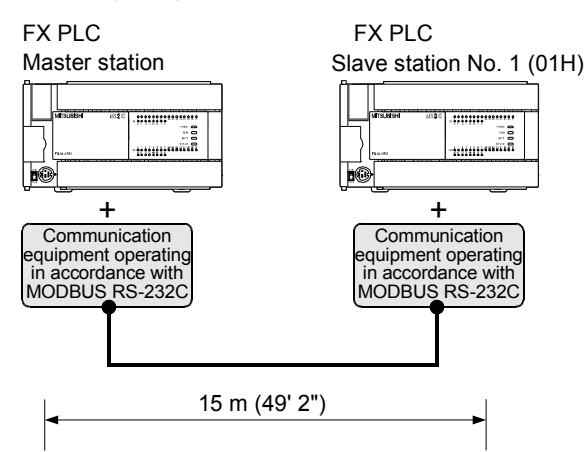

### <span id="page-24-2"></span>**4.2.2 For communication in accordance with MODBUS RS-485 (1-to-N connection)**

For communication in accordance with MODBUS RS-485, up to 16 PLC Slave Nodes can be connected to one Master Node. Make sure that the total extension is 500m (1640'5") or less.

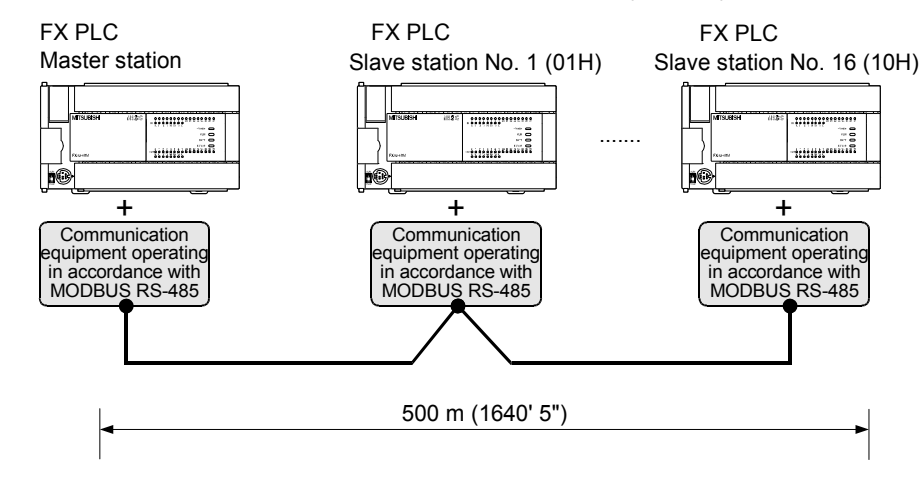

#### **Note**

MODBUS Slave Nodes do not need to be numbered in any specific order.

Comm. Status

Comm.

Commands

**8**

vlaster<br>Specification

**9**

Slave<br>Specification

**10**

Programs Creating

### <span id="page-25-0"></span>**4.3 Selecting Cables and Terminal Resistors (MODBUS RS-485)**

Select cables using the procedure described below.

#### <span id="page-25-1"></span>**4.3.1 Twisted pair cable**

Use shielded twisted pair cables for connecting communication equipment operating in accordance with MODBUS RS-485.

#### **1. Cable structural drawing (reference)**

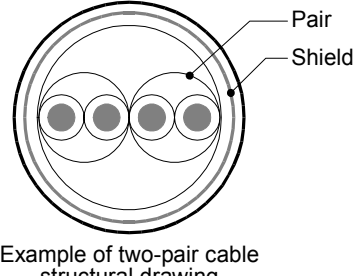

structural drawing

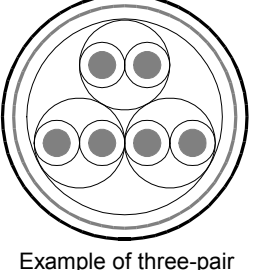

cable structural drawing

### **2. RS-485 cable specifications**

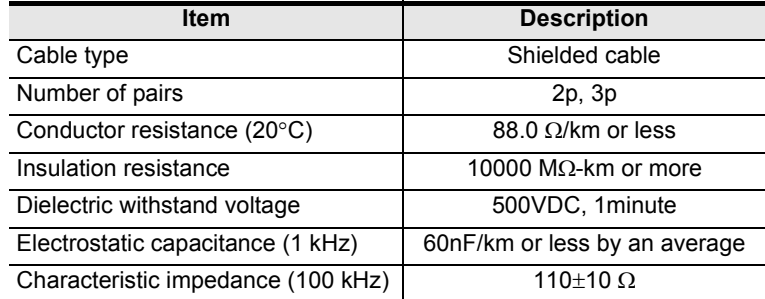

#### 4 Wiring *4.3 Selecting Cables and Terminal Resistors (MODBUS RS-*

# **Outline 2**Specifications Specifications **3**

**1**

- System<br>Configuration
- **4**Wiring

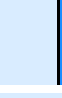

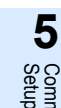

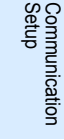

8 mm (0.31")

14 mm (0.55")

> Select a screwdriver with a straight tip.

2.6 mm  $(0.1")$ 

Ж

Insulating sleeve

AJL JILB

table on the left.

For sizes A and B, refer to the

Contact area

ıŻ

**6** Comm. Status Devices and Related<br>Devices<br>Comm.

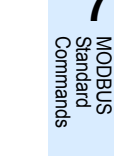

**8**

vaster<br>Specification

**9**

Slave<br>Specification

**10**

Programs Creating

# <span id="page-26-0"></span>**4.3.2 Connecting cables**

### **1. European type terminal block**

Use shielded twisted pair cables for connecting communication equipment operating in accordance with MODBUS RS-485.

The table below shows applicable cables and tightening torques.

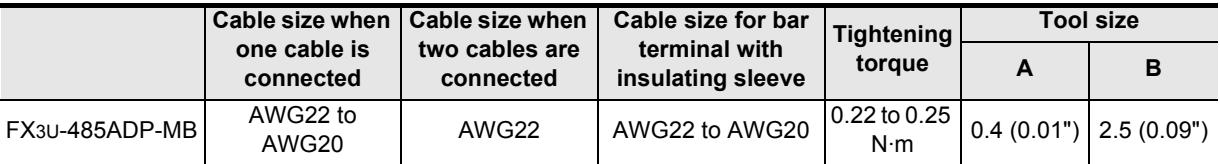

The cable ends, either stranded or solid, should be left as it is, or used with a bar terminal with insulating sleeve.

- When leaving the cable end as it is
	- Twist the end of stranded cables so that the individual wires do not poke out
	- Do not plate the cable end

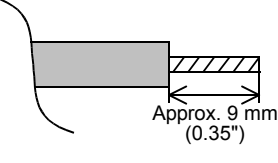

• When using a bar terminal with insulating sleeve

Because it is difficult to insert a cable into the insulating sleeve depending on the cable sheath thickness, select the proper cable according to the outline drawing.

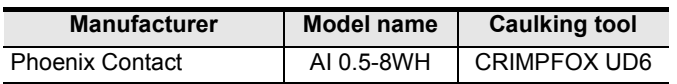

- Tool
	- When tightening a terminal on the European terminal block, use a small straight-shaped commercial screwdriver, as shown in the figure on the right.

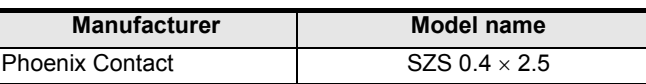

### <span id="page-26-1"></span>**4.3.3 Connecting terminal resistors**

Make sure to provide a terminal resistor at each end of the line.

### **1. When using the FX3U-485ADP-MB**

The FX3U-485ADP-MB has a built-in terminal resistor. Set the terminal resistor selector switch accordingly.

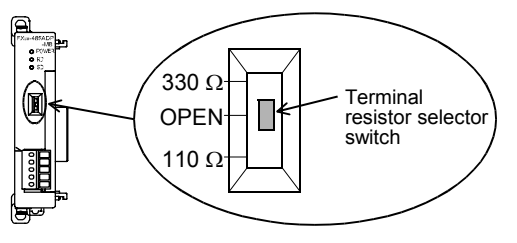

### <span id="page-27-0"></span>**4.4 Connection Diagram for MODBUS RS-232C**

Representative wiring examples are shown in this section. When pin numbers in the counterpart equipment are different, wire the pins as shown below.

### <span id="page-27-1"></span>**4.4.1 Connection diagram between FX PLC and MODBUS RS-232C equipment**

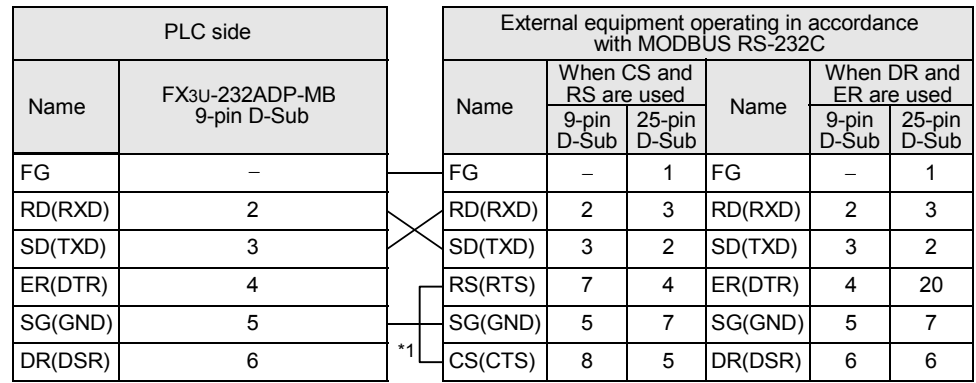

\*1. For third-party external equipment requiring the Control Signal, connect these pins. The FX3U-232ADP-MB does not require these pins to be connected.

**1**

Outline

**2**

Specifications

Specifications

**3**

System<br>Configuration

**4**

Wiring

**5**

Setup Communication

**6**

**7**

MODBUS

**8**

Master<br>Specification

**9**

Slave<br>Specification

**10**

Programs Creating

Comm. Status Devices and

Commands

### <span id="page-28-0"></span>**4.5 Connection Diagram for MODBUS RS-485**

### <span id="page-28-1"></span>**4.5.1 One-pair wiring**

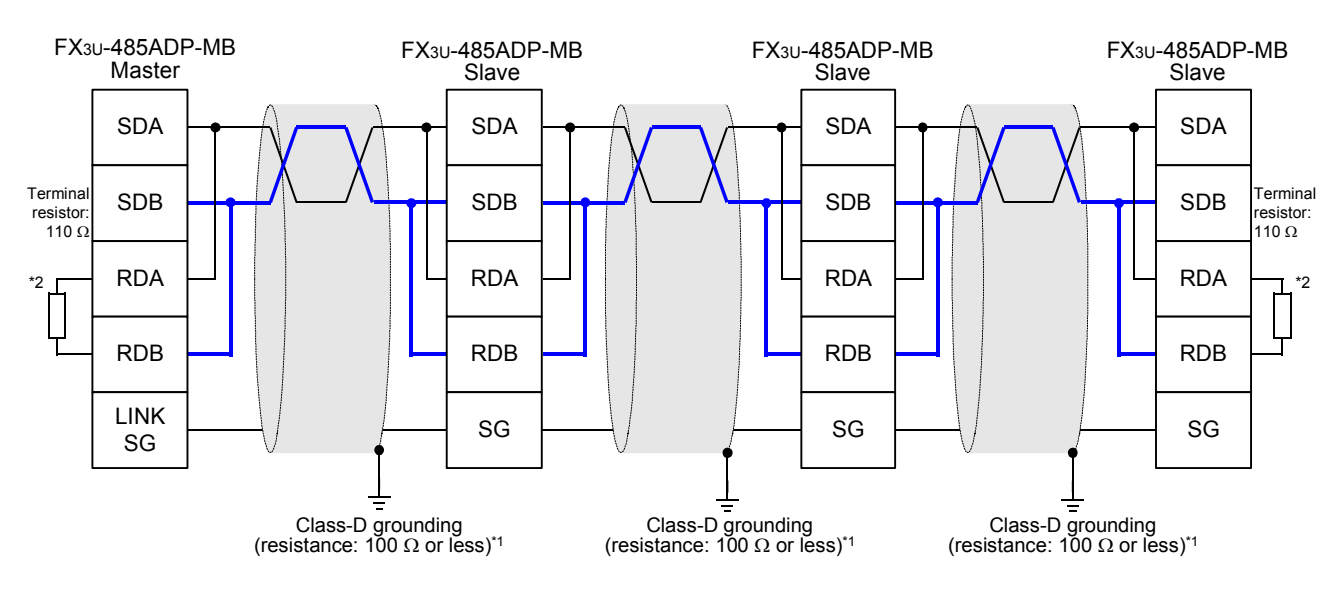

\*1 Make sure to perform Class-D grounding on the shield of the twisted pair cable connected to the FX3U-485ADP-MB.

\*2 Make sure to provide a terminal resistor at each end of a line. The FX3U-485ADP-MB has a built-in terminal resistor.

Set the terminal resistor selector switch accordingly.

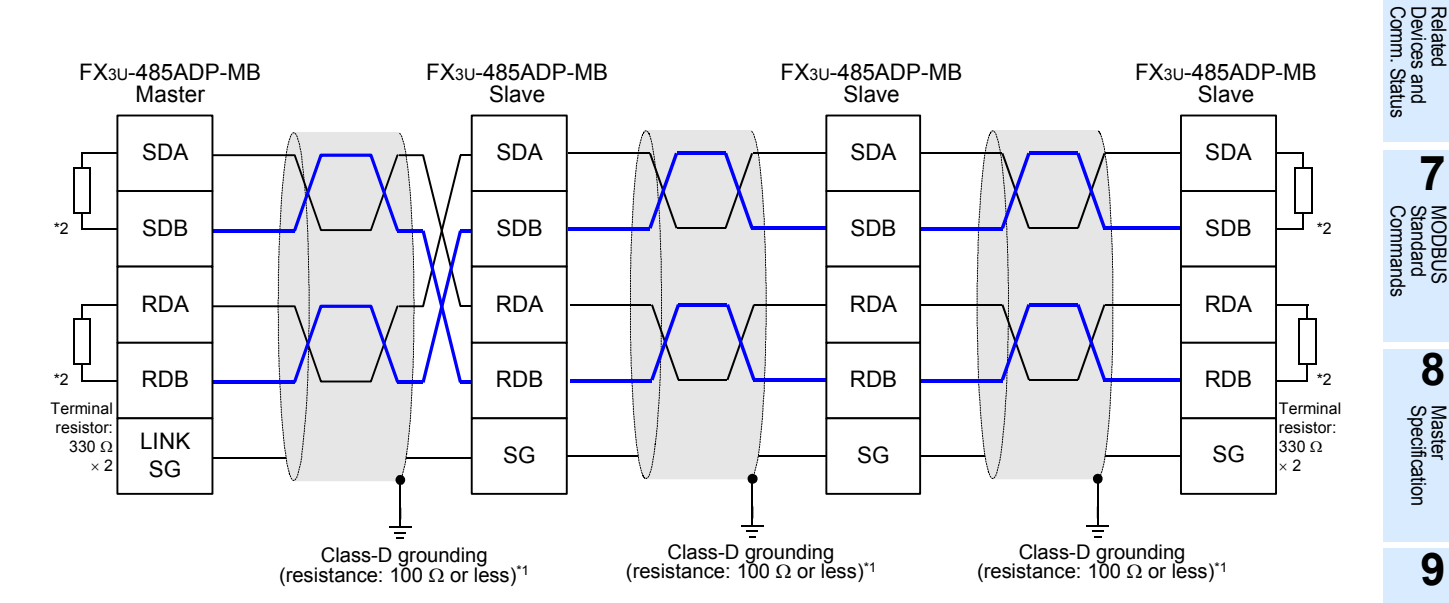

### <span id="page-28-2"></span>**4.5.2 Two-pair wiring**

\*1 Make sure to perform Class-D grounding on the shield of the twisted pair cable connected to the FX3U-485ADP-MB.

\*2 Make sure to provide a terminal resistor at each end of a line.

The FX3U-485ADP-MB has a built-in terminal resistor.

Set the terminal resistor selector switch accordingly.

### <span id="page-29-0"></span>**4.6 Grounding**

Grounding should be performed as stated below.

- The grounding resistance should be 100  $\Omega$  or less.
- Independent grounding should be performed for best results. When independent grounding can not be performed, perform "shared grounding" as shown in the following figure

→ **For details, refer to the Hardware Edition.**

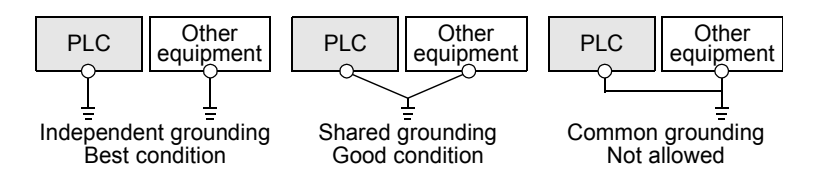

- The grounding wire size should be AWG 14 (2 mm<sup>2</sup>) or larger.
- The grounding point should be close to the PLC, and all grounding wires should be as short as possible.

# <span id="page-30-0"></span>**5. Communication Setup**

This chapter explains the setup method for using the MODBUS protocol with an FX3U PLC and MODBUS Communication ADP.

### <span id="page-30-1"></span>**5.1 Setup method for MODBUS serial communication**

MODBUS communication is setup via the PLC program using GX Developer.

### <span id="page-30-2"></span>**5.2 Example of communication setup**

To initiate the setup, the PLC program must use the auxiliary relay M8411 for Channel 1 or Channel 2. When the PLC program contains the "LD M8411" instruction, it is then possible to configure the MODBUS functionality using MOV operations.

The communication parameters for MODBUS communication can be setup using the following ladder code:

#### **Parameters for a Master using Channel 1:**

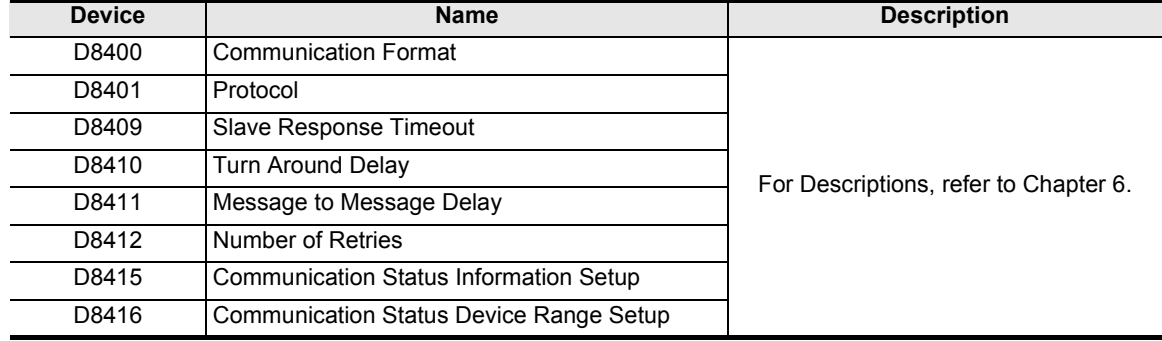

**10**

Programs Creating

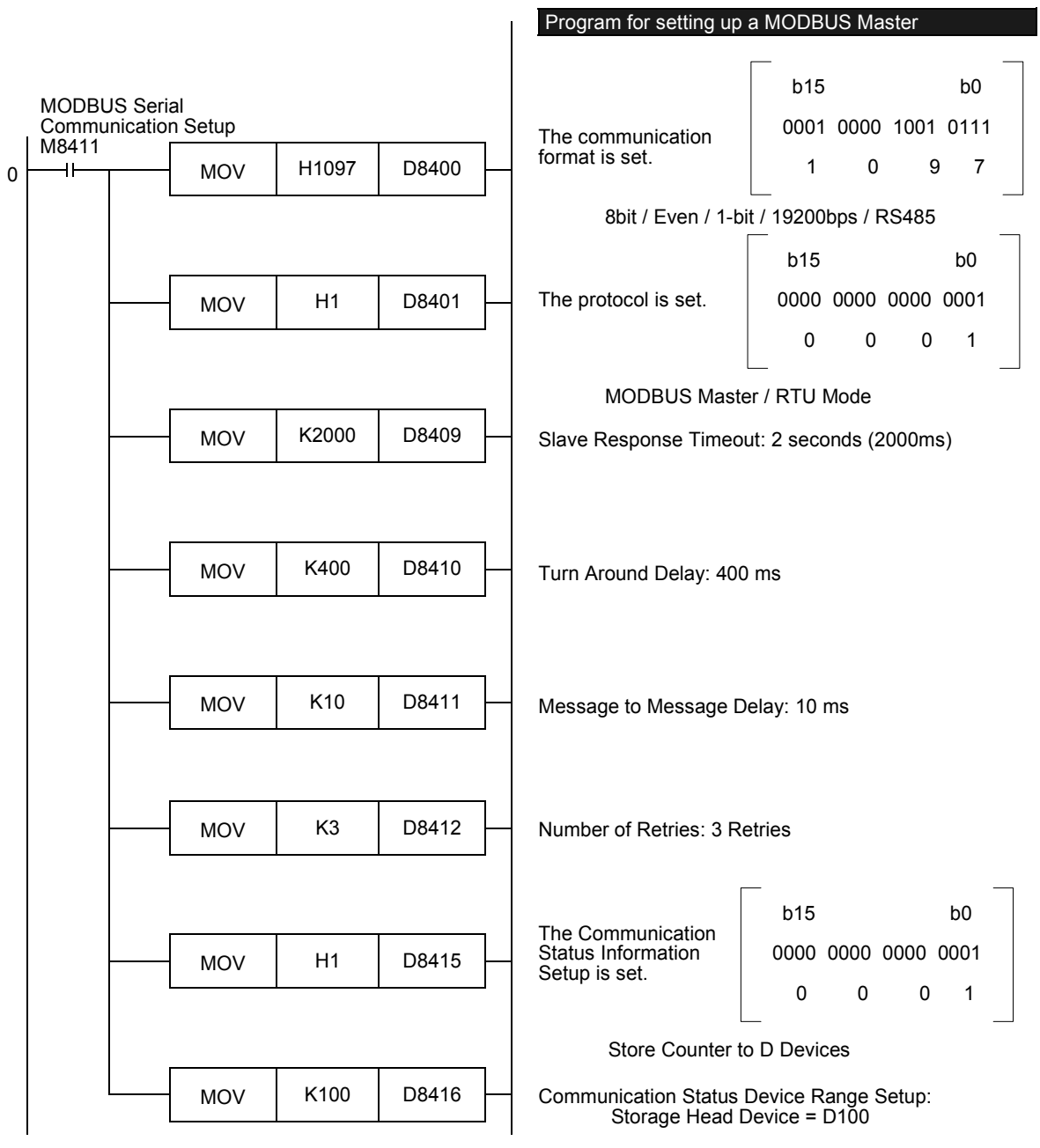

#### **The ladder code for setting the Master parameters can be expressed as follows:**

#### **Parameters for a Slave using Channel 1:**

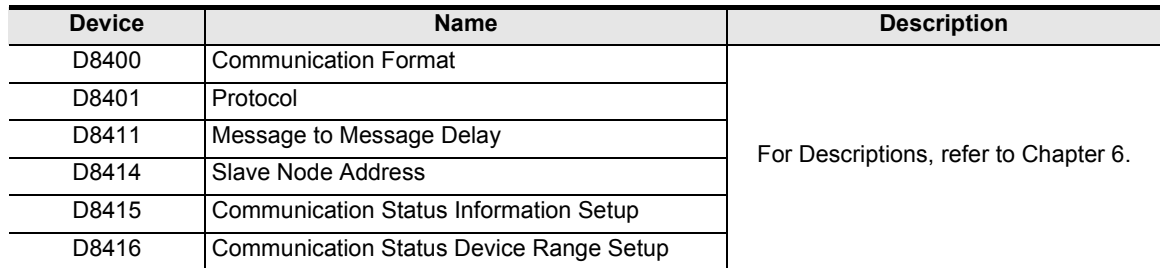

**The ladder code for setting the Slave parameters can be expressed as follows:**

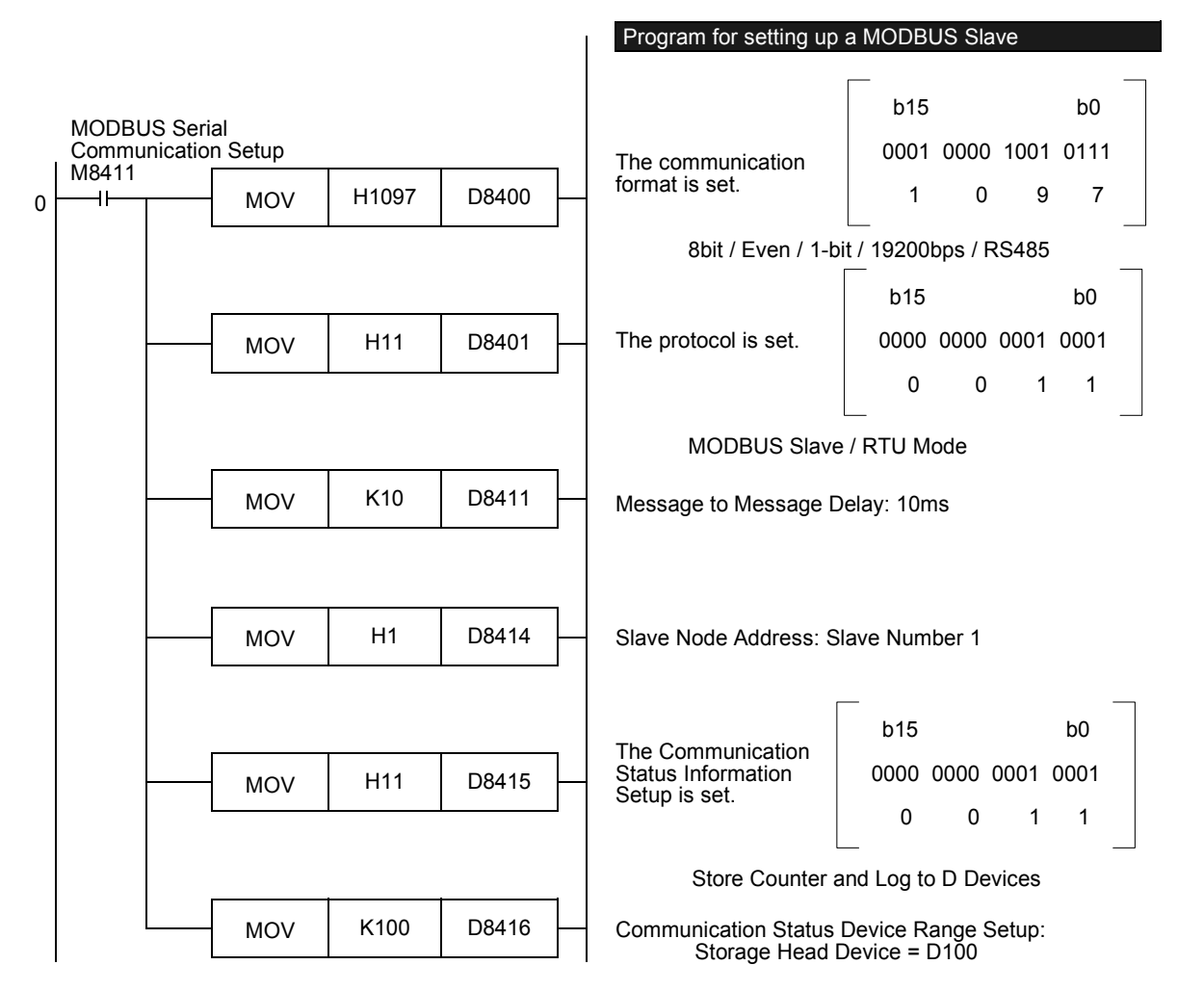

buemmo:

**1**

Outline

**2**

Specifications

**10**

Programs Creating

### <span id="page-33-0"></span>**5.3 Simultaneous N:N Networking and MODBUS Communication**

When MODBUS communication and N:N Network are used simultaneously, N:N Networking must be setup first (at program step 0). After which it is possible to program the MODBUS communication setup, as shown below.

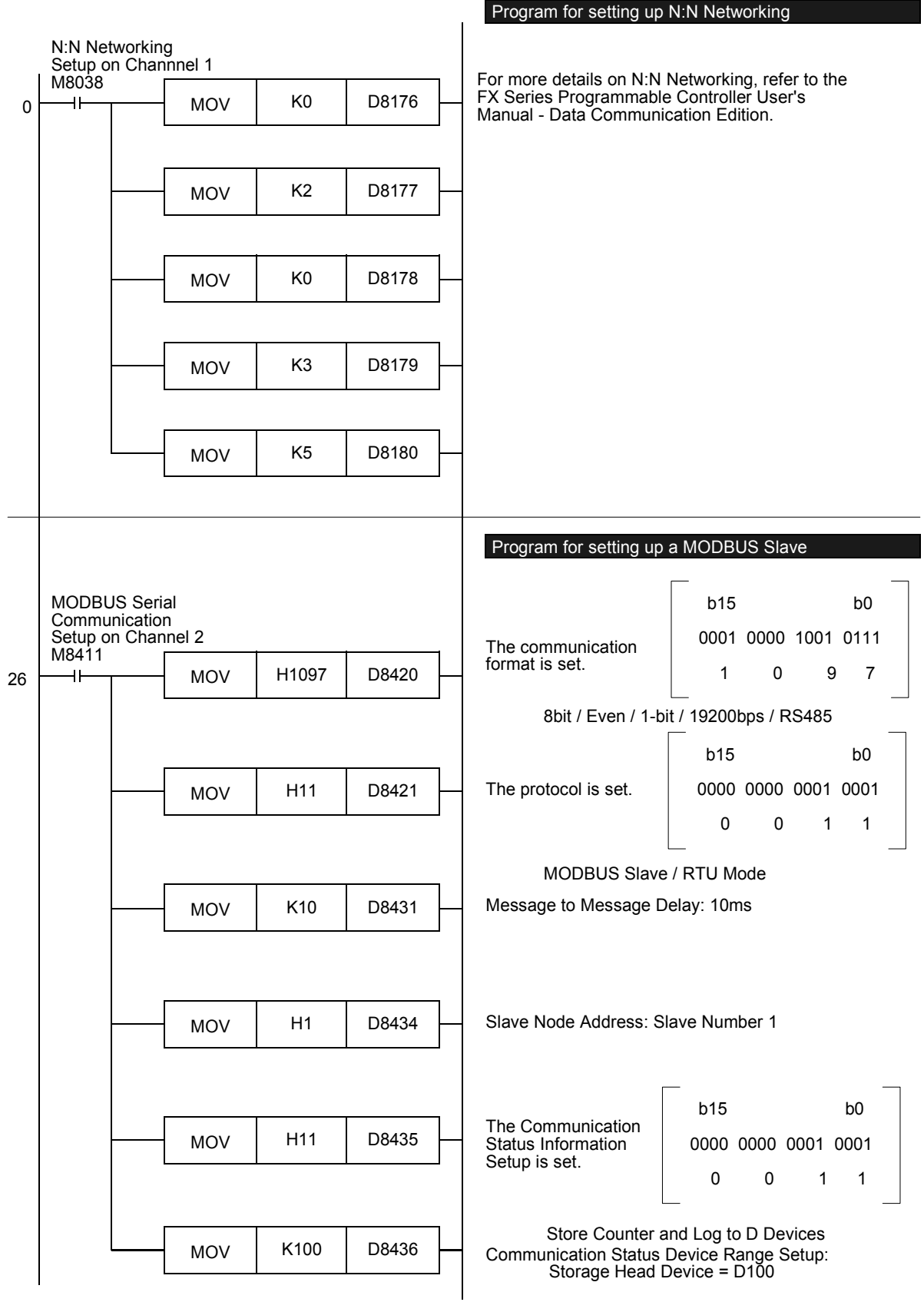

### <span id="page-34-0"></span>**5.4 Cautions on Communication Setup**

#### **1. Timing of Communication Parameters**

Though the MODBUS communication parameters are setup using the PLC program, the parameters become effective only after the PLC power is switched from OFF to ON.

#### **2. N:N Networking and MODBUS Communication**

If N:N Networking and MODBUS communication are setup for the same channel, the N:N Networking will operate however the MODBUS settings will be ignored.

If this situation occurs, a "channel double use" error (Error Code #203 in D8402 or D8422) will be displayed for the corresponding channel within the PLC.

#### → **For details on MODBUS errors and error devices, refer to Chapter 12.**

#### **3. Using the MODBUS Configuration Request Flag (M8411)**

The Auxiliary Relay M8411 is a special relay used for MODBUS Serial Communication setup only. Do not use the PLC ladder program or any other External Devices to set or reset this relay at any time. Do not use any coils or conditionals before the MODBUS Configuration Request Flag or between the MODBUS Configuration Request Flag (M8411) and the MOV commands.

Using other coils or conditionals before or after the MODBUS Configuration Request Flag during Communication Setup will invalidate the MODBUS Communication Parameters and thereby disable MODBUS Serial Communication.

### **4. Communication Setup Syntax**

All MODBUS Communication Parameters must be setup using the MOV command and Constants, meaning a K or H value.

Using non-constant/indirect devices during communication setup will invalidate the MODBUS Communication Parameters and thereby disable MODBUS Serial Communication.

Comm. Status

Commands

Slave<br>Specification

**10**

Programs Creating

# <span id="page-35-0"></span>**6. Related Devices and Communication Status**

In this section the device numbers and functions of the special data registers and special auxiliary relays are described for MODBUS serial communication.

### <span id="page-35-1"></span>**6.1 Special Data Registers**

The table shows the Special Data registers used in MODBUS serial communication.

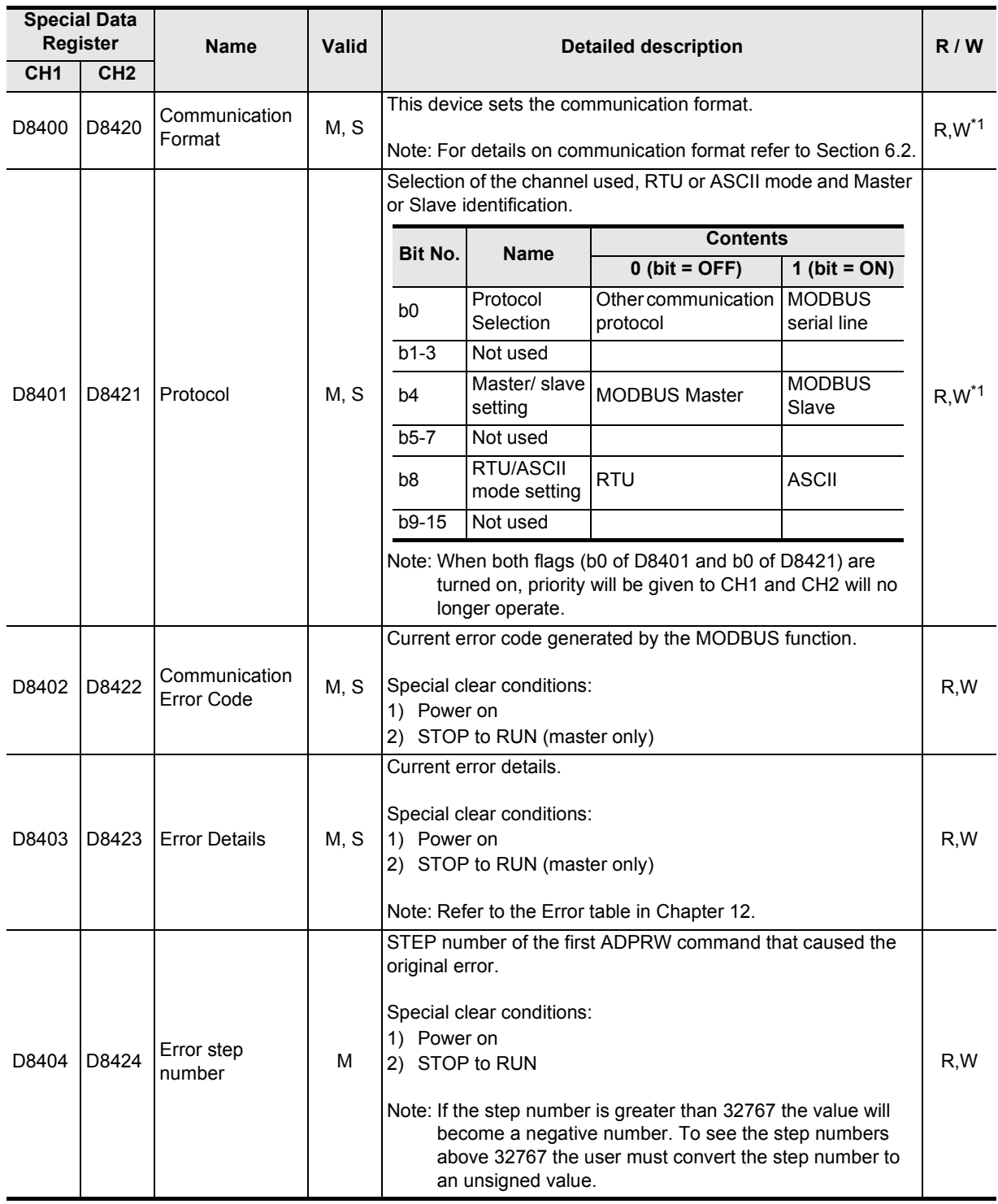
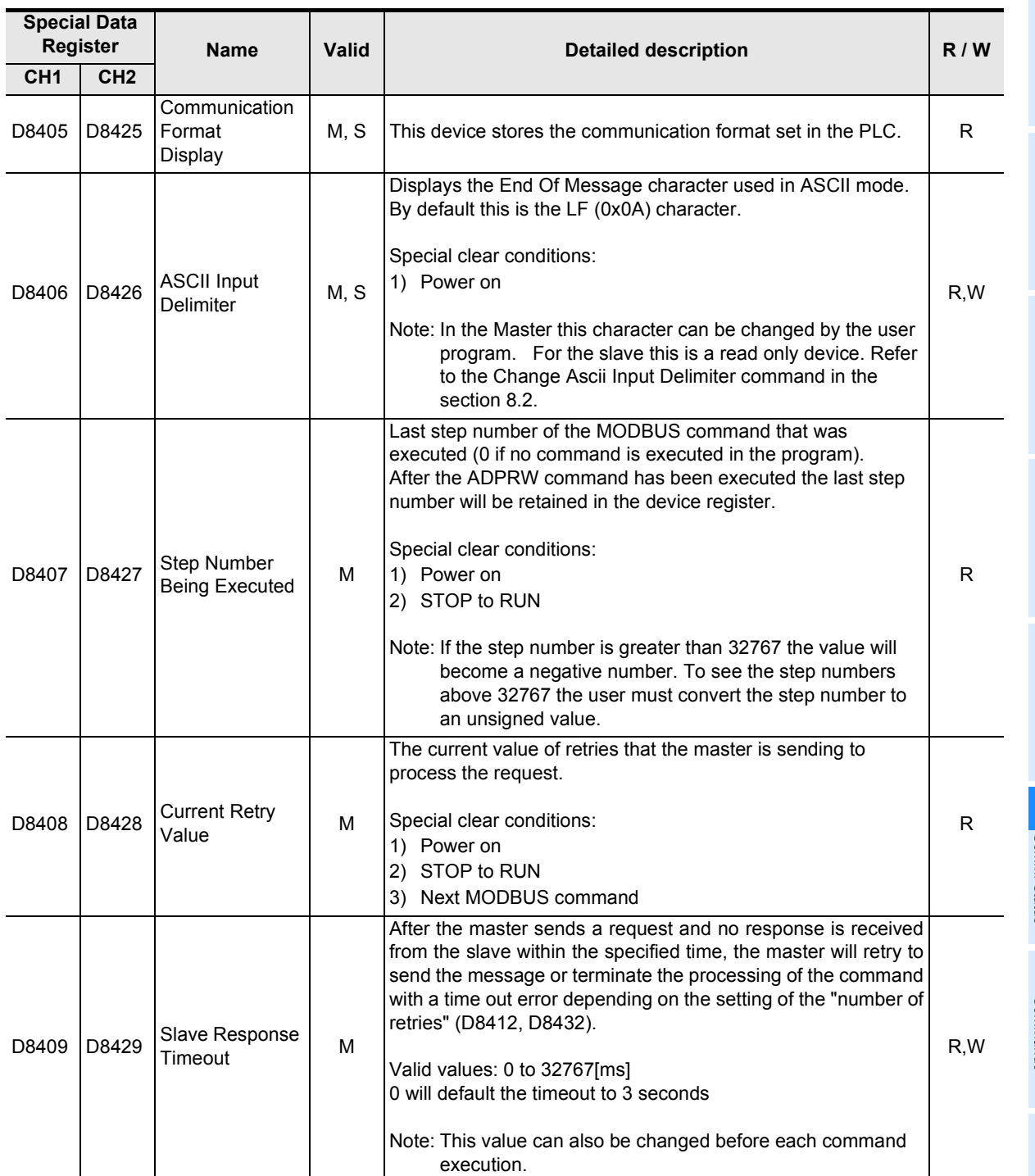

**1**

Outline

**10**

Programs Creating

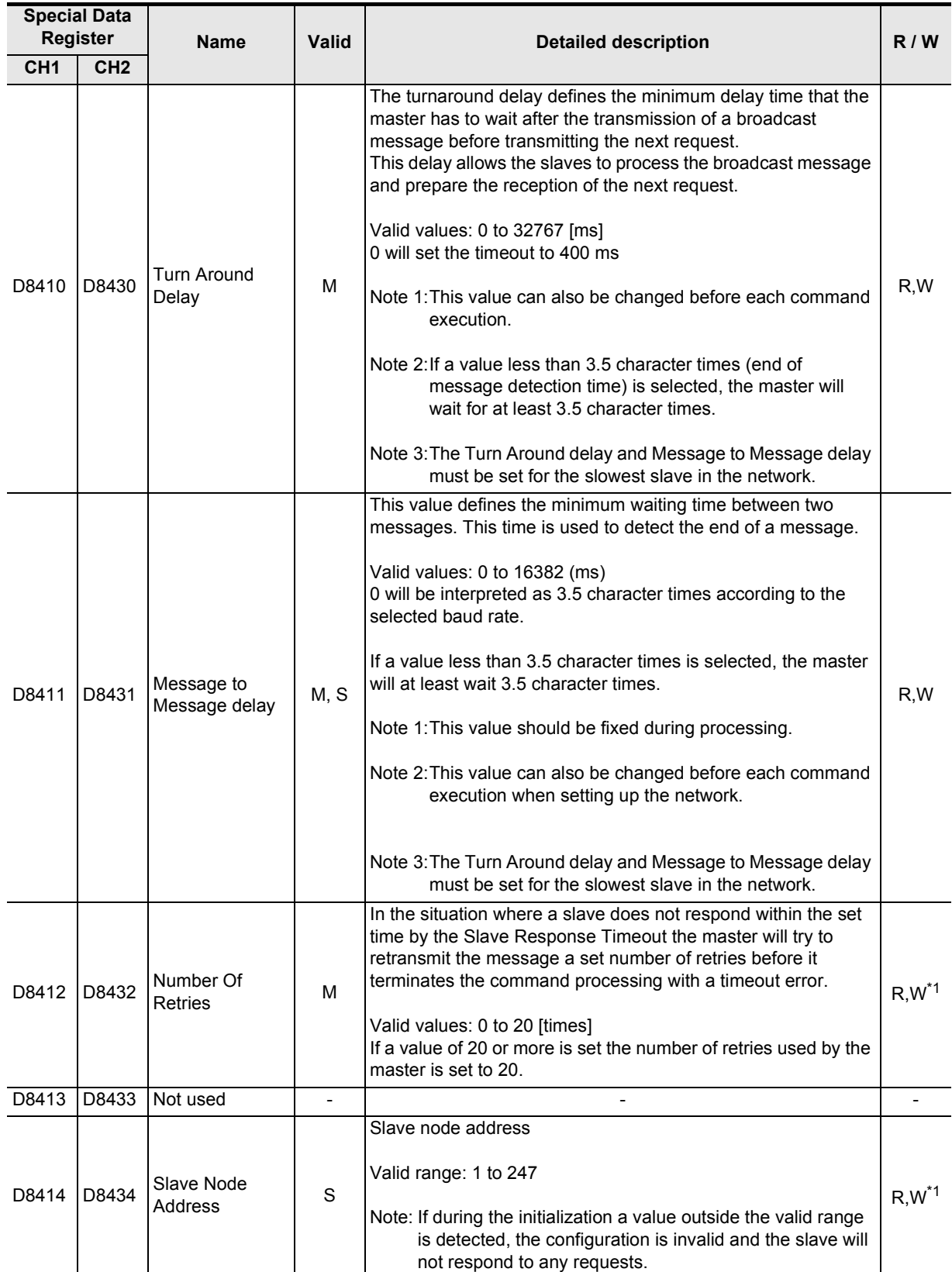

**1**

Outline

**2**

Specifications

Specifications

**3**

**4**

Wiring

**5**

**7**

MODBUS

**8**

**Naster**<br>Master

**10**

Programs Creating

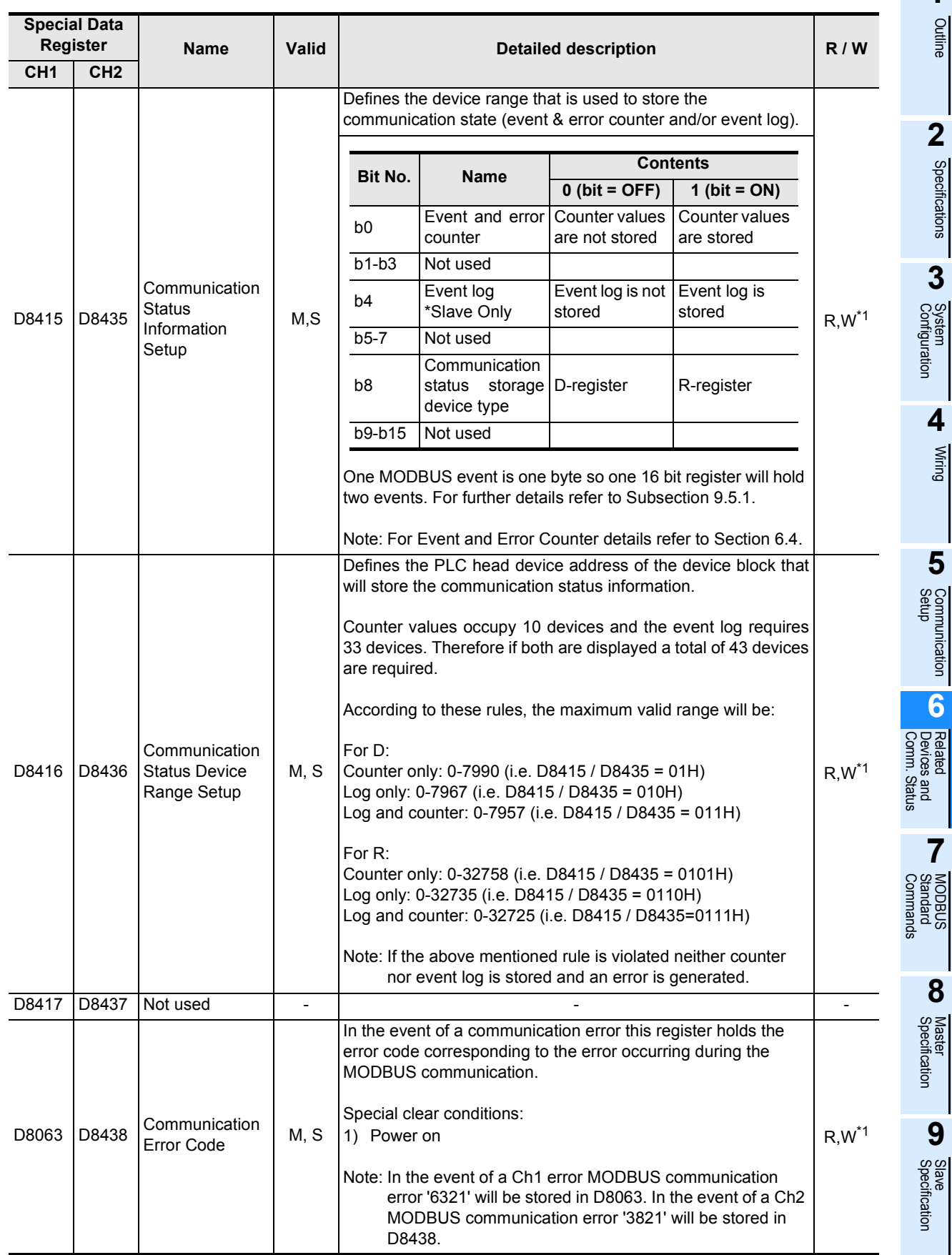

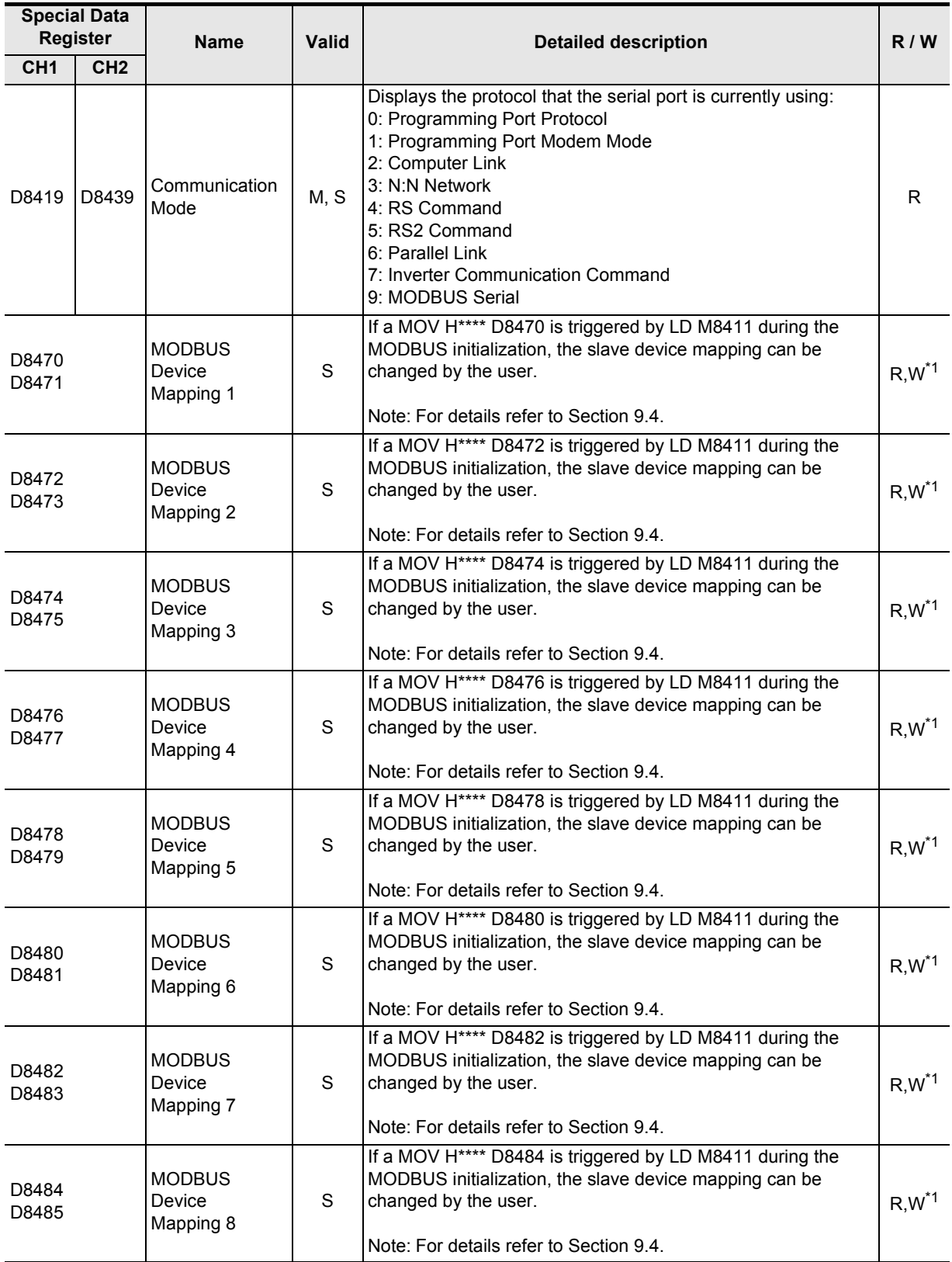

M: Master S: Slave R: Read W: Write

\*1. Values must be written to these Device registers using the MODBUS configuration block using M8411. For details refer to Section 9.4.

## **6.2 Communication setting for MODBUS**

The following devices are used in the communication setting. When using the communication port (Ch1), set D8400. When using the communication port (Ch2), set D8420.

1) D8400 and D8420 (communication format) By setting values to D8400 or D8420, the data length, parity, baud rate, etc. can be set. The table below shows the contents of D8400 and D8420.

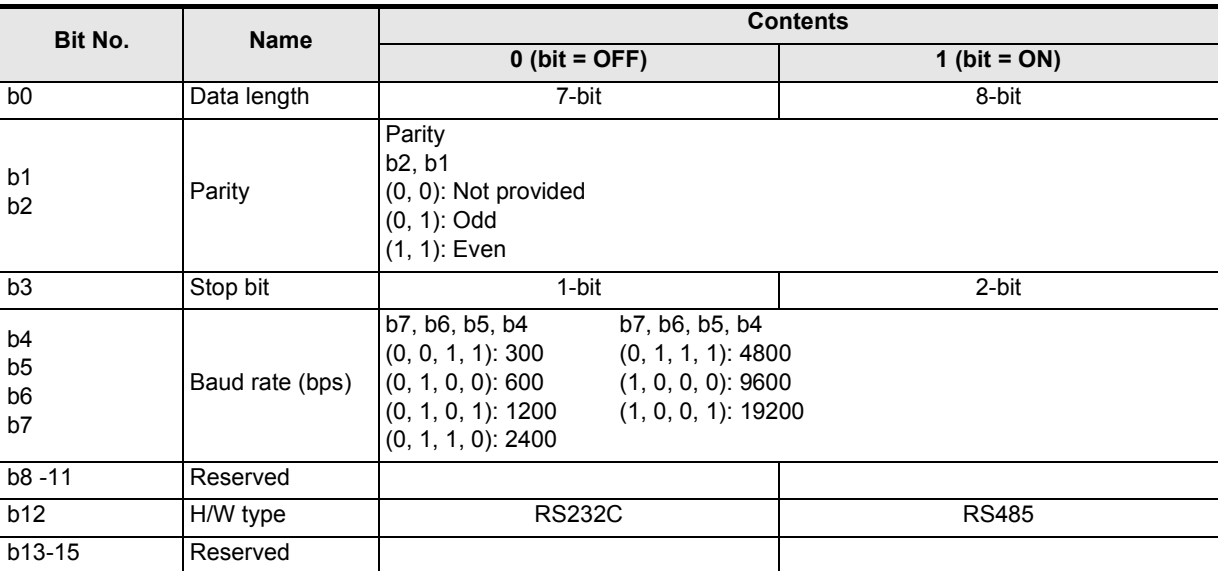

**1**

Outline

Comm. Status Devices and

pue

**5**

**9**

Slave<br>Specification

**10**

**7**

Standard MODBUS

## **6.3 Special Auxiliary Relays**

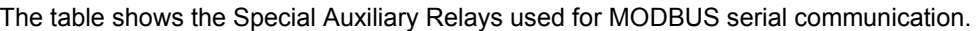

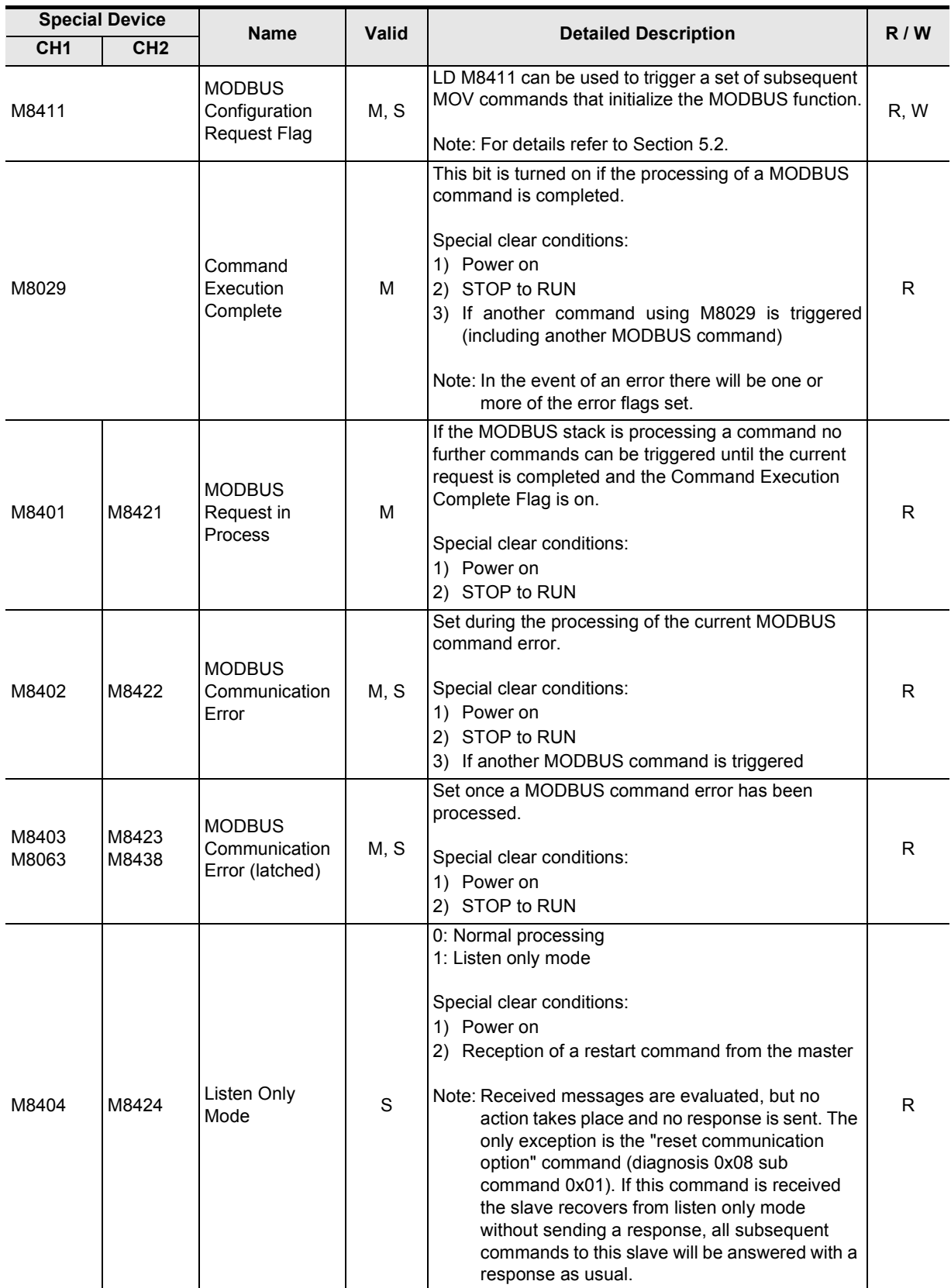

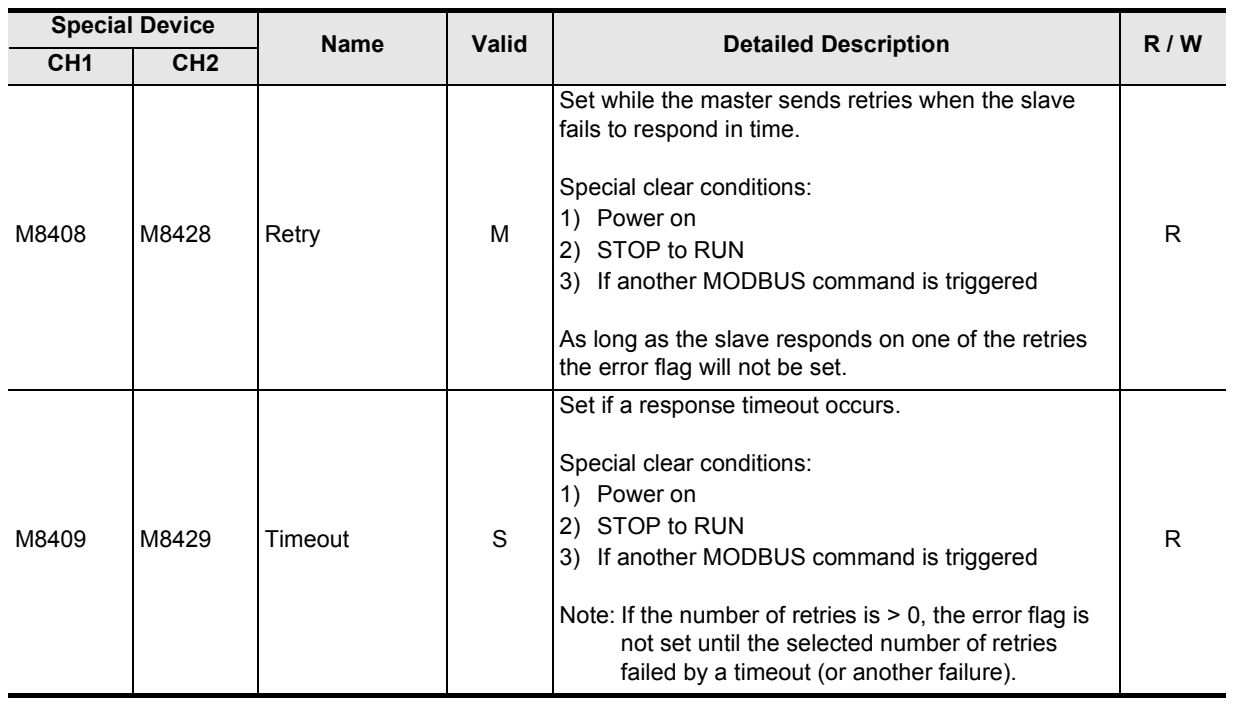

M: Master S: Slave R: Read W: Write

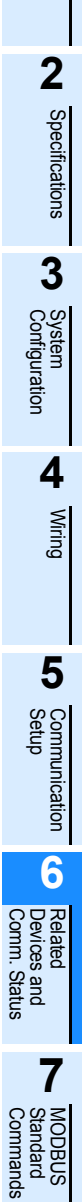

**1**

Outline

**8**

Master<br>Specification

## **6.4 Communication status**

The event and error counters will occupy ten devices beginning from the device defined by (D8415 / D8435) and (D8416/D8436). PLC destination devices are latched, therefore the Master's devices will be cleared at power ON and when the PLC is switched from STOP to RUN.

For Slave devices, the event and error counters will be cleared when: the communication is reset, a counter reset command is received, at power ON and when the PLC is switched from STOP to RUN.

The following table shows the communication status of the event and error counters and the communication event log data for the following scenario:

| <b>Device</b>                                 | <b>Description</b>                               | Valid          | <b>Details</b>                                                                                                    | R/W |
|-----------------------------------------------|--------------------------------------------------|----------------|----------------------------------------------------------------------------------------------------|-----|
| <b>Head Device</b><br>$(D100)^*$ <sup>1</sup> | Bus Message<br>Counter                           | M, S           | Number of messages that a remote node has<br>detected on the bus.<br>Note: Messages with false CRC/LRC are not taken<br>into account.                                                                                                  | R   |
| Head Device + 1<br>$(D101)^*$ <sup>1</sup>    | <b>Bus Communication</b><br><b>Error Counter</b> | M, S           | This counter is incremented if one of the following<br>errors occur:<br>• CRC/LRC mismatch<br>• Bit-level error (overrun, parity error)<br>Received telegram length is $\leq$ 3 characters<br>$(RTU)$ or $\leq 8$ characters (ASCII)   | R   |
| Head Device + 2<br>$(D102)^{*1}$              | <b>Exception Error</b><br>Counter                | M, S           | Master: Number of received exception error<br>responses.<br>Slave: Number of exception conditions detected by<br>the remote node including exceptions<br>caused by broadcast messages (In this<br>case no exception response is sent). | R   |
| Head Device + 3<br>$(D103)^{*1}$              | Slave Message<br>Counter                         | S              | Number of messages addressed to the slave<br>(including broadcast).                                                                                                    | R   |
| Head Device + 4<br>$(D104)^{*1}$              | Slave No Response<br>Counter                     | S              | Number of received messages for which the slave<br>did not return a response (Number of received<br>broadcasted messages).                                                                                                    | R   |
| Head Device + 5<br>$(D105)^{*1}$              | <b>Slave NAK Counter</b>                         | $\mathbf S$    | Number of times the slave responds with a NAK<br>exception (This is always 0 when using FX3U.).                                                                                                    | R   |
| Head Device $+6$<br>$(D106)^{*1}$             | Slave Busy Counter                               | S              | Number of times the slave respond with a busy<br>exception (This is always 0 when using FX3U.).                                                                                                    | R   |
| Head Device $+7$<br>$(D107)^*$ <sup>1</sup>   | Character Overrun<br>Counter                     | M, S           | Master: Number of times the master detected a<br>character overrun condition.<br>Slave: Number of times the slave detected a<br>character overrun condition.                                                                           | R   |
| Head Device + 8<br>$(D108)^{*1}$              | Event counter                                    | S              | This counter is incremented for each successful<br>message completion. It is not increased in the<br>following cases:<br><b>Exception responses</b><br>$\bullet$<br>$\bullet$<br>Poll commands<br>Fetch event counter commands         | R   |
| Head Device + 9<br>(D109)                     | Not used                                         | $\overline{a}$ |                                                                                                    |     |
| Head Device + 10<br>$(D110)^*$ <sup>2</sup>   | Event Log Length                                 | S              | Number of events stored in the event log.<br>Note: For details refer to Subsection 9.5.1.                                                                                                    | R   |
| Head Device + 11 to 42<br>$(D111-D142)^{*2}$  | Event Log                                        | S              | Up to 64 events (Each D register = $2$ events)<br>Note: For details refer to Subsection 9.5.1.                                                                                                    | R   |

D8415 = 11H - i.e. store event counter and event log into D devices D8416 = 100 - i.e. head device is set to D100

M: Master S: Slave R: Read W: Write

\*1. Event and Error counters

\*2. Communication event log

# **7. MODBUS Standard Commands**

The following chapter explains in detail MODBUS Communication. For standard use of the FX3U MODBUS Serial function please refer to Chapter 8 (Master Specification) or Chapter 9 (Slave Specification).

## **7.1 MODBUS Standard Commands Support List**

The following table indicates a list of the MODBUS standard functions supported by the FX-Series MODBUS Communication ADP.

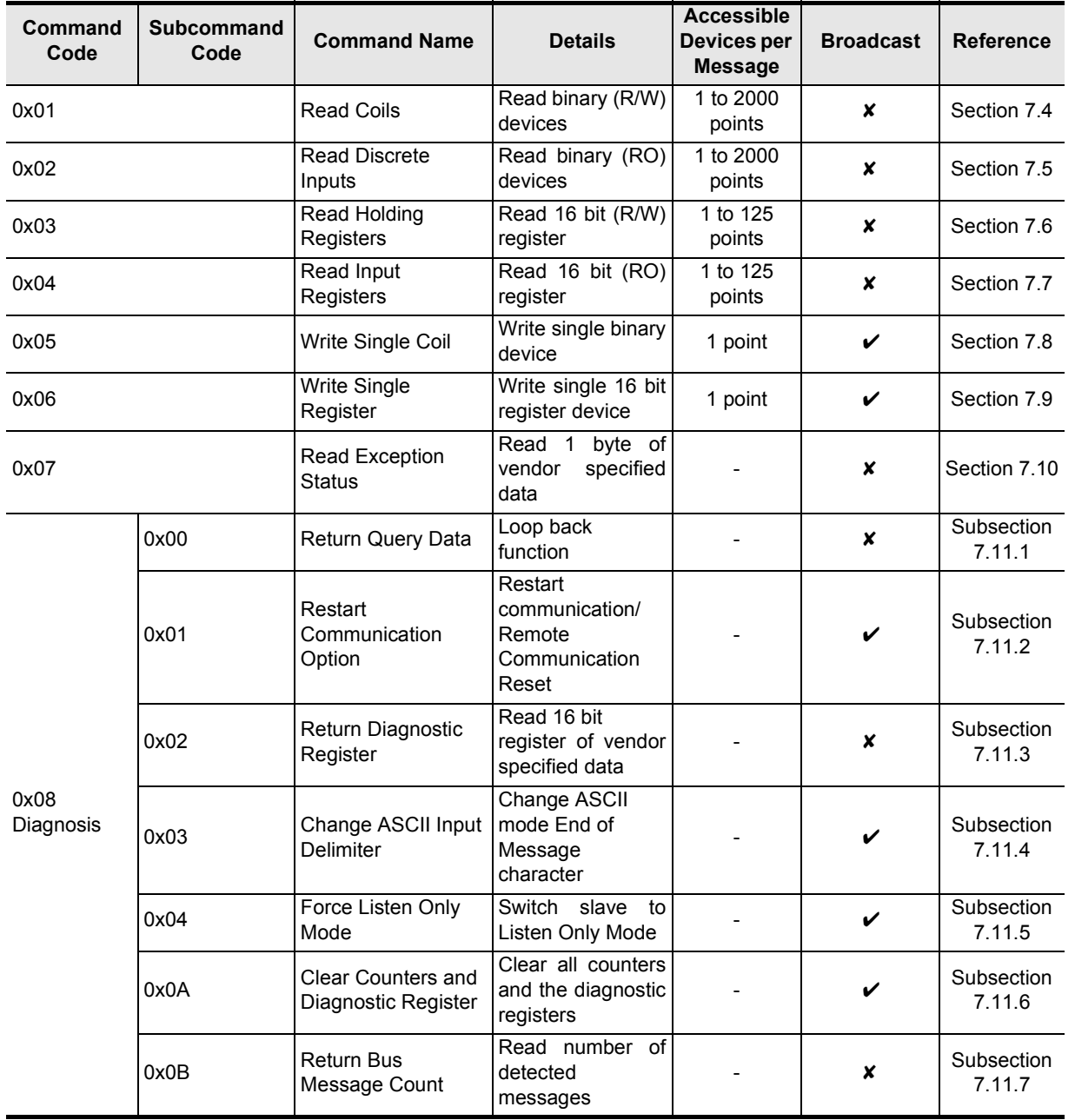

Comm. Status

Commands Standard MODBUS

**8**

Master<br>Specification

**9**

Slave<br>Specification

**10**

Programs Creating

**1**

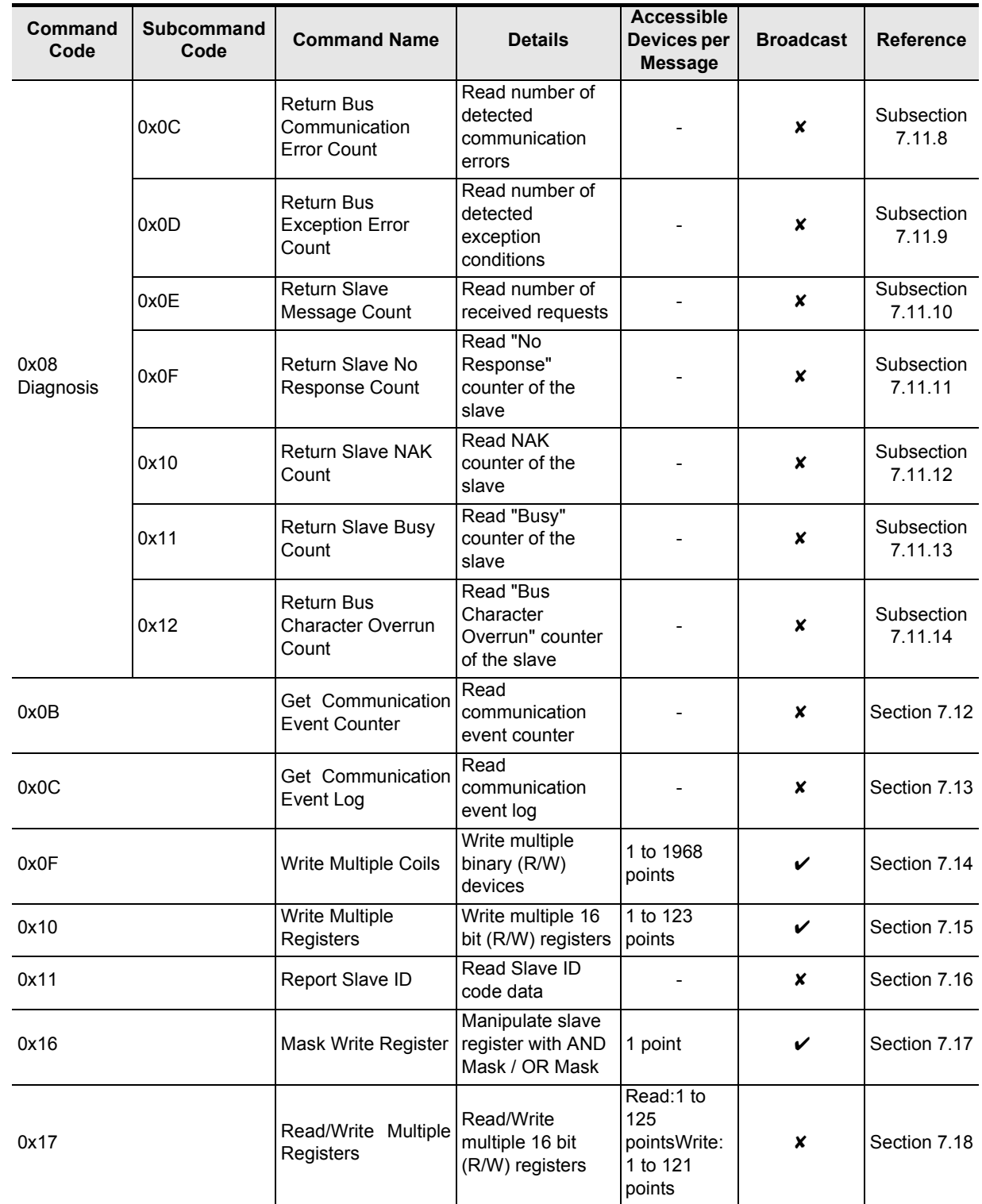

#### **17.2 Frame Specifications** Outline The following shows the frame specifications for the MODBUS protocol. Address field  $\Box$  Function code  $\Box$  Data  $\Box$  Frror check **2**Specifications MODBUS Protocol Data Section Specifications Section 7.3 to section 7.18The following table details the frame specification for the MODBUS Protocol. **3Area name Description** [When the master sends a request message to a slave] System<br>Configuration 0: Sends a request message to all the slaves. (Broadcast) 1 to 247: Sends a request to a specific Slave number. Address field [When the slave sends a response message to the master] The host station number is stored when sending a response message. **4**Note: 247 is the MODBUS maximum address number. The FX3U MODBUS Master can Wiring address from 1 to16 stations within this range. [When the master sends a request message to a slave] The master specifies the number of the action to be taken by the slave. Function code [When the slave sends a response message to the master] **5**A requested function code is stored in the case of normal completion. The most significant bit turns ON in the case of error completion. Setup Communication [When the master sends a request message to a slave] The information needed to execute the action specified by a function code is stored. Data [When the slave sends a response message to the master] **6** The execution result of the action specified by a function code is stored. An exception code is stored when failed. Related Comm. Status Devices and The node adds the check code automatically to all transmitted messages and Error check \*1 recalculates the check code for any received message. The received message is s and<br>Statu discarded if it has an error.

\*1. The error check method differs depending on the frame mode. See Subsection 7.2.1.

#### **Note**

Refer to the Subsection 7.2.1 for the data size of each area.

**7**

**8**

**Decification** 

**9**

Specification Slave

**10**

Programs Creating

Commands Standard MODBUS

### **7.2.1 Frame mode**

For the FX-Series MODBUS Communication ADP, the following frame modes are available.

The frame mode of the FX-Series MODBUS Communication ADP must be consistent with that of the target device.

#### 1) Available frame modes

a) RTU mode

In this mode, frames are received or sent in binary codes. The frame specifications are compliant with the MODBUS protocol specifications.

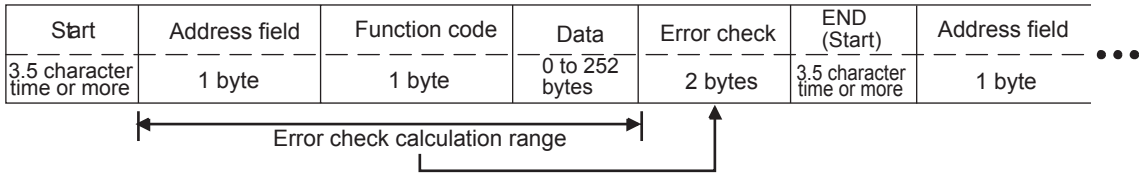

#### **Note**

The Cyclical Redundancy Checking (CRC) field is two bytes, containing a 16-bit binary value. The CRC value is calculated by the transmitting device, which appends the CRC to the message. The device that receives recalculates a CRC during receipt of the message, and compares the calculated value to the actual value it received in the CRC field. If the two values are not equal, an error results.

A procedure for generating a CRC is:

- 1) Load a 16-bit register with FFFF hex (all 1's). Call this the CRC register.
- 2) Exclusive OR the first 8-bit byte of the message with the low-order byte of the 16-bit CRC register, putting the result in the CRC register.
- 3) Shift the CRC register one bit to the right (toward the LSB), zero-filling the MSB (Most Significant bit). Extract and examine the LSB (Least Significant bit).
- 4) (If the LSB was 0): Repeat Step 3 (another shift). (If the LSB was 1): Exclusive OR the CRC register with the polynomial value 0xA001 (1010 0000 0000 0001).
- 5) Repeat Steps 3 and 4 until 8 shifts have been performed. When this is done, a complete 8-bit byte will have been processed.
- 6) Repeat Steps 2 through 5 for the next 8-bit byte of the message. Continue doing this until all bytes have been processed.
- 7) The final content of the CRC register is the CRC value.
- 8) When the CRC is placed into the message, its upper and lower bytes must be switched as described below.

Outline

Specifications

Specifications

System<br>Configuration

Wiring

Setup Communication

MODBUS

Master<br>Specification

Slave<br>Specification

Programs Creating

Comm. Status Devices and

Commands

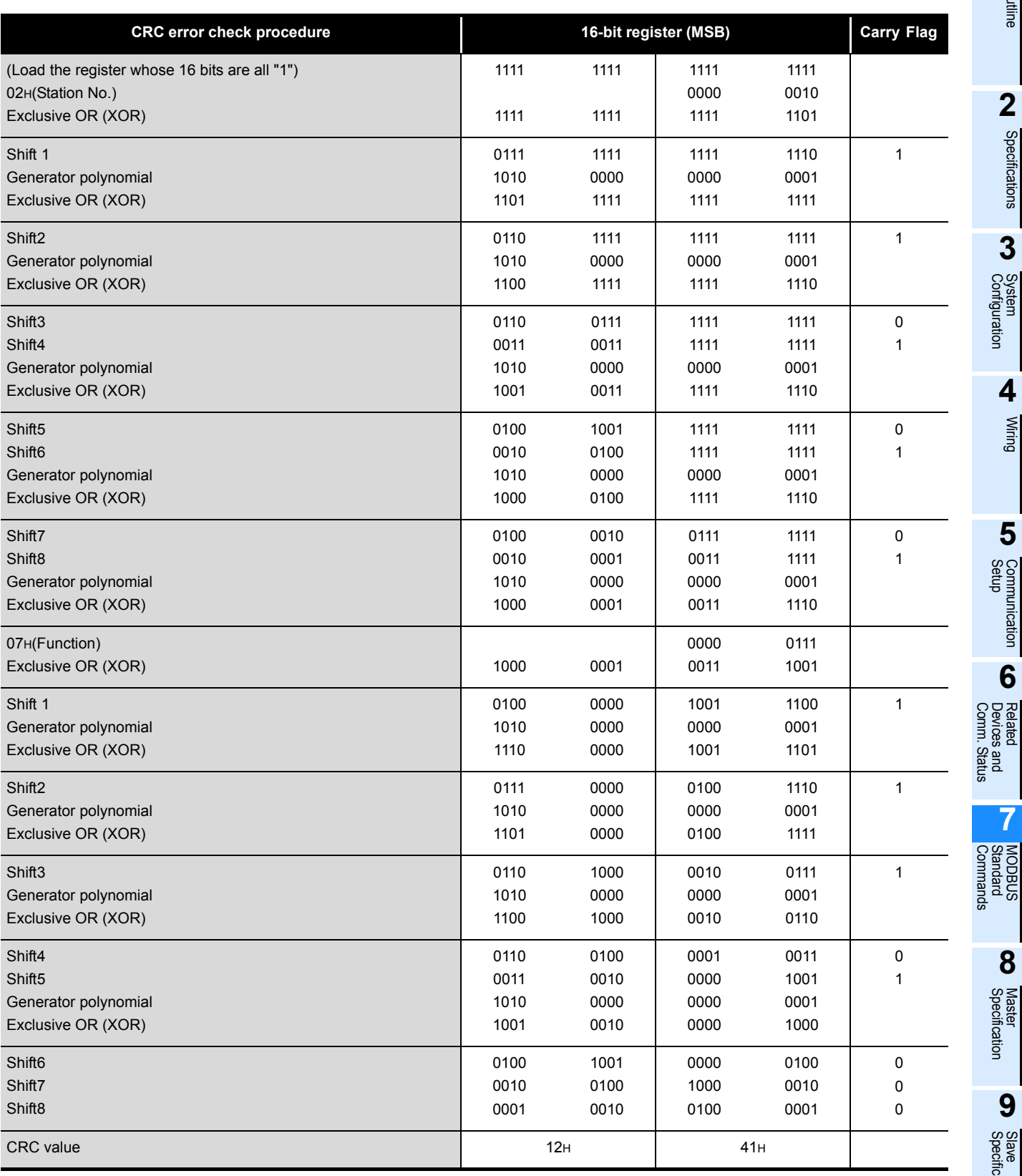

The following is a calculation example in the case where function code 07H is sent to station No. 2.

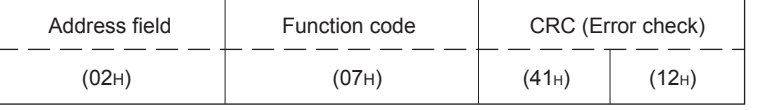

#### b) ASCII mode

In this mode, frames are received or sent in units of 2 characters 2 bytes of ASCII codes.

The frame specifications are compliant with the MODBUS protocol specifications.

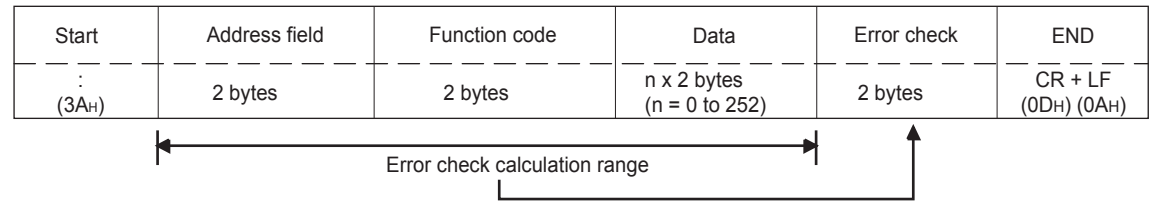

#### **Note**

The Longitudinal Redundancy Checking (LRC) field is one byte, containing an 8-bit binary value. The LRC value is calculated by the transmitting device, which appends the LRC to the message. The device that receives recalculates an LRC during receipt of the message, and compares the calculated value to the actual value it received in the LRC field. If the two values are not equal, an error results.

A procedure for generating an LRC is:

- 1) Add all bytes in the message, excluding the starting 'colon' and ending CRLF. Add them into an 8-bit field, so that carries will be discarded.
- 2) Subtract the final field value from FF hex (all 1's), to produce the ones-complement.
- 3) Add 1 to produce the twos-complement.
- 4) For a transmit frame the LRC is calculated before converting to ASCII.

### The following are calculation examples in the case where function code 01H is sent to station No. 2.

The following table illustrates the LRC calculation procedure (when sending a request message):

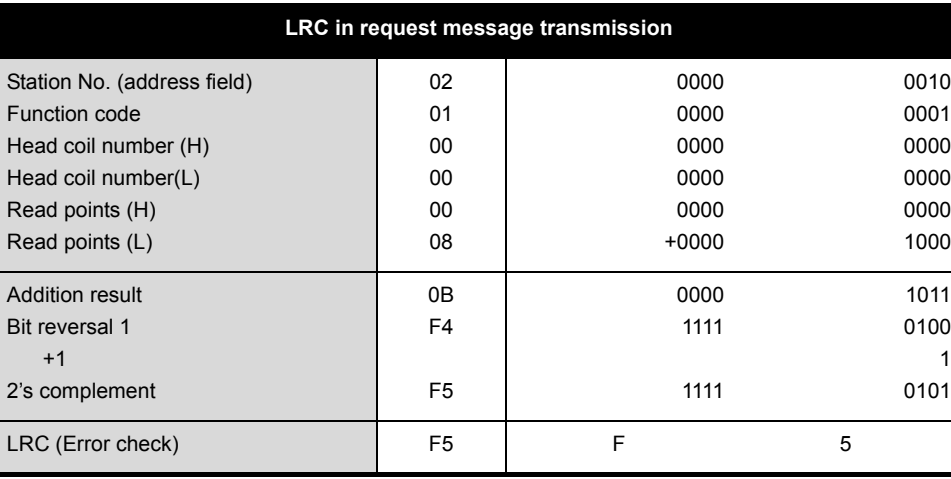

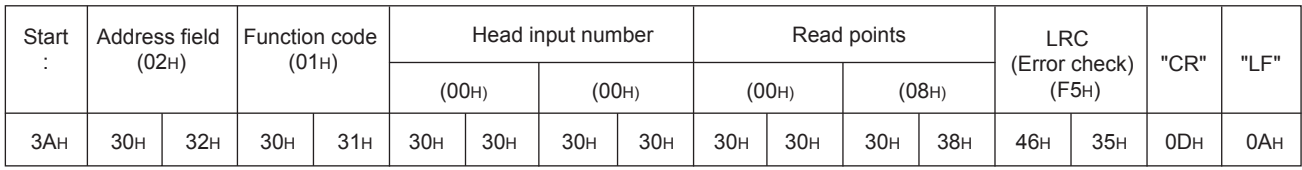

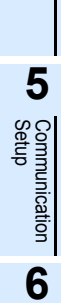

**1**

**Outline** 

**2**

Specifications

Specifications

**3**

System<br>Configuration

**4**

Wiring

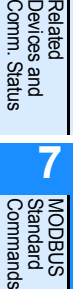

Related<br>Devices<br>Comm. 9

**9**

Slave<br>Specification

**10**

## **7.3 Protocol Data Unit Formats by Commands**

This section describes MODBUS protocol data unit formats used by the FX-Series MODBUS Communication ADP.

- 1) Precautions:
	- a) When the FX-Series MODBUS Communication ADP receives a broadcast request message: Although the processing requested by the request message is performed etc., no response message is sent to the master.
	- b) When the FX-Series MODBUS Communication ADP receives a request message in the listen only mode:

Received messages are evaluated, but no action takes place and no response is sent. The only exception is the "reset communication option" command (diagnosis 0x08 sub command 0x01). If this command is received the slave recovers from listen only mode without sending a response, all subsequent commands to this slave will be answered with a response as usual. For further information refer to Chapter 6.

2) When the processing is completed in error at the slave (FX-Series MODBUS Communication ADP):

When the processing (read/write, diagnostics, etc.) requested by the request message is completed in error, an exception code is sent to the master. "Response message formats (when completed with an error)" in Section 7.4 to 7.18.

a) Storage location of exception code and error code. Refer to Chapter 6 for storage location, confirmation methods, and other detailed contents.

#### 3) How to see the request/response message formats provided in Section 7.4 to 7.18:

a) Request/Response message format diagram The following shows how to see the request/response message format diagrams provided in Section 7.4 to 7.18.

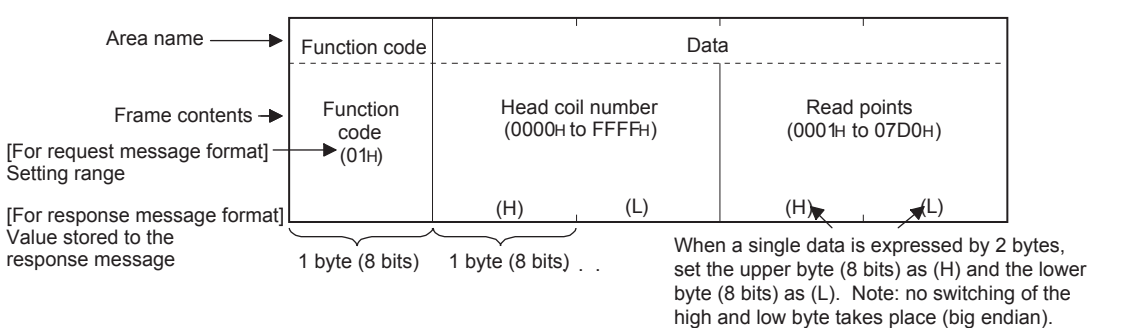

b) Frame mode of the message format The messages shown in Section 7.4 to 7.18 are displayed in RTU format.

For use in ASCII mode, convert the values into ASCII codes.

(Conversion example)

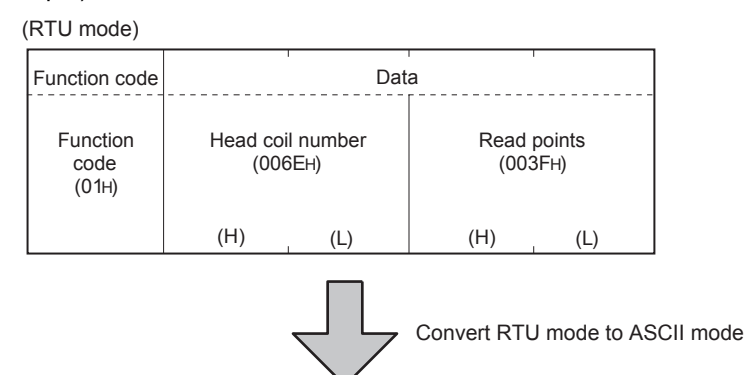

(ASCII mode)

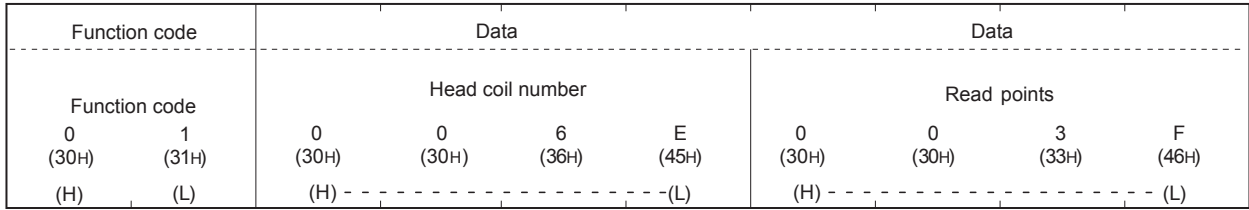

#### c) Response message format

The response message formats issued from the slave to the master differs depending on whether the slave has normally completed or failed to handle the requested processing (read/write, diagnostics, etc.)

The formats for normal and error completions are shown in Section 7.4 to 7.18.

Programs Creating

**1**

**Outline** 

**2**

Specifications

Specifications

**3**

System<br>Configuration

**4**

Wiring

**5**

Setup Communication

**6**

**7**

Comm. Status Devices and elated<br>Jevices<br>Comm.

Commands

Commanc

## **7.4 Read Coils (Command Code: 0x01)**

Reads the status (ON/OFF) of one or more coils.

1) Request message format (Master  $\rightarrow$  Slave)

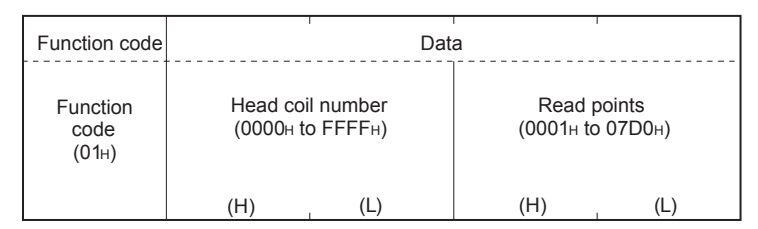

2) Response message format (Slave  $\rightarrow$  Master) (When completed normally)

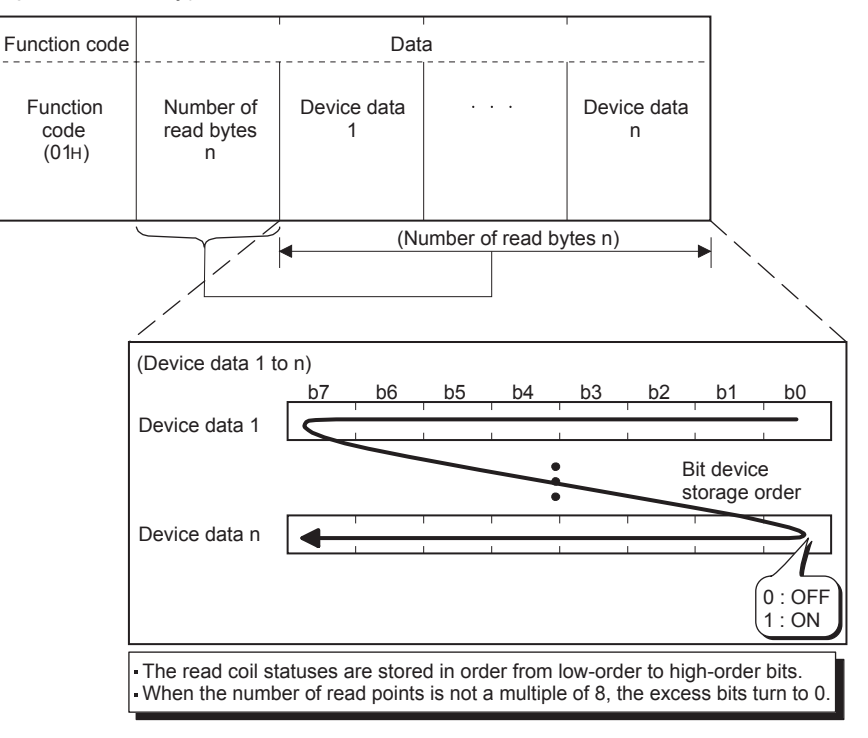

(When completed with an error)

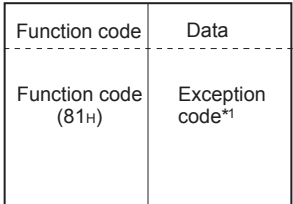

## **7.5 Read Discrete Inputs (Command Code: 0x02)**

Reads the status (ON/OFF) of one or more inputs.

1) Request message format (Master  $\rightarrow$  Slave)

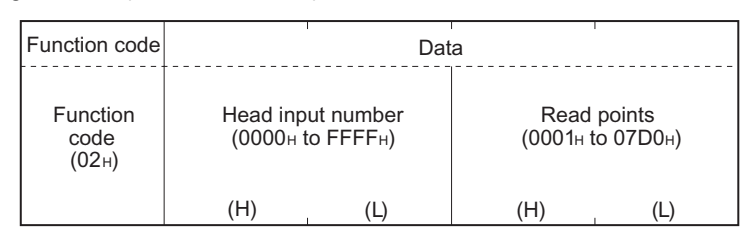

2) Response message format (Slave  $\rightarrow$  Master) (When completed normally)

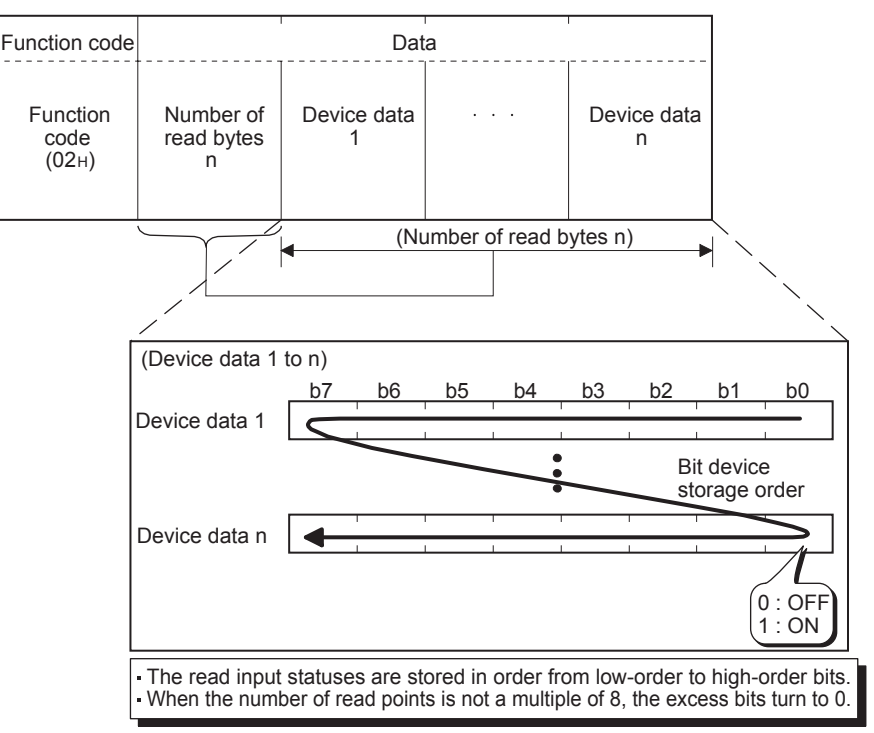

(When completed with an error)

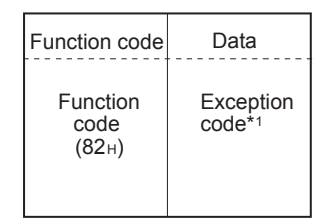

\*1. Exception and error codes are stored in special data registers and special auxiliary relays in the case of error completion. Refer to Chapter 6 for storage location, confirmation methods, and other detailed contents.

**10**

Programs Creating

## **7.6 Read Holding Registers (Command Code: 0x03)**

Reads the values of one or more holding registers.

1) Request message format (Master  $\rightarrow$  Slave)

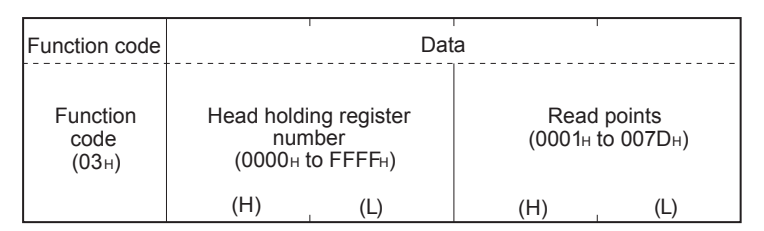

2) Response message format (Slave  $\rightarrow$  Master) (When completed normally)

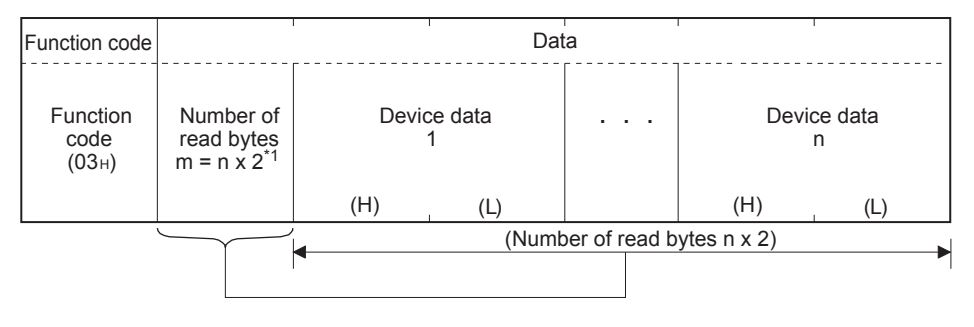

 $*1$  For example, if  $n = 4$ , the number of bytes is calculated as  $4 \times 2 = 8$  bytes

(When completed with an error)

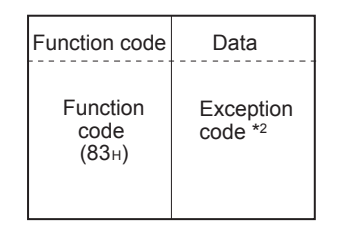

## **7.7 Read Input Registers (Command Code: 0x04)**

Reads the values of one or more input registers.

1) Request message format (Master  $\rightarrow$  Slave)

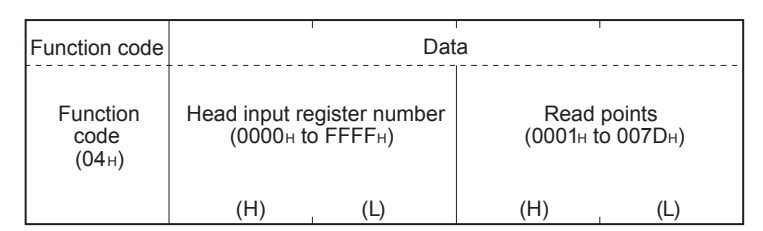

#### 2) Response message format (Slave  $\rightarrow$  Master) (When completed normally)

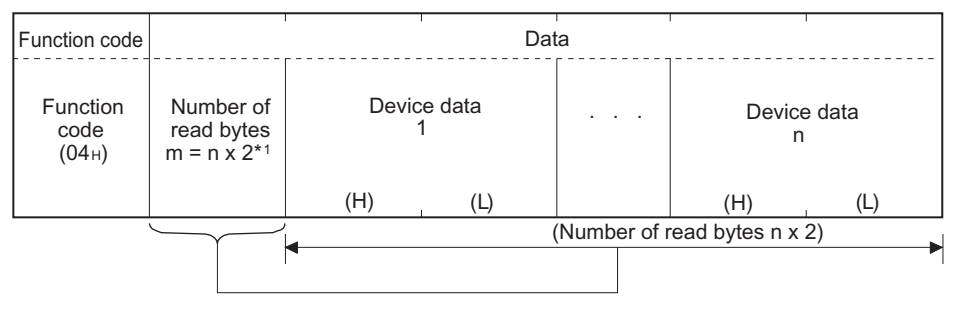

<sup>\*1</sup> For example, if  $n = 4$ , the number of bytes is calculated as  $4 \times 2 = 8$  bytes

(When completed with an error)

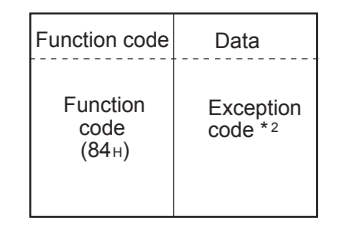

## **7.8 Write Single Coil (Command Code: 0x05)**

Writes a value (ON/OFF) to one coil.

1) Request message format (Master  $\rightarrow$  Slave)

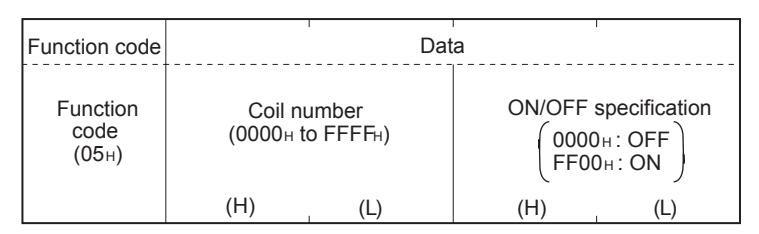

2) Response message format (Slave  $\rightarrow$  Master) (When completed normally) The slave returns the request message received from the master without change.

(When completed with an error)

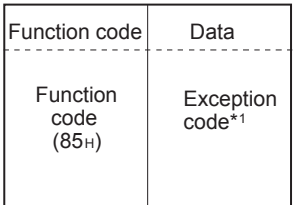

## **7.9 Write Single Register (Command Code: 0x06)**

Writes a value to one holding register.

1) Request message format (Master  $\rightarrow$  Slave)

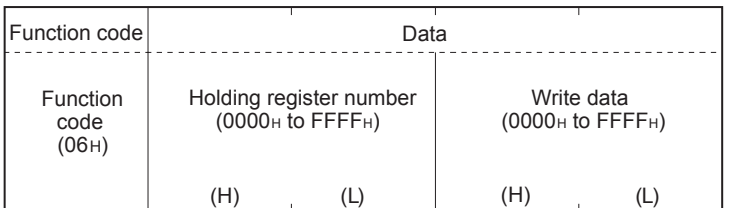

2) Response message format (Slave  $\rightarrow$  Master) (When completed normally) The slave returns the request message received from the master without change.

(When completed with an error)

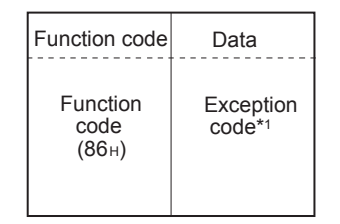

\*1. Exception and error codes are stored in special data registers and special auxiliary relays in the case of error completion. Refer to Chapter 6 for storage location, confirmation methods, and other detailed contents.

**10**

Programs Creating

## **7.10 Read Exception Status (Command Code: 0x07)**

Reads error status.

1) Request message format (Master  $\rightarrow$  Slave)

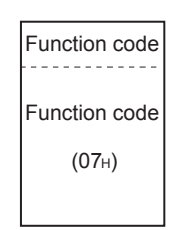

2) Response message format (Slave  $\rightarrow$  Master) (When completed normally)

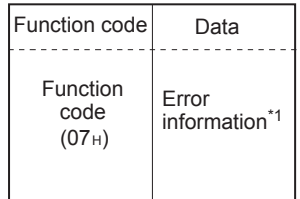

\*1. Vendor specific data.

(When completed with an error)

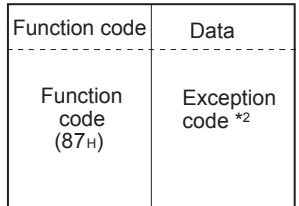

## **7.11 Diagnostics (Command Code: 0x08)**

Executes the various diagnostics and checks the FX-Series MODBUS Communication ADP.

### **7.11.1 Return query data (sub-comand code: 0x00)**

Returns the contents of the request message without change. Used to check if the network or the target device is operating normally. (Loopback test)

1) Request message format (Master  $\rightarrow$  Slave)

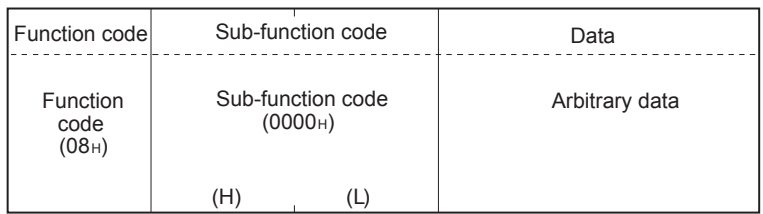

2) Response message format (Slave  $\rightarrow$  Master) (When completed normally) The slave returns the request message received from the master without change.

(When completed with an error)

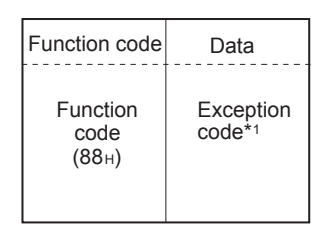

### **7.11.2 Restart communications option (sub-command code: 0x01)**

Initializes the communication port of the receiving channel side and restarts the slave function.

Restart is performed after returning the response message corresponding to a request message.

The operation status returns to online mode when it was in the listen only mode.

The following data are cleared when executing the restart communications option.

- Event and Error counter (Refer to Chapter 6)
- Communications event log (Refer to Section 9.5)<sup>\*1</sup>
- \*1. Clears the data when the communications event log clear is specified in the request message.
- 1) Request message format (Master  $\rightarrow$  Slave)

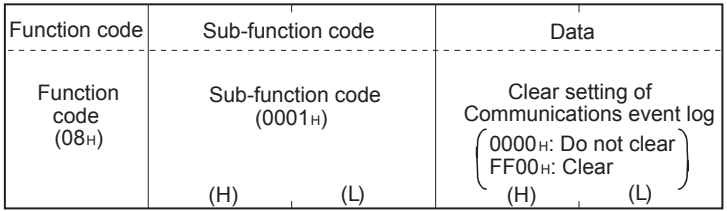

2) Response message format (Slave  $\rightarrow$  Master) (When completed normally)

The slave returns the request message received from the master without change. However, if a request message is received during listen only mode, the status will only return to online mode and no response message will be returned.

(When completed with an error)

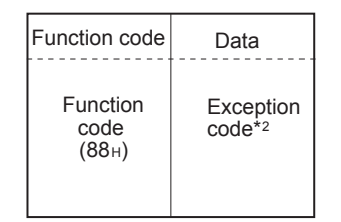

## **7.11.3 Return diagnostic register (sub-command code: 0x02)**

Reads out the diagnostic register of the remote node to the master.

1) Request message format (Master  $\rightarrow$  Slave)

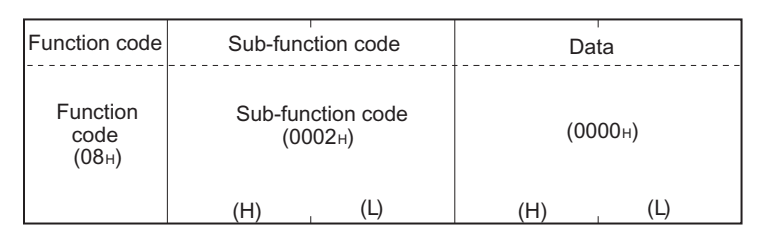

2) Response message format (Slave  $\rightarrow$  Master) (When completed normally)

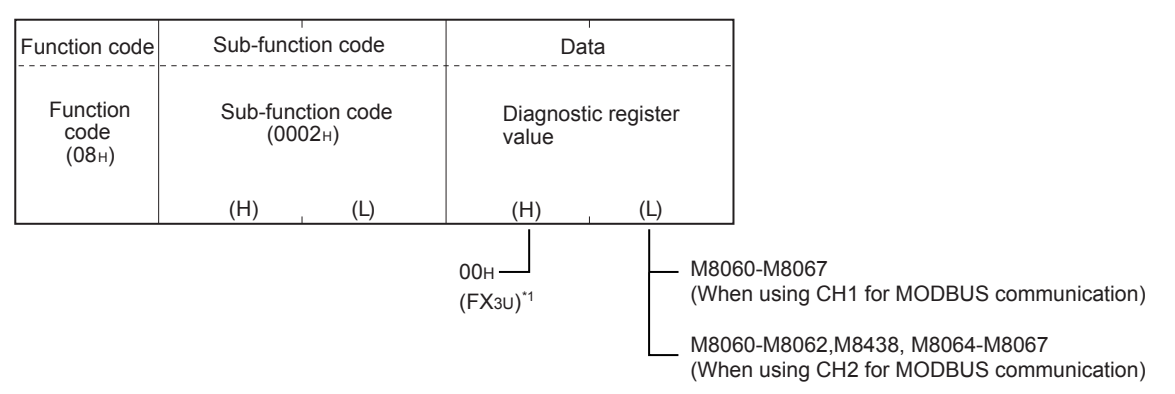

\*1. When using 3rd party products. The high byte (H) does not equal 00H. For further information on the specifications for the slave refer to Chapter 9.

(When completed with an error)

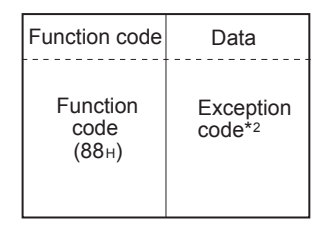

\*2. Exception and error codes are stored in special data registers and special auxiliary relays in the case of error completion. Refer to Chapter 6 for storage location, confirmation methods, and other detailed contents.

Comm. Status

Commands

**9**

Slave<br>Specification

**10**

Programs Creating

## **7.11.4 Change ASCII input delimiter (sub-command code: 0x03)**

Changes the 2nd byte (LF(0AH)) of the end code in the ASCII mode to a specified data. The specified data is stored in D8406/D8426.

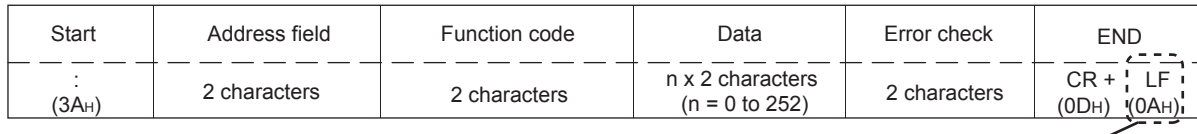

Change this into a specified data.

#### 1) Request message format (Master  $\rightarrow$  Slave)

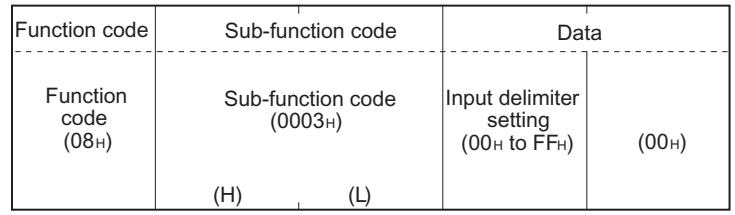

#### **Note**

(0x3A), "0"-"9" (0x30-0x39), "A"-"F" (0x41-0x46) and "a"-"f" (0x61-0x66) should not be used as they might occur within the message and cause false end of frame detection.

2) Response message format (Slave  $\rightarrow$  Master) (When completed normally) The slave returns the request message received from the master without change.

(When completed with an error)

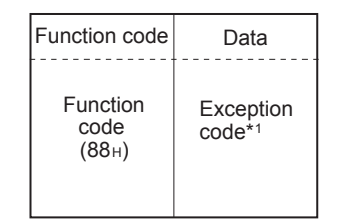

**1**

**Outline** 

**2**

Specifications

Specifications

**3**

System<br>Configuration

**4**

Wiring

**5**

Setup Communication

**6**

**7**

**8**

Master<br>Specification

**9**

Slave<br>Specification

**10**

Programs Creating

Comm. Status Devices and Related

s and<br>Statu:

Commands **NODBUS**<br>Standard MODBUS

## **7.11.5 Force listen only mode (sub-command code: 0x04)**

Places a slave into the offline mode. Used when disconnecting a slave from the network.

When FX-Series MODBUS Communication ADP is set in the listen only mode, the status is as follows:

- Ignores all request messages except for those of restart communications option (Refer to Subsection 7.11.2).
- Stops counting of the diagnostic counter (Refer to Chapter 6).
- Continues recording with the communications event log (Refer to Section 9.5).
- 1) Request message format (Master  $\rightarrow$  Slave)

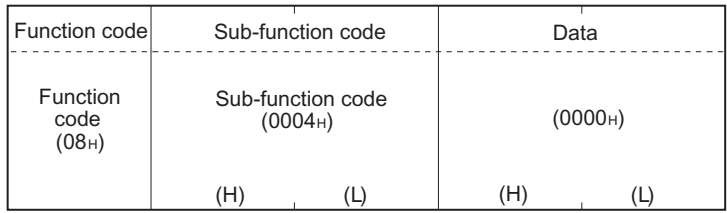

2) Response message format (Slave  $\rightarrow$  Master) (When completed normally) No response message is returned because the listen only mode (offline status) is active.

(When completed with an error)

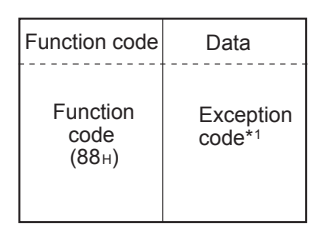

\*1. Exception and error codes are stored in special data registers and special auxiliary relays in the case of error completion. Refer to Chapter 6 for storage location, confirmation methods, and other detailed contents.

#### **Note**

- 1) Whether the FX-Series MODBUS Communication ADP has been switched to listen only mode or not is indicated by M8404/M8424.
- 2) The listen only mode can be changed to online mode by either of the following:
	- Restart communications option (Refer to Subsection 7.11.2)
	- Power OFF ON

### **7.11.6 Clear counters and diagnostic register (sub-command code: 0x0A)**

Clears counters (e.g. message count).

The following counters will be cleared. (Refer to Chapter 6)

- Bus message count
- Bus communication error count
- Exception error count
- Slave message count
- Slave no-response count
- Slave NAK count
- Slave busy count
- Character overrun error count
- Communications event count (Refer to Section 7.12)

The FX3U bit devices displayed in the diagnostic register are not reset, so the diagnostic register will be overwritten in the next scan by the actual state of the error flags. The error flags can be reset by PLC program or monitoring device.

1) Request message format (Master  $\rightarrow$  Slave)

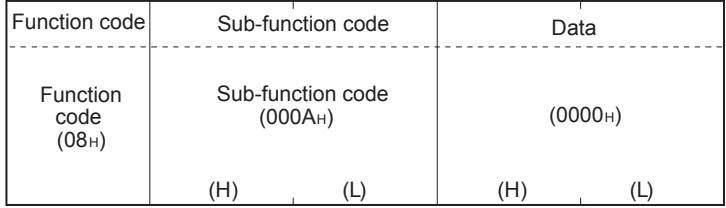

2) Response message format (Slave→ Master) (When completed normally) The slave returns the request message received from the master without change.

(When completed with an error)

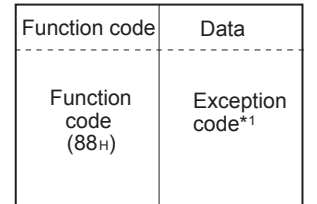

### **7.11.7 Return bus message count (sub-command code: 0x0B)**

Reads out the number of messages detected on the line to the master.

1) Request message format (Master  $\rightarrow$  Slave)

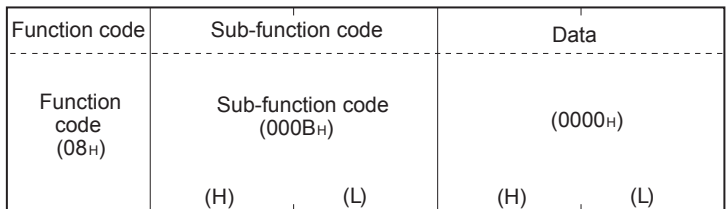

2) Response message format (Slave  $\rightarrow$  Master) (When completed normally)

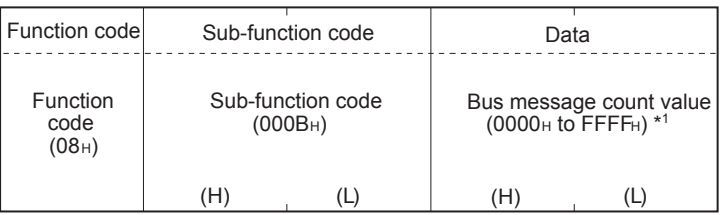

\*1. Refer to Chapter 6 for the relevant counts, count clear methods and precautions.

(When completed with an error)

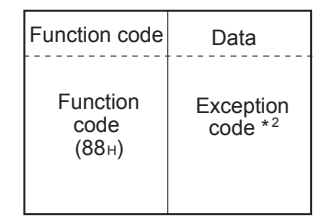

\*2. Exception and error codes are stored in special data registers and special auxiliary relays in the case of error completion. Refer to Chapter 6 for storage location, confirmation methods, and other detailed contents.

Programs Creating

### **7.11.8 Return bus communication error count (sub-command code: 0x0C)**

Reads out the number of error messages detected on the line to the master.

1) Request message format (Master  $\rightarrow$  Slave)

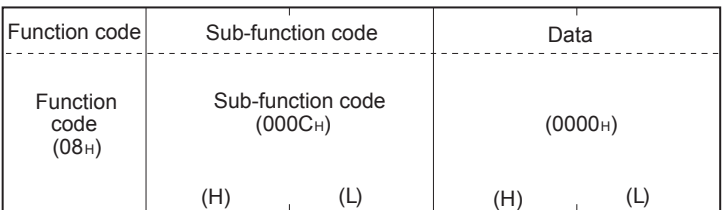

2) Response message format (Slave  $\rightarrow$  Master) (When completed normally)

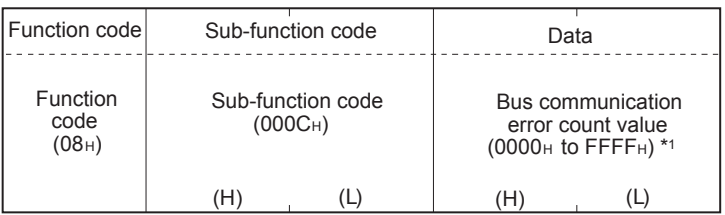

\*1. Refer to Chapter 6 for the relevant counts, count clear methods and precautions.

(When completed with an error)

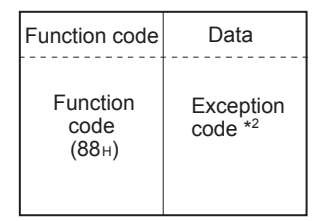

### **7.11.9 Return bus exception error count (sub-command code: 0x0D)**

Reads out the number of exception errors to the master.

1) Request message format (Master  $\rightarrow$  Slave)

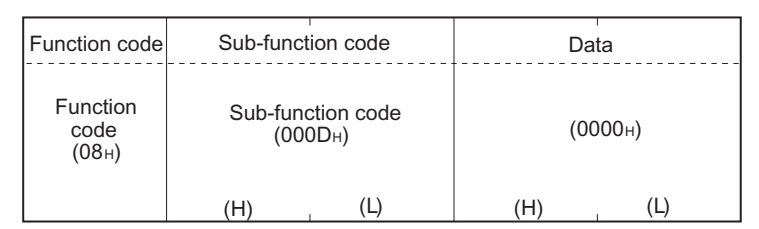

2) Response message format (Slave  $\rightarrow$  Master) (When completed normally)

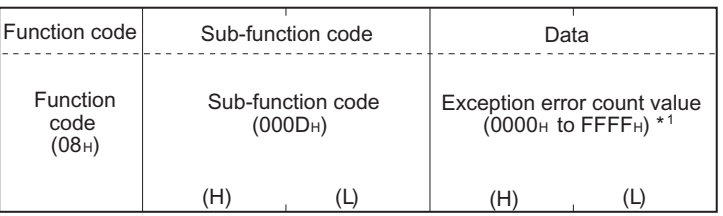

\*1. Refer to Chapter 6 for the relevant counts, count clear methods and precautions.

(When completed with an error)

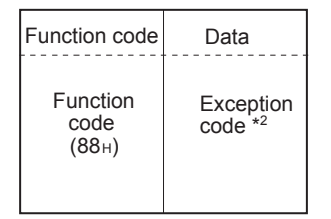

\*2. Exception and error codes are stored in special data registers and special auxiliary relays in the case of error completion. Refer to Chapter 6 for storage location, confirmation methods, and other detailed contents.

**1**

### **7.11.10 Return slave message count (sub-command code: 0x0E)**

Reads out the number of messages processed by the slave to the master. (Including broadcast messages)

1) Request message format (Master  $\rightarrow$  Slave)

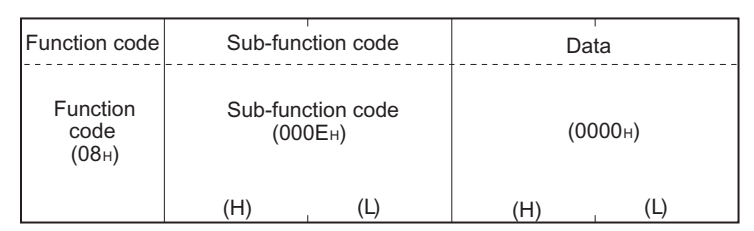

2) Response message format (Slave  $\rightarrow$  Master) (When completed normally)

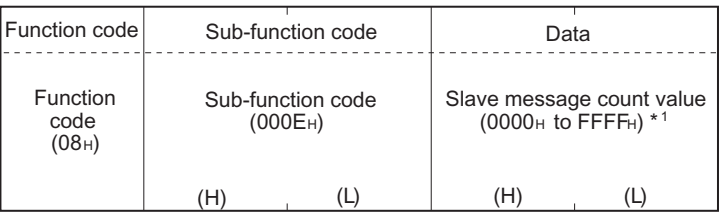

\*1. Refer to Chapter 6 for the relevant counts, count clear methods and precautions.

(When completed with an error)

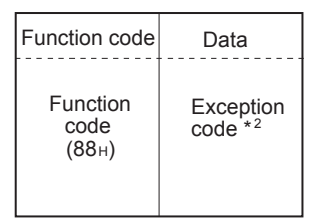

### **7.11.11 Return slave no response count (sub-command code: 0x0F)**

Reads to out the number of broadcast request messages received to the master.

1) Request message format (Master  $\rightarrow$  Slave)

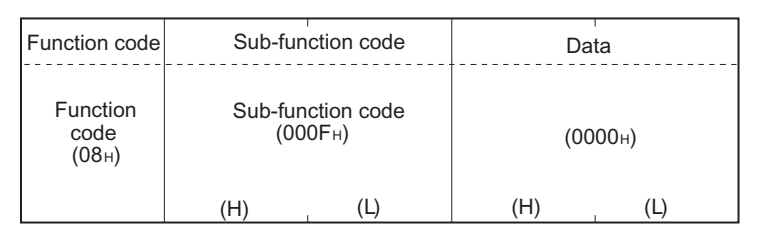

2) Response message format (Slave  $\rightarrow$  Master) (When completed normally)

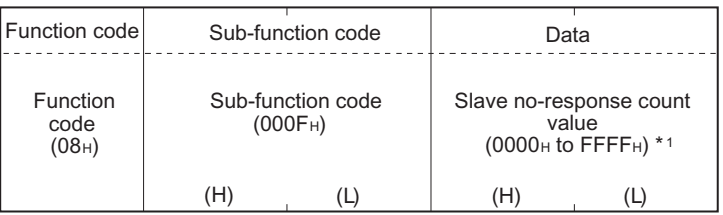

\*1. Refer to Chapter 6 for the relevant counts, count clear methods and precautions.

(When completed with an error)

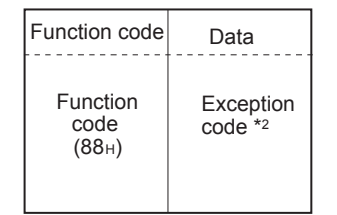

### **7.11.12 Return slave NAK count (sub-command code: 0x10)**

Reads out the number of NAK responses to the master.

The FX-Series MODBUS Communication ADP always returns "0".

1) Request message format (Master  $\rightarrow$  Slave)

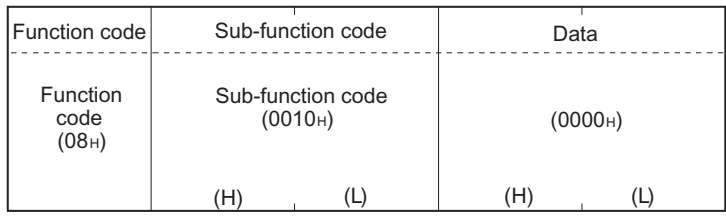

#### 2) Response message format (Slave  $\rightarrow$  Master) (When completed normally)

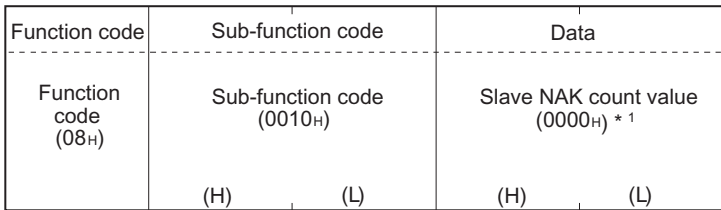

\*1. Refer to Chapter 6 for the relevant counts, count clear methods and precautions.

(When completed with an error)

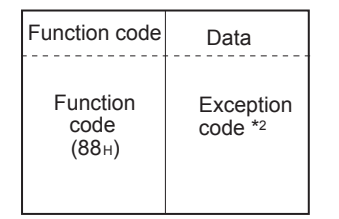
### **7.11.13 Return slave busy count (sub-command code: 0x11)**

Reads out the number of busy responses to the master. The FX-Series MODBUS Communication ADP always returns "0".

1) Request message format (Master  $\rightarrow$  Slave)

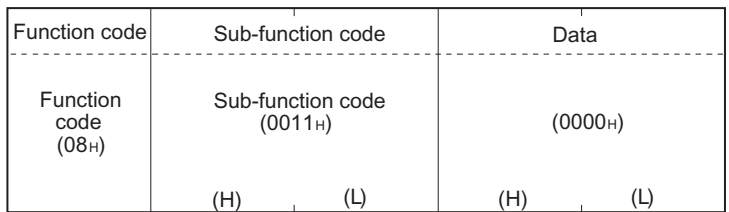

2) Response message format (Slave  $\rightarrow$  Master) (When completed normally)

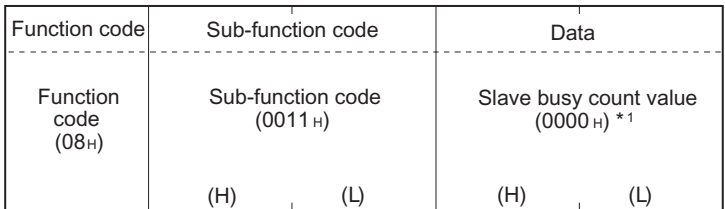

\*1. Refer to Chapter 6 for the relevant counts, count clear methods and precautions.

(When completed with an error)

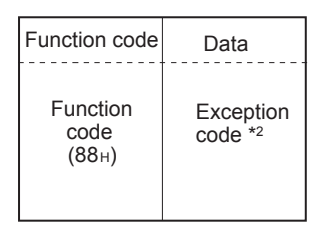

\*2. Exception and error codes are stored in special data registers and special auxiliary relays in the case of error completion. Refer to Chapter 6 for storage location, confirmation methods, and other detailed contents.

**6**

**7**

**8**

Master<br>Specification

**9**

Slave<br>Specification

**10**

Programs Creating

Comm. Status Devices and Related<br>Devices<br>Comm. 9

 $\frac{1}{2}$ 

Commands **MODBUS<br>Standard<br>Commands** MODBUS

### **7.11.14 Return bus character overrun count (sub-command code: 0x12)**

Reads out the number of times the request message size exceeds the upper limit to the master.

1) Request message format (Master  $\rightarrow$  Slave)

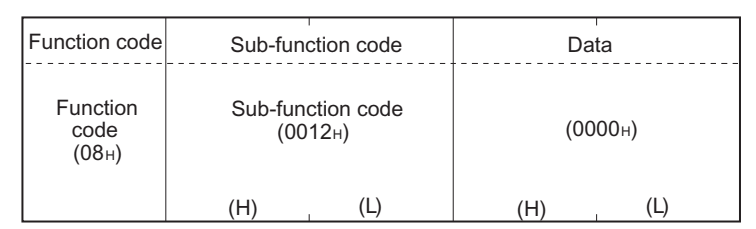

2) Response message format (Slave  $\rightarrow$  Master) (When completed normally)

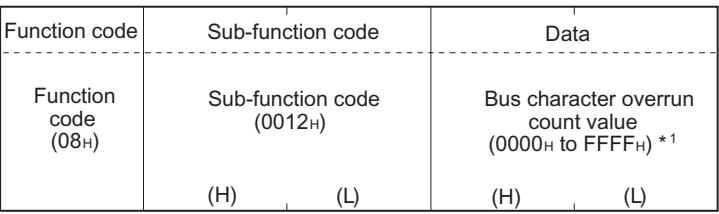

\*1. Refer to Chapter 6 for the relevant counts, count clear methods and precautions.

(When completed with an error)

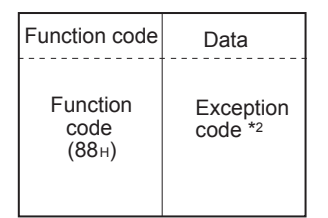

\*2. Exception and error codes are stored in special data registers and special auxiliary relays in the case of error completion. Refer to Chapter 6 for storage location, confirmation methods, and other detailed contents.

#### **Note**

Refer to Subsection 7.2.1 for details on the size of request messages.

## **7.12 Get Communications Event Counter (Command Code: 0x0B)**

Acquires the number of messages whose requested actions (read/write, diagnostics, etc.) have been normally completed.

#### **Note**

Only normally completed messages are counted.

1) Request message format (Master  $\rightarrow$  Slave)

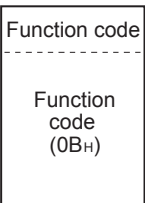

2) Response message format (Slave  $\rightarrow$  Master) (When completed normally)

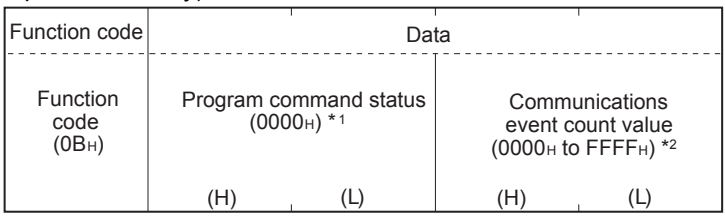

- \*1. Since the FX-Series MODBUS Communication ADP does not support any program commands, 0000H is stored.
- \*2. The count is stopped if it has reached FFFFH. Reset the counter by either of the following methods when restarting the count. Clearing the counter and diagnostic register (Refer to Subsection 7.11.6). Restart communications option (Refer to Subsection 7.11.2). Power OFF  $\rightarrow$  ON, or the PLC state is changed from STOP  $\rightarrow$  RUN.

#### **Note**

The communications event counter counts only when the processing (read/write, diagnostics, etc.) has completed normally.

The communications event counter does not count in the case of the following: The processing has completed with an error.

- When receiving a request message containing a function code that the FX-Series MODBUS Communication ADP does not support
- When receiving the Get communications event counter (FC: 11) (When completed with an error)

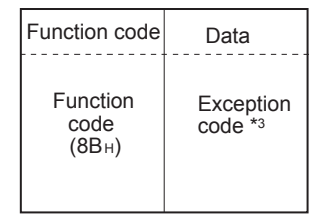

\*3. Exception and error codes are stored in special data registers and special auxiliary relays in the case of error completion. Refer to Chapter 6 for storage location, confirmation methods, and other detailed contents.

**6**

**7**

**8**

Master<br>Specification

**9**

Slave<br>Specification

**10**

Programs Creating

Comm. Status Devices and Related

Burg

Commands Standard MODBUS

## **7.13 Get Communications Event Log (Command Code: 0x0C)**

Acquires the communications event log of the FX-Series MODBUS Communication ADP into the master.

1) Request message format (Master  $\rightarrow$  Slave)

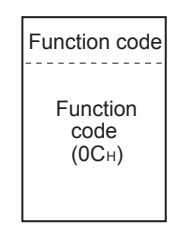

#### 2) Response message format (Slave  $\rightarrow$  Master) (When completed normally)

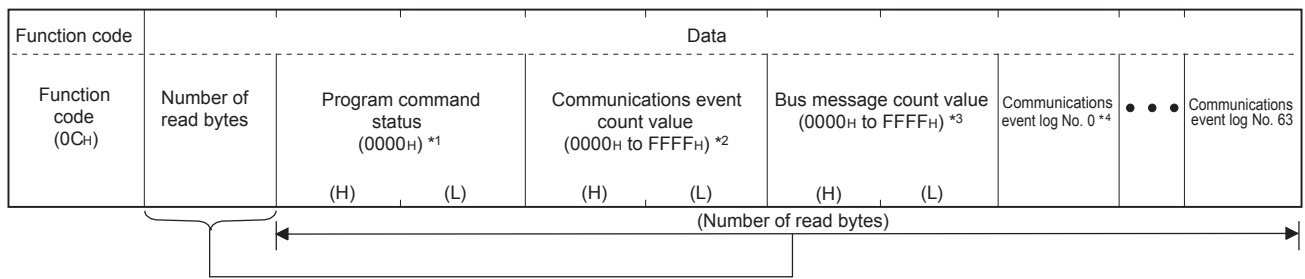

- \*1. Since the FX-Series MODBUS Communication ADP does not support any program commands, 0000H is always stored.
- \*2. Refer to the following for the relevant counts, count clear methods and precautions. Refer to Section 7.12.
- \*3. Refer to the following for the relevant counts, count clear methods and precautions. Refer to Chapter 6.
- \*4. For information on the Communication Event Log and Communication event log Timing and Communication event log Format refer to Section 9.5.

(When completed with an error)

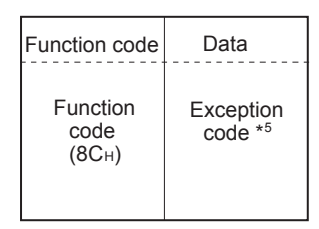

\*5. Exception and error codes are stored in special data registers and special auxiliary relays in the case of error completion. Refer to Chapter 6 for storage location, confirmation methods, and other detailed contents.

**1**

**Outline** 

**2**

Specifications

Specifications

**3**

System<br>Configuration

**4**

Wiring

**5**

Setup Communication

**6**

**7**

**8**

Comm. Status Devices and Related<br>Devices<br>Comm. 9

s and<br>Status

Commands Standard MODBUS

# **7.14 Write Multiple Coils (Command Code: 0x0F)**

Writes values (ON/OFF) to multiple coils.

1) Request message format (Master  $\rightarrow$  Slave)

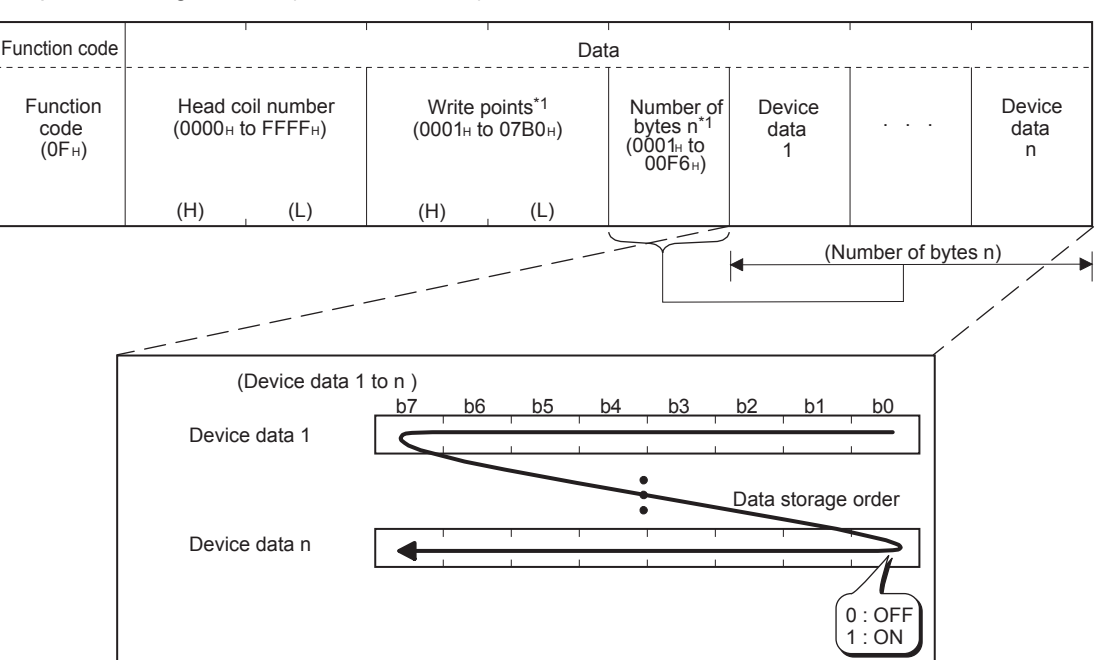

The values (ON/OFF) stored into the device data 1 to n are written to the coils in order from low-order to high-order bits of the device data.

- \*1. The number of the specified write points must be matched with the number of bits specified as the number of bytes. For example, when the write points are set to 16, set the number of bytes to 2 bytes (= 16 bits).
- 2) Response message format (Slave  $\rightarrow$  Master) (When completed normally)

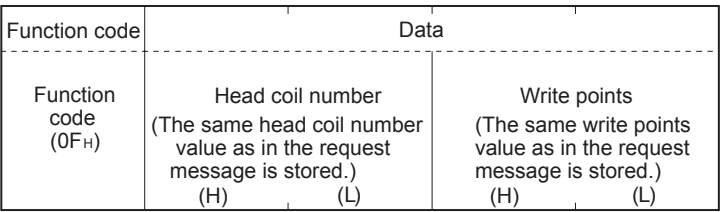

(When completed with an error)

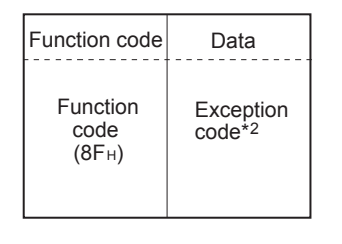

\*2. Exception and error codes are stored in special data registers and special auxiliary relays in the case of error completion. Refer to Chapter 6 for storage location, confirmation methods, and other detailed contents.

## **7.15 Write Multiple Registers (Command Code: 0x10)**

Writes values to multiple holding registers.

1) Request message format (Master  $\rightarrow$  Slave)

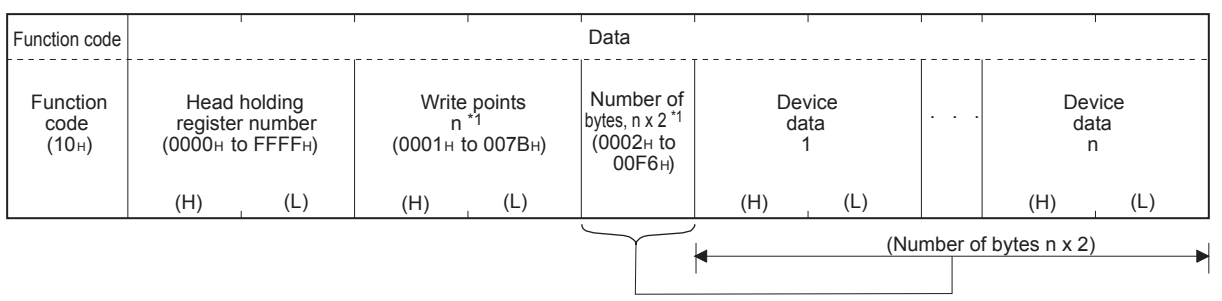

- \*1. The number of the specified write points must be matched with the number of bytes.
- 2) Response message format (Slave  $\rightarrow$  Master) (When completed normally)

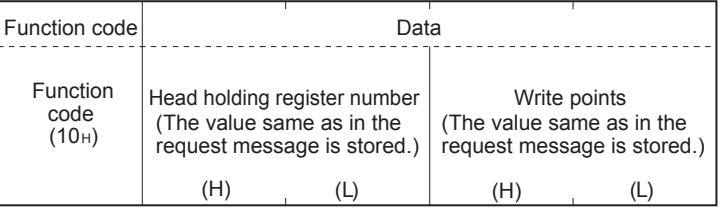

(When completed with an error)

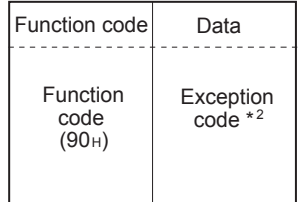

\*2. Exception and error codes are stored in special data registers and special auxiliary relays in the case of error completion. Refer to Chapter 6 for storage location, confirmation methods, and other detailed contents.

# **7.16 Report Slave ID (Command Code: 0x11)**

Acquires the information of the slave (FX-Series MODBUS Communication ADP) mounted station into the master.

1) Request message format (Master  $\rightarrow$  Slave)

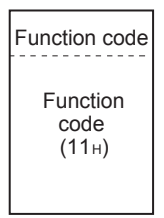

2) Response message format (Slave  $\rightarrow$  Master) (When completed normally)

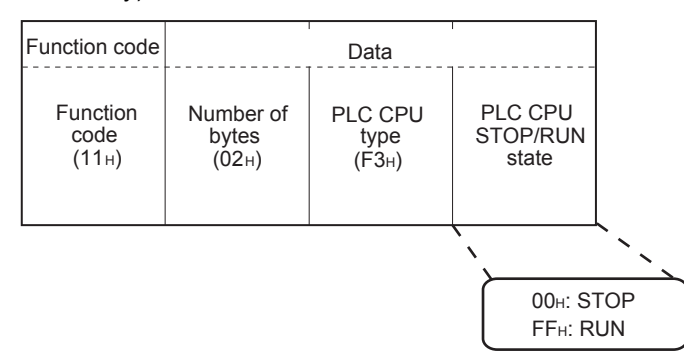

The slave (FX-Series MODBUS Communication ADP) will return 'F3' as the PLC CPU type data to the Master:

(When completed with an error)

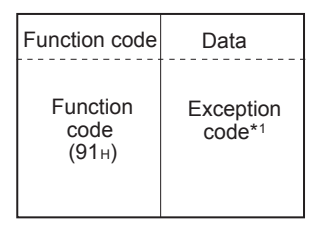

\*1. Exception and error codes are stored in special data registers and special auxiliary relays in the case of error completion. Refer to Chapter 6 for storage location, confirmation methods, and other detailed contents.

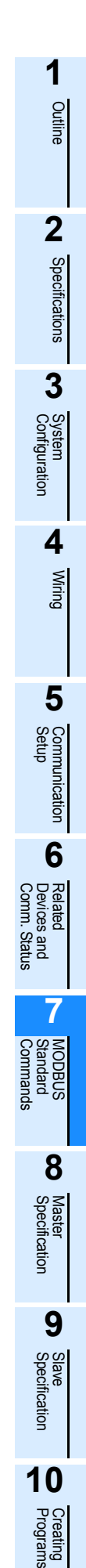

### **7.17 Mask Write Register (Command Code: 0x16)**

Masks the values stored in a single holding register with AND or OR and writes the value. The masked values written to the holding register are as shown below. Result = (Current Contents AND And\_Mask) OR (Or\_Mask AND (NOT And\_Mask)

1) Request Message Format (Master  $\rightarrow$  Slave)

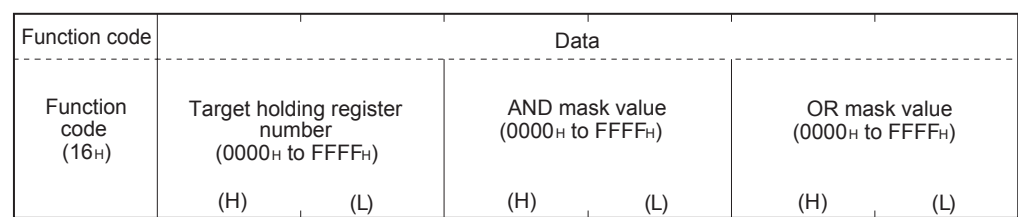

2) Response message format (Slave  $\rightarrow$  Master) (When completed normally)

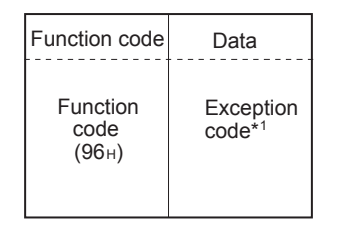

\*1. Exception and error codes are stored in special data registers and special auxiliary relays in the case of error completion. Refer to Chapter 6 for storage location, confirmation methods, and other detailed contents.

## **7.18 Read/Write Multiple Registers (Command Code: 0x17)**

Reads from and writes to multiple holding registers. Writing is executed first and reading is then executed.

1) Request message format (Master  $\rightarrow$  Slave)

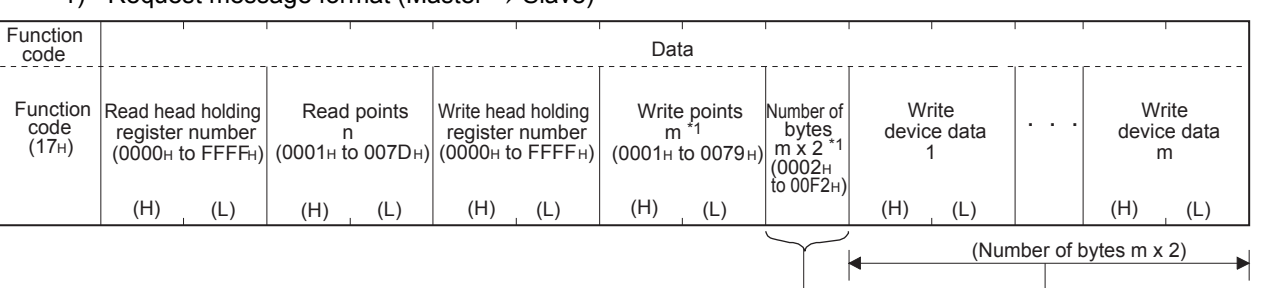

- \*1. The number of the specified write points must be matched with the number of bytes.
- 2) Response message format (Slave  $\rightarrow$  Master) (When completed normally)

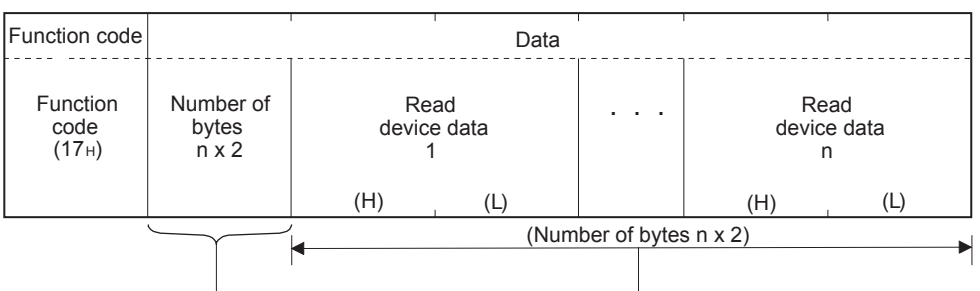

(When completed with an error)

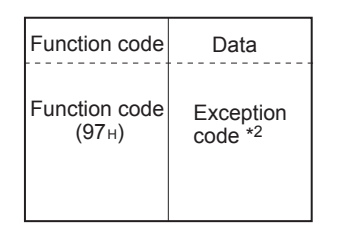

\*2. Exception and error codes are stored in special data registers and special auxiliary relays in the case of error completion. Refer to Chapter 6 for storage location, confirmation methods, and other detailed contents.

**1**

**Outline** 

# **8. Master Specification**

This chapter explains the MODBUS Master functions supported by the FX-Series MODBUS Communication ADP.

# **8.1 MODBUS Master Command List**

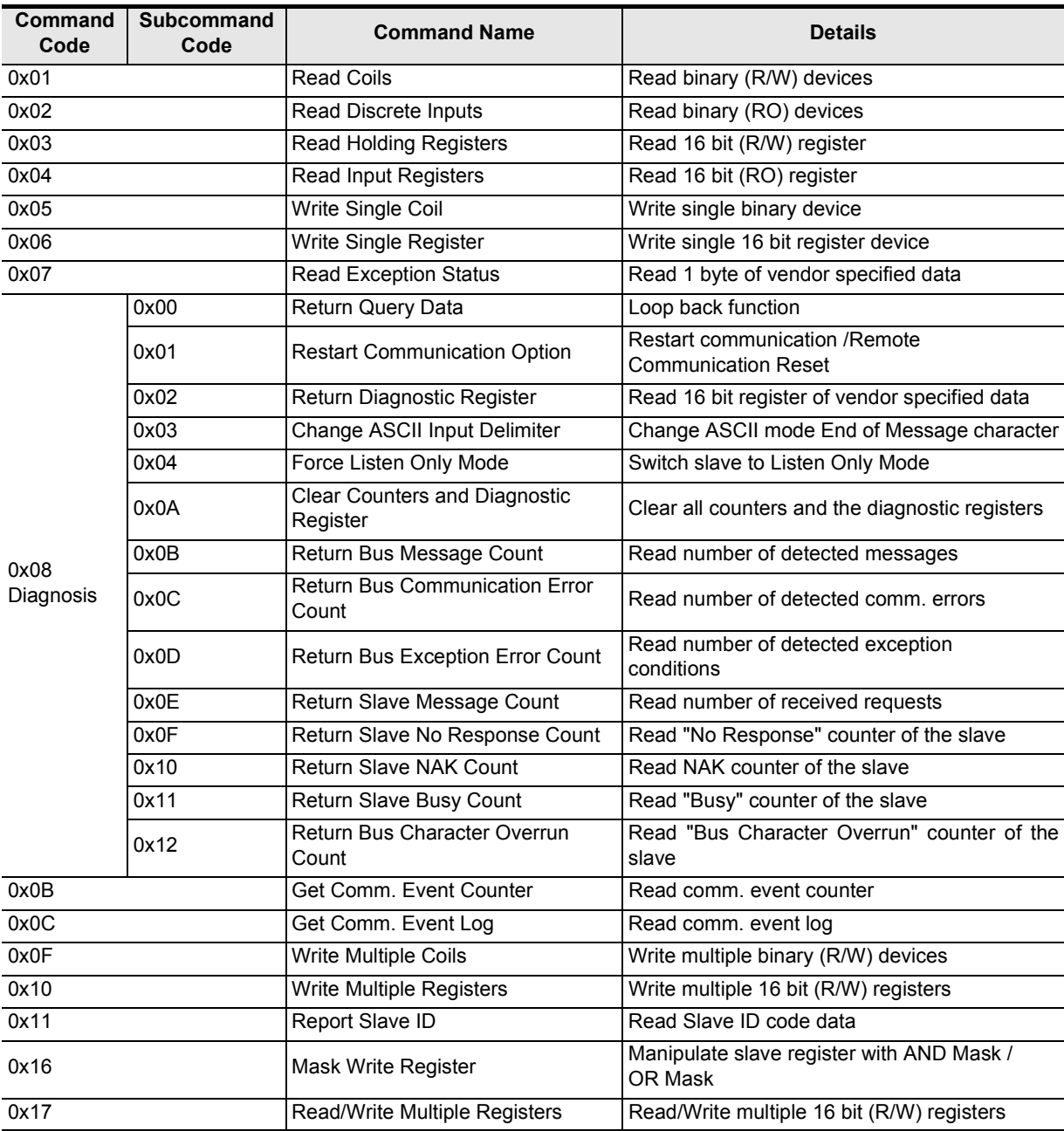

### **8.2 FNC 276 - MODBUS Read/Write Instruction**

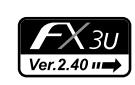

**1**

Outline

**2**

Specifications

Specifications

**3**

System<br>Configuration

**4**

Wiring

**5**

Setup Communication

**6**

**7**

**8**

Master<br>Specification

**9**

Slave<br>Specification

**10**

Programs Creating

Comm. Status Devices and Related

Statu anc

Commands MODBUS<br>Standard<br>Commands MODBUS

### **8.2.1 Outline**

This instruction allows the MODBUS Master to communicate (read/write data) with its associated Slaves.

#### 1) Instruction Format

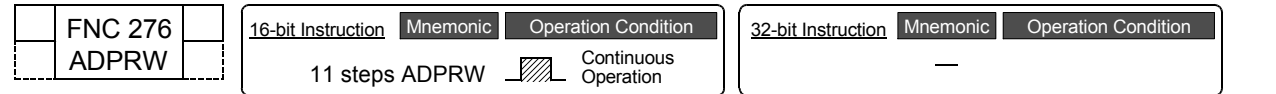

#### 2) Set Data

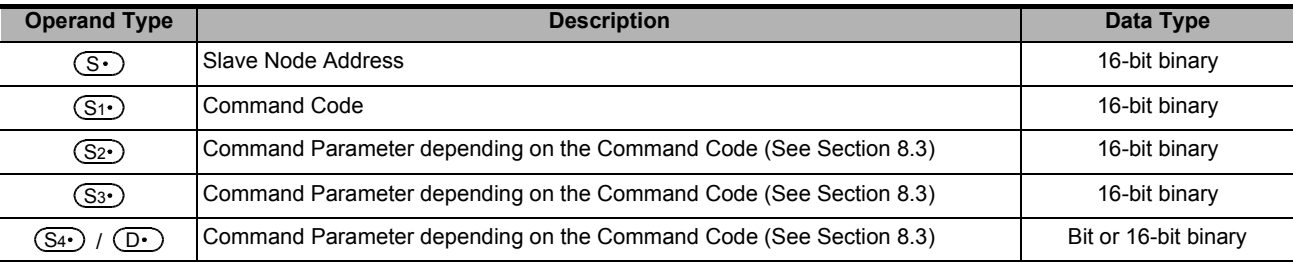

#### 3) Applicable Devices

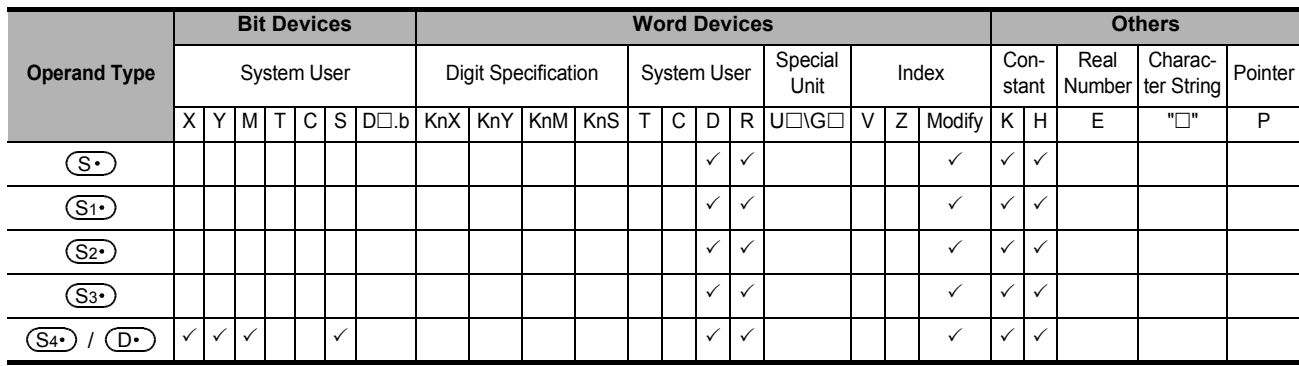

### **8.2.2 Explanation of function and operation**

1) 16-bit operation (ADPRW)

Command Code  $(S_1)$  is operated on Slave Node  $(S_1)$  according to Parameters  $(S_2)$ ,  $(S_3)$ , and  $(S4) / (D)$ .

Use 0 as the Slave Node Address for Broadcast commands.

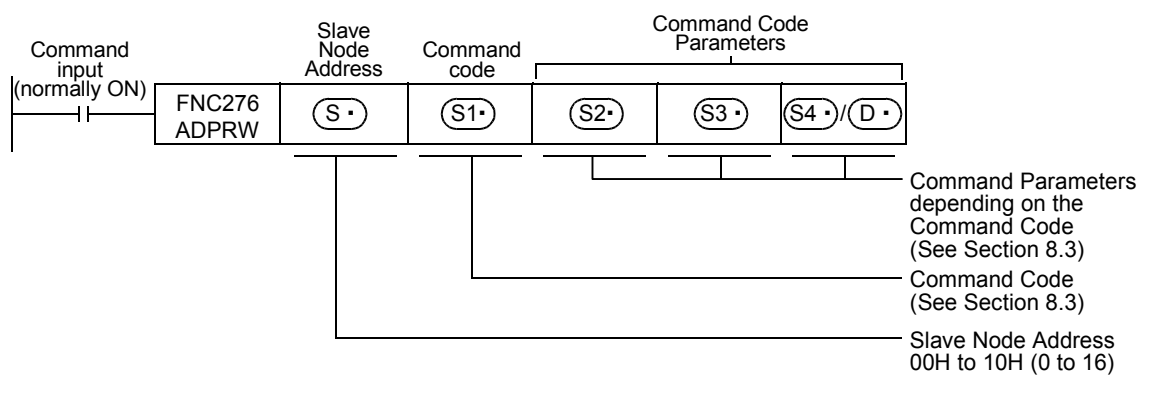

### **8.3 ADPRW Command Parameters**

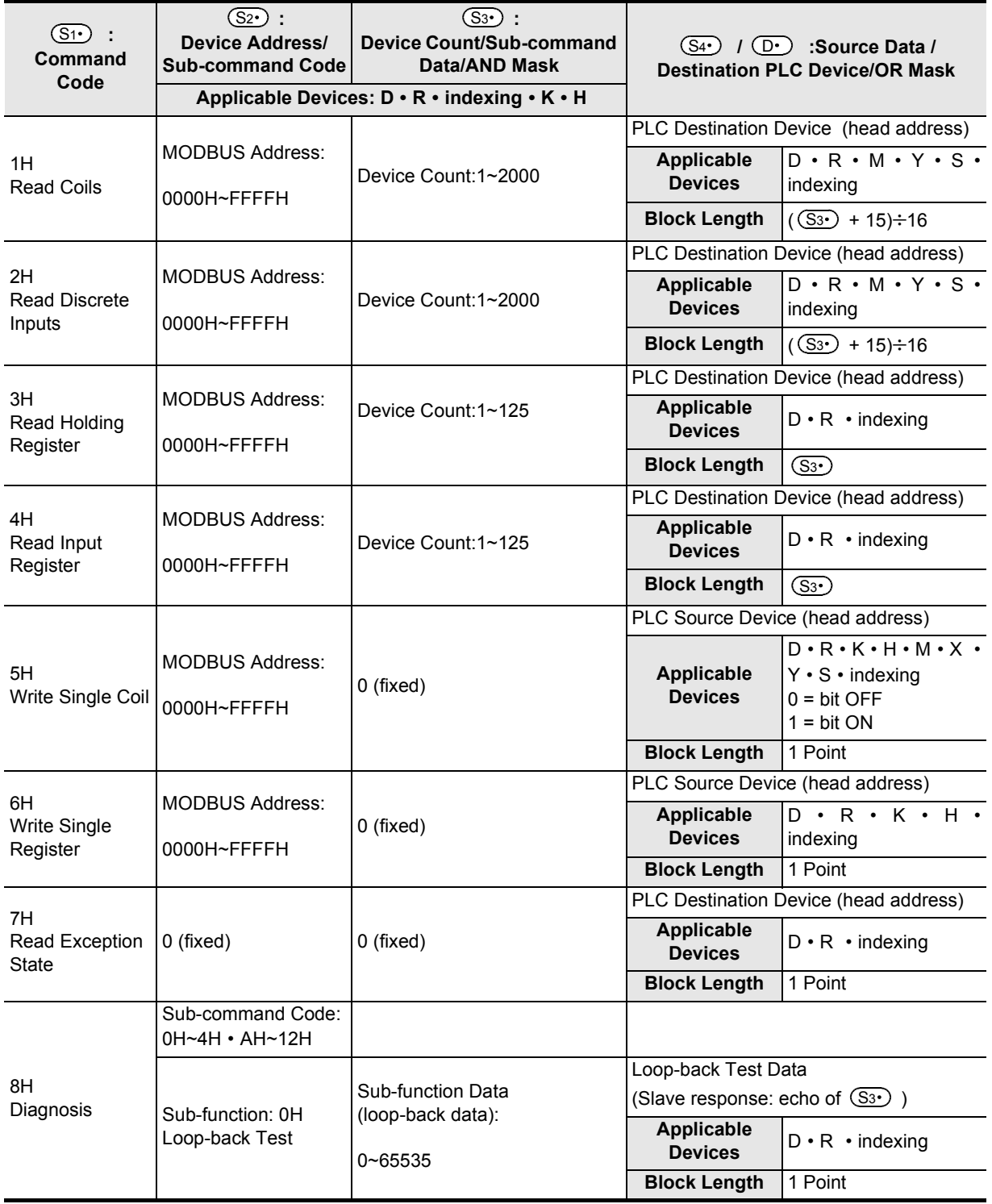

The following table shows the required command parameters for each command code.

**1**

Outline

**2**

Specifications

Specifications

**3**

System<br>Configuration

**4**

Wiring

**5**

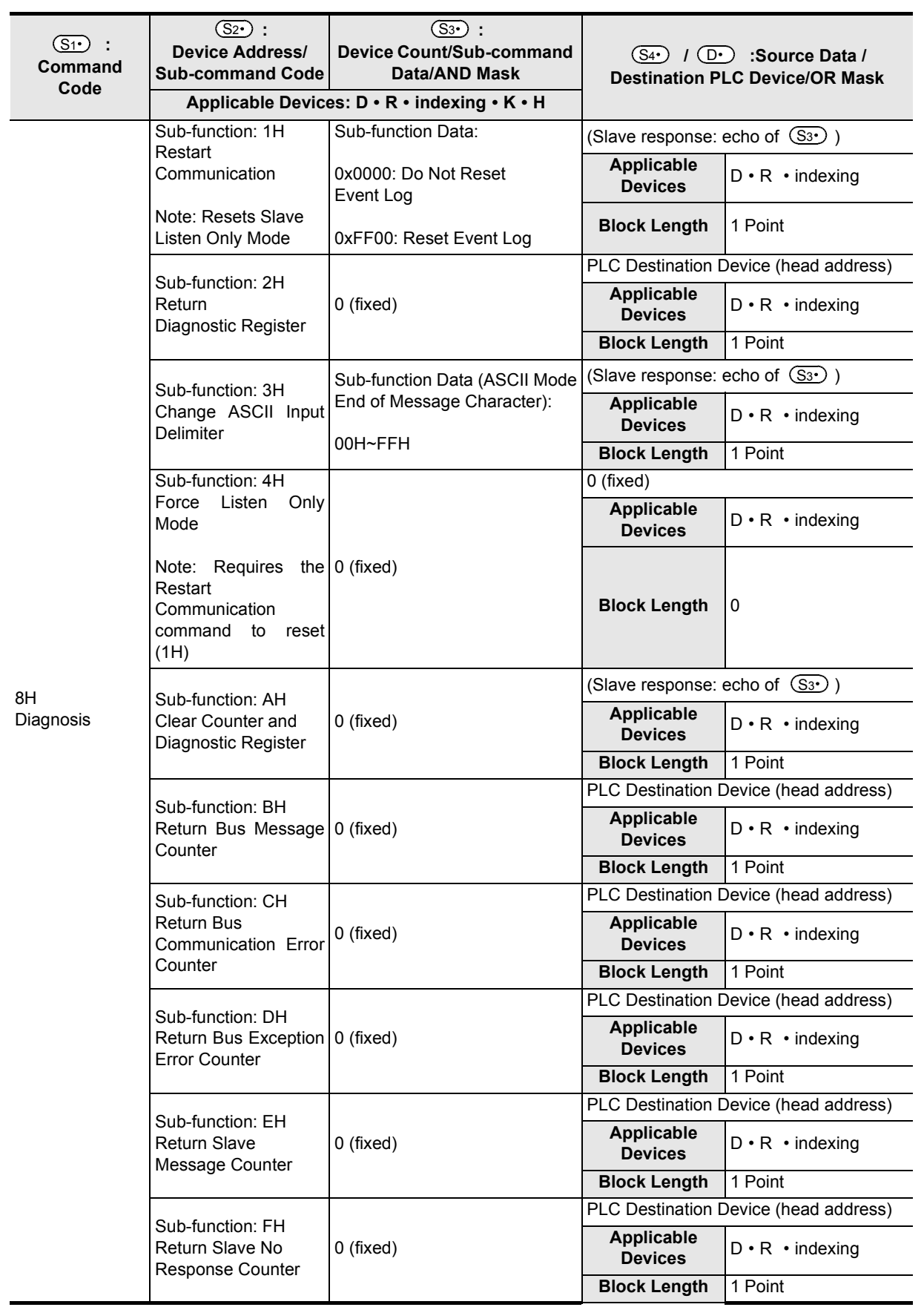

**10**

Programs Creating

Comm. Status

Commands

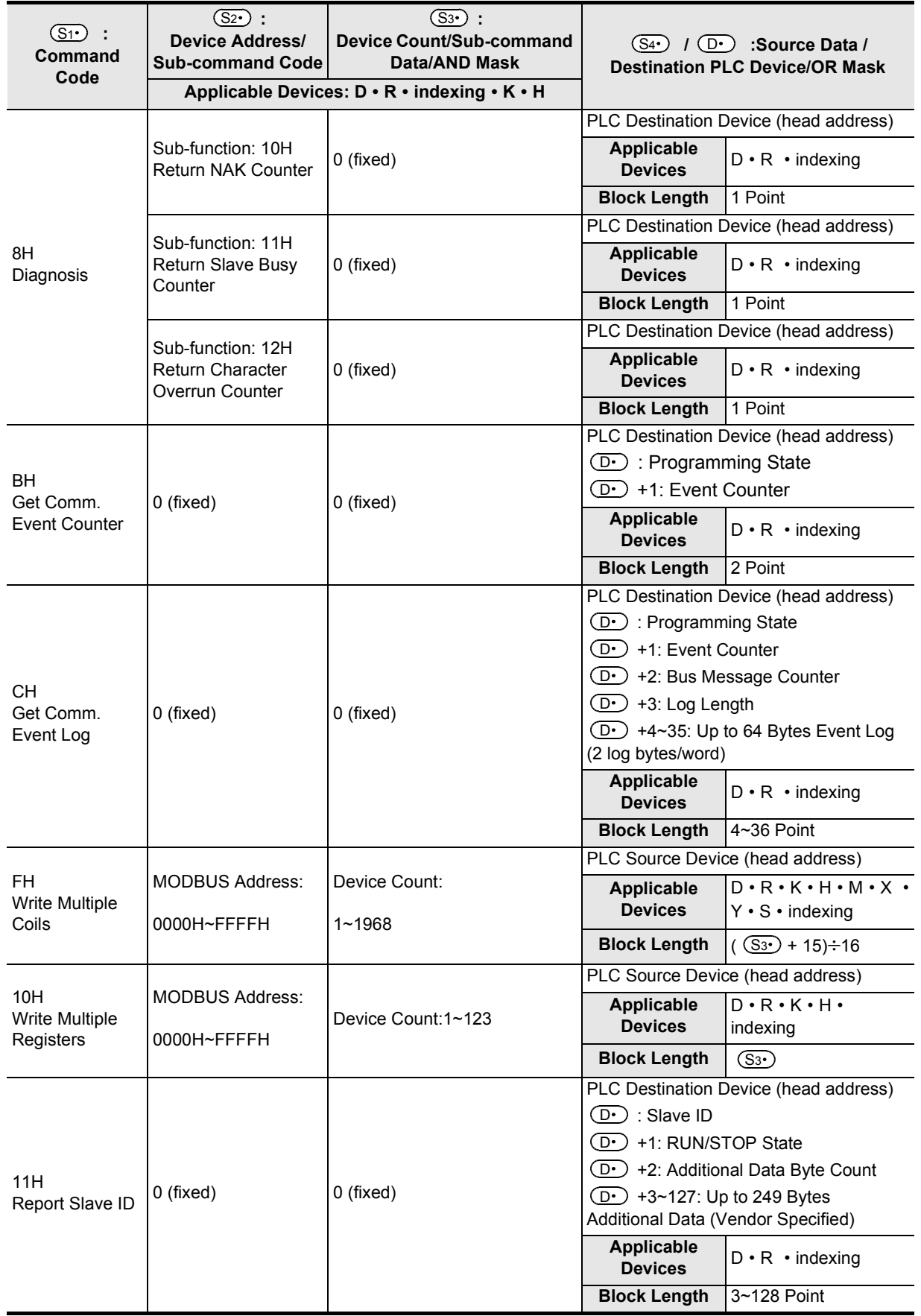

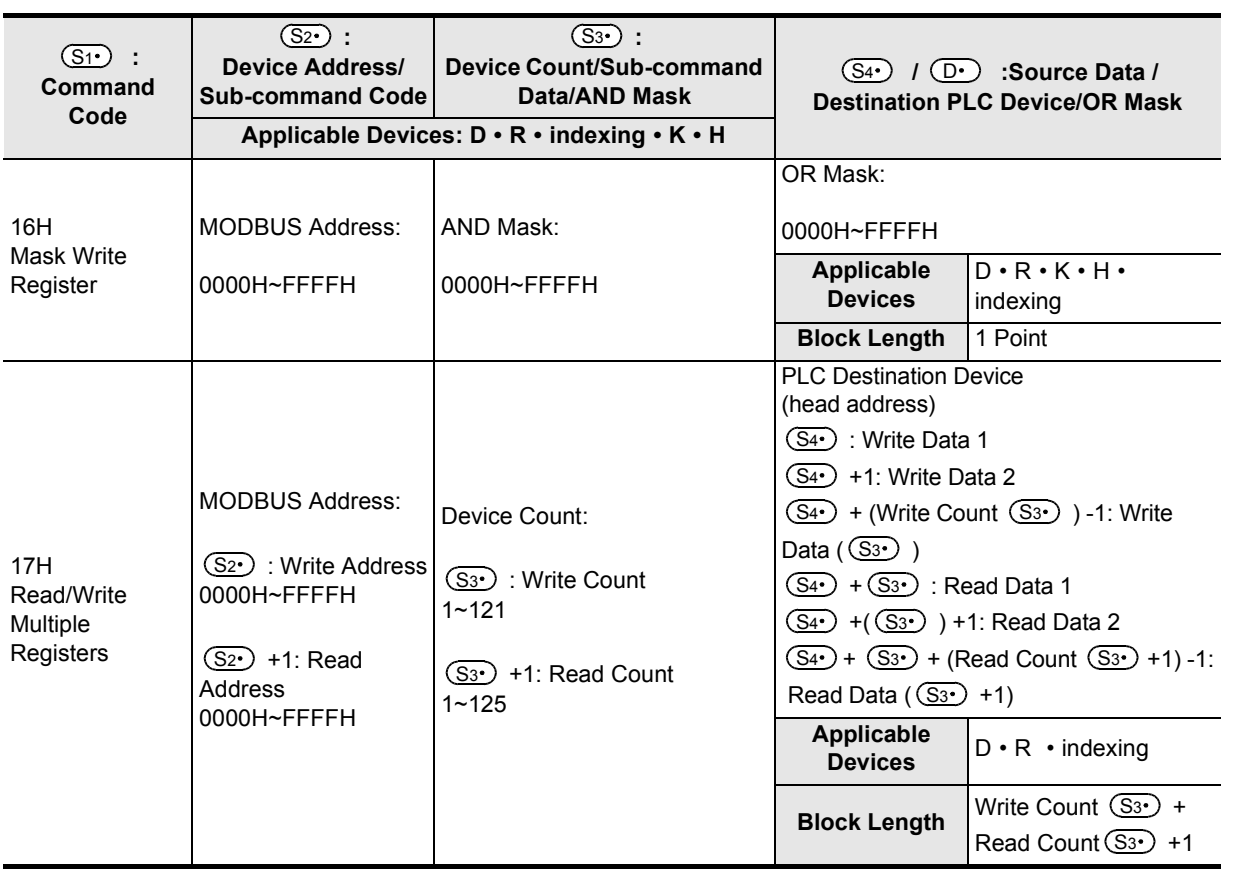

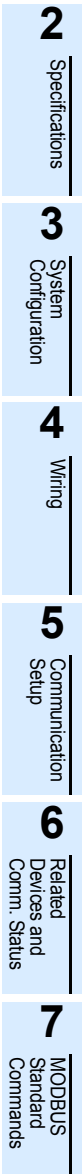

Comm. Status

Commands

**8**

**Master**<br>Specification

**9**

Slave<br>Specification

**10**

Programs Creating

**1**

Outline

# **9. Slave Specification**

This chapter explains the configuration of the slave for MODBUS Serial Communication.

# **9.1 MODBUS Slave Command Code List**

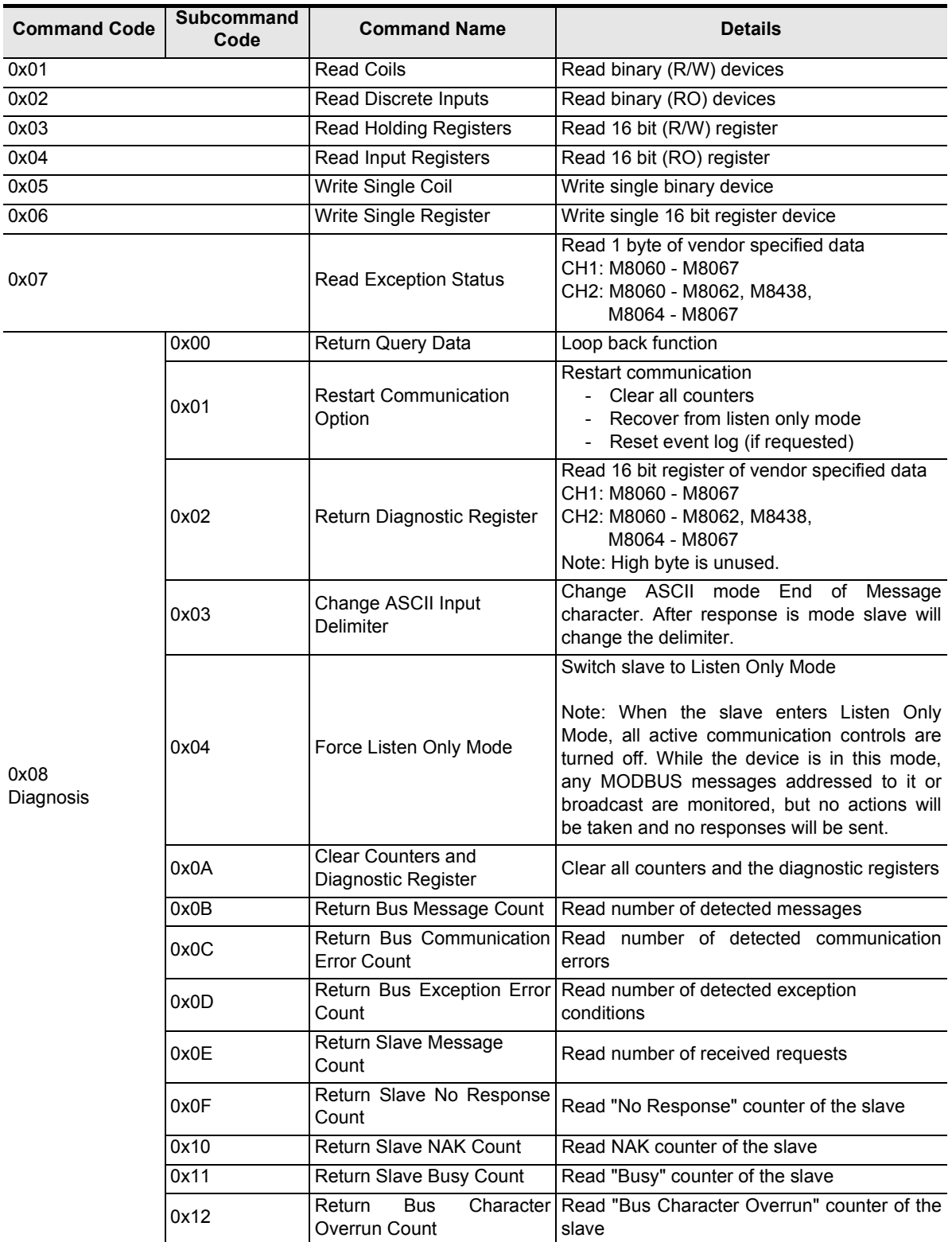

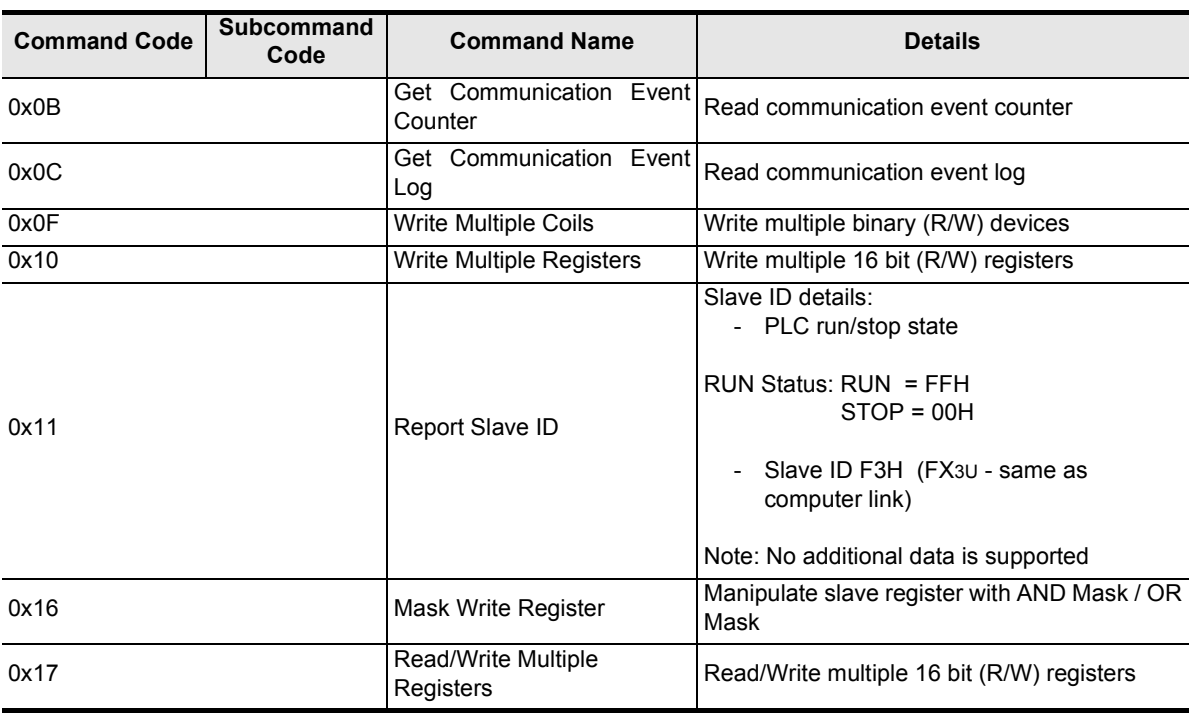

## **9.2 MODBUS device address allocation**

The following information details device allocation when using default values and how to create user defined device address allocation values.

# **9.3 MODBUS device address allocation (Default Values)**

The following table provides the default values for MODBUS address allocation for Bit devices and word devices.

Bit device:

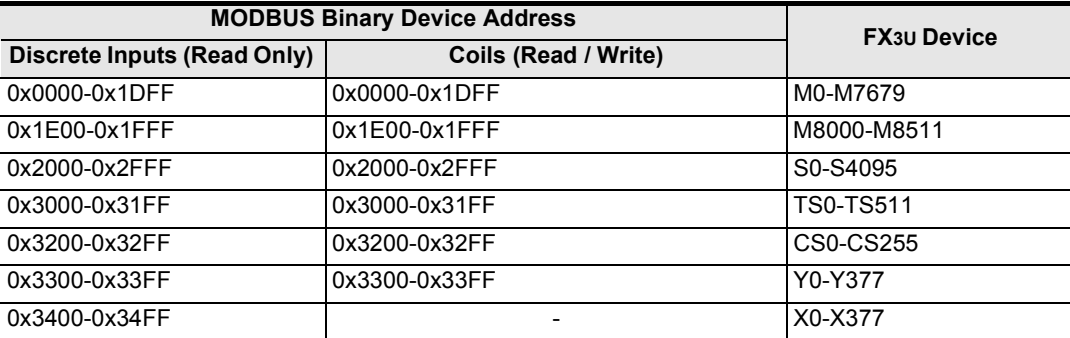

Comm. Status

Commands **NODBUS**<br>Standard MODBUS

**7**

**8**

Master<br>Specification

**9**

Slave<br>Specification

**10**

Programs Creating

**1**

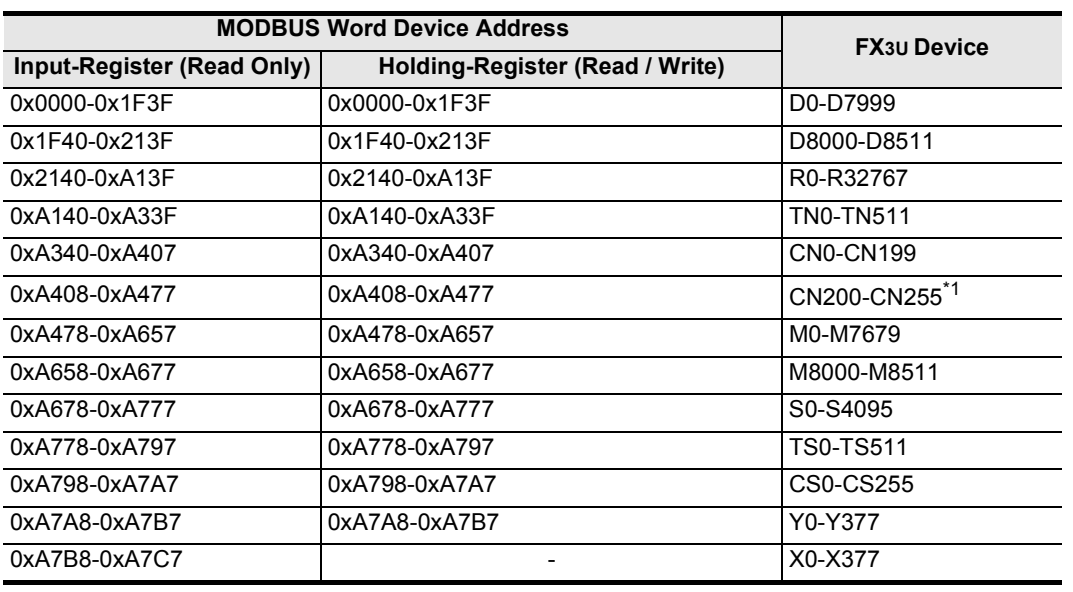

Word device:

\*1. CN200-255 are 32-bit counters.

### **9.4 User defined MODBUS Device Address Assignment**

Up to eight PLC device ranges can be mapped to the MODBUS Device Address range in a user defined order. The procedure for creating user defined mapping can be seen in the program example below.

When user defined mapping is set-up by D-registers D8470 to D8485 in the MODBUS Configuration Program, the default MODBUS device assignment becomes invalid and mapping according to the user's program occurs.

#### **Note**

When changing the MODBUS configuration the user must reset the power in order that new parameters are recognised.

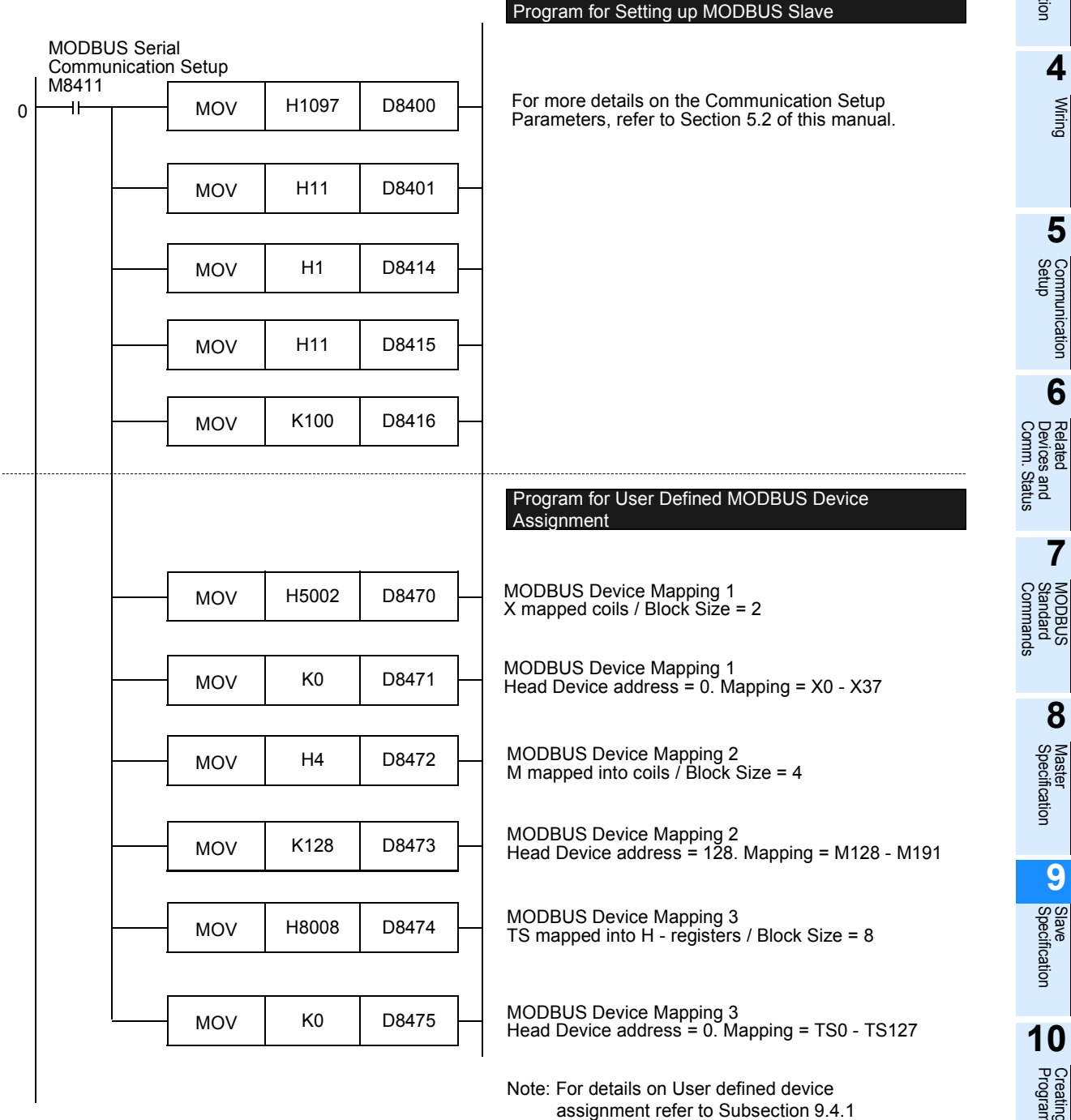

Setup Communication

**6**

Devices and

and

**7**

Standard MODBUS

**8**

**pecification** 

**9**

Slave<br>Specification

**10**

Programs Creating

**1**

Outline

### **9.4.1 Format of the user defined device allocation**

The user defined device allocation affects only the RW areas - "Coils" and "Holding Register". The mapping of the Read Only (RO) areas "discrete inputs" and "Input Register" is fixed and cannot be changed from the default setting.

One set of configuration information requires two registers where up to eight PLC device areas can be mapped into the MODBUS slave address area. The user defined devices are then mapped to the top of the MODBUS address range of "coils" or "Holding Register". The PLC devices are mapped in the order given by the device allocation data sets 1 to 8 (D8470/D8471 - D8484/D8485).

#### **Note**

The values set for D8470 - D8485 by the MOV command are checked at the initialisation phase after power ON. If the values are valid they will be moved into the special data registers D8470 - D8485. In the event that an error is detected, the MOV command will not be executed and the corresponding D-Register and all subsequent registers up to D8485 will be set to 0.

The format of the device allocation data set is as follows:

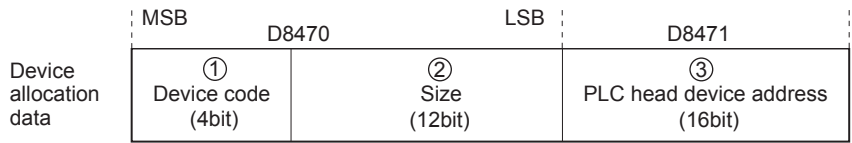

Where:

MSB - Most Significant Bit LSB - Least Significant Bit

 $\overline{0}$  Device code: defines which FX3U device type shall be mapped into "coils" or "Holding Register" (4bit)

#### 0H : M (special M) mapped into "Coils"

1H : S mapped into "Coils"

2H : TS mapped into "Coils"

3H : CS mapped into "Coils"

4H : Y mapped into "Coils"

5H : X mapped into "Coils"

6H : M (special M) mapped into "Holding Registers"

7H : S mapped into "Holding Registers"

8H : TS mapped into "Holding Registers"

9H : CS mapped into "Holding Registers"

AH : Y mapped into "Holding Registers"

BH : X mapped into "Holding Registers"

CH : D (special D) mapped into "Holding Registers"

DH : R mapped into "Holding Registers"

EH : TN mapped into "Holding Registers"

FH : CN mapped into "Holding Registers"

d Size (12bit): 1 to 2048 blocks.

The size of 1 block is defined for the PLC devices as follows:

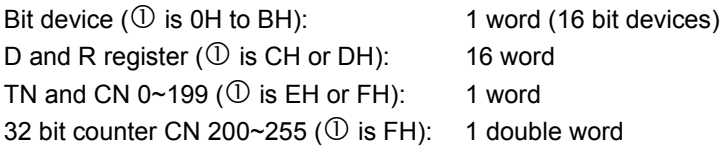

#### **Note**

If the above range is exceeded, or the selected value exceeds the valid range for the PLC device defined in  $\mathbb O$ a MODBUS communication error will occur.

**3** FX<sub>3U</sub> PLC head device address (16bit)

Valid values are 0-32767 although this is dependent on the PLC device defined in  $\mathbb O$ .

#### **Note**

For the head device addresses 0H to 5H  $\textcircled{1}$  must be a multiple of 8. For the head device 6H to BH  $\textcircled{1}$  these values must be multiples of 16. If a device address is selected that is not a multiple of 8 or 16 respectively a MODBUS communication error will occur.

X and Y addressing should always be completed in octal. i.e. 00, 20, 40 etc.

If the selected head device address or its combination with the block length exceeds the valid range for the selected PLC device a MODBUS communication error will occur.

If the setting of  $\oslash$  and  $\oslash$  is correct and the device mapping is valid, the values will be moved into the special data registers D8470 - D8485. In the event that an error is detected, the MOV will not be executed and the corresponding D-Register and all subsequent registers up to D8485 will be set to 0.

If an error occurs during the device allocation, mapping will be stopped at the first invalid mapping value. However any mapping operations that have been successfully executed before the error occurrence will be effective.

For Auxiliary Relays, Data Registers and Counters it is necessary to separate the mapping for standard and special devices as well as 16 and 32-bit devices. According to this rule it is not possible to map standard Auxiliary Relay (M0-M7679) and Special Auxiliary Relay (M8000-M8511) in the same mapping command. (The same applies for Data Registers & Special Data Registers, 16-bit counters & 32-bit counters).

**1**

Programs Creating

### **9.4.2 Example of user defined device allocation**

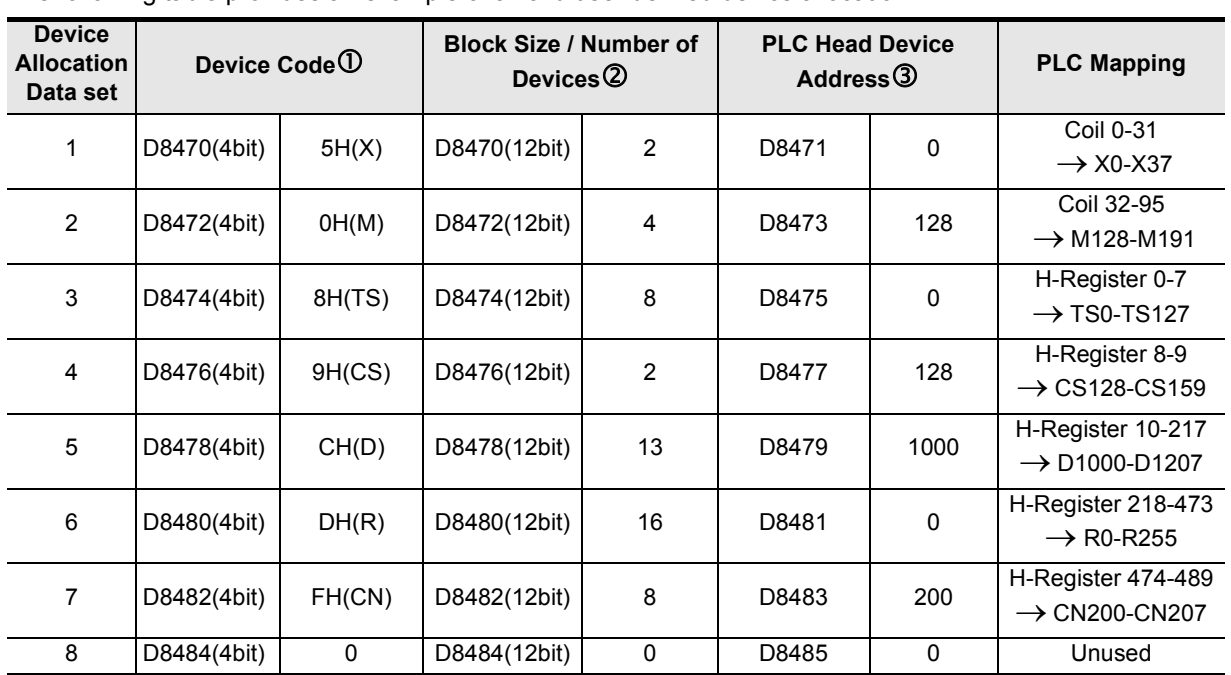

The following table provides an example of a valid user defined device allocation.

The example program below shows the defined MODBUS defined device allocation for the table on the previous page.

 $\overline{\phantom{a}}$ 

**1**

Outline

**2**

Specifications

Specifications

**3**

System<br>Configuration

**4**

**Wiring** 

**5**

Setup Communication

**6**

**7**

**8**

Master<br>Specification

**9**

Slave<br>Specification

**10**

Programs Creating

Comm. Status Devices and **Related<br>Devices and<br>Comm. Status** 

Commands MODBUS<br>Standard<br>Commands MODBUS

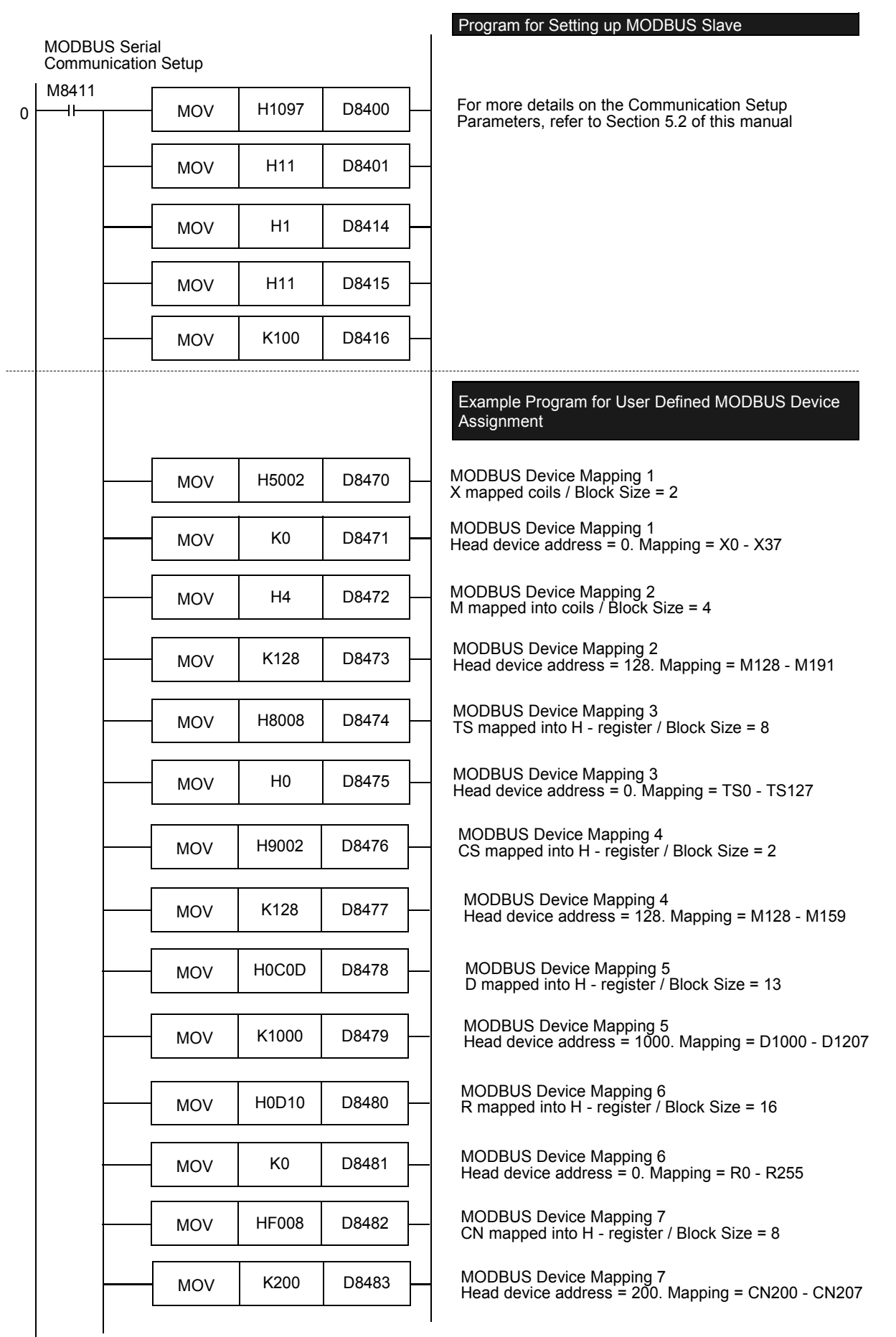

The following tables provide the values for MODBUS address allocation for Bit devices and word devices for the example stated above:

Bit device:

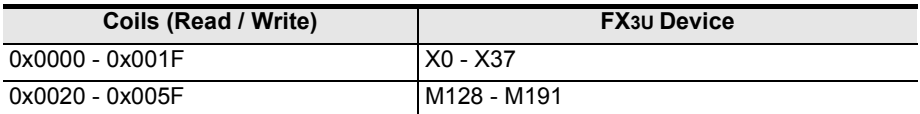

Word device:

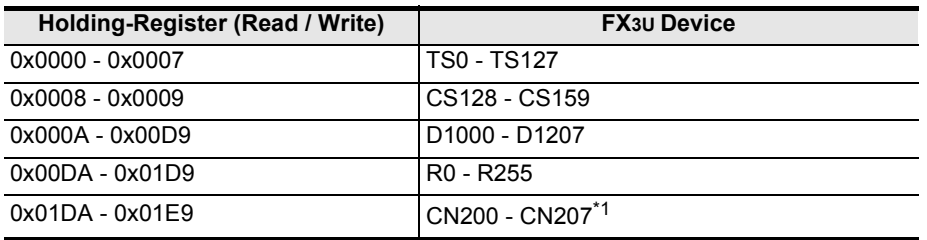

\*1. CN200 - CN207 are 32bit counters.

The following table provides an example of an **invalid** user defined device allocation.

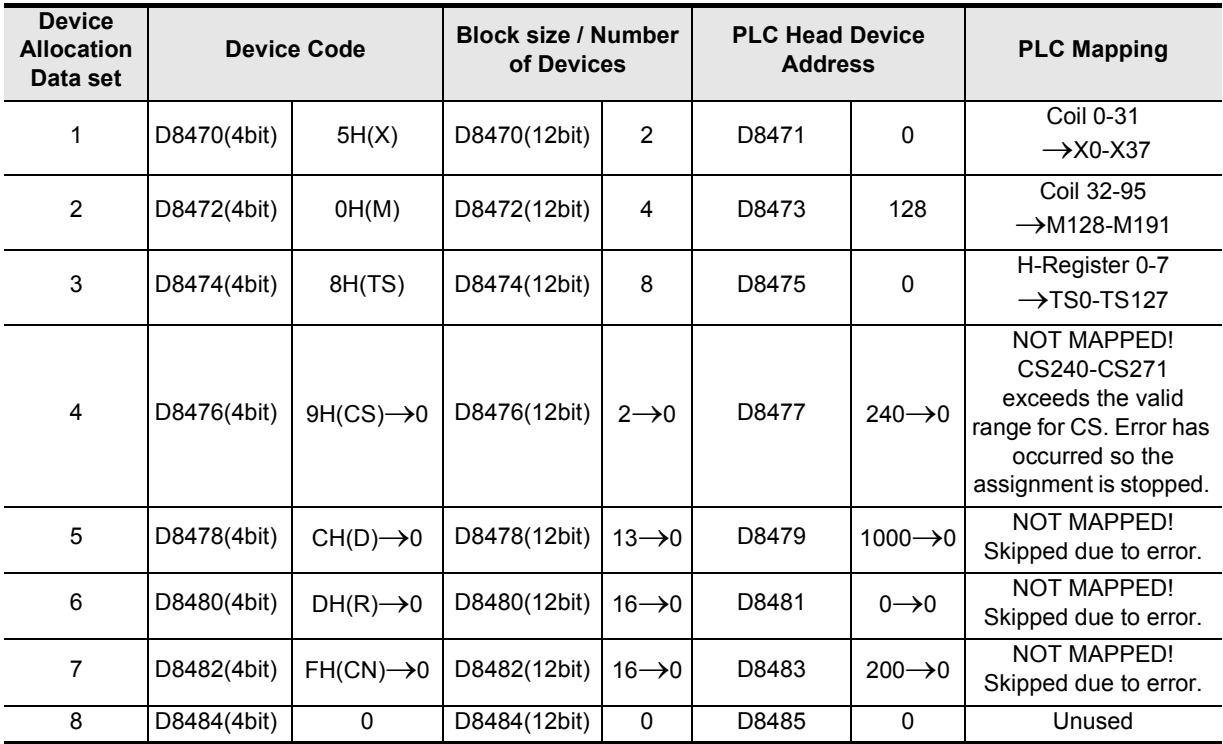

The following tables provide the default values for MODBUS address allocation for Bit devices and word devices for the example stated above:

#### Bit device:

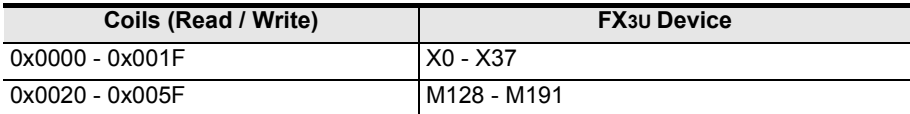

#### Word device:

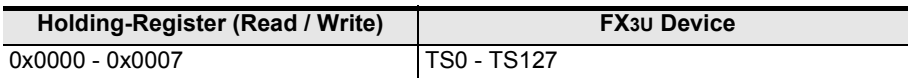

Comm. Status

Commands

**10**

Programs Creating

### **9.5 Communication Event log**

This section details the communication event log details for the MODBUS slave device.

### **9.5.1 Communications event log**

#### **1. Communications event log information in the communication status area**

If configured in D8415/D8435 and D8416/D8436 the event log data is displayed in the communication status area. The events of the event log are stored to the communication status area as shown below. For more information on Communication Status refer to Section 6.4.

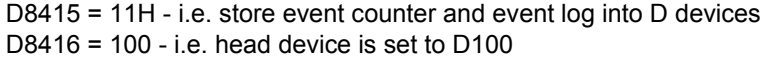

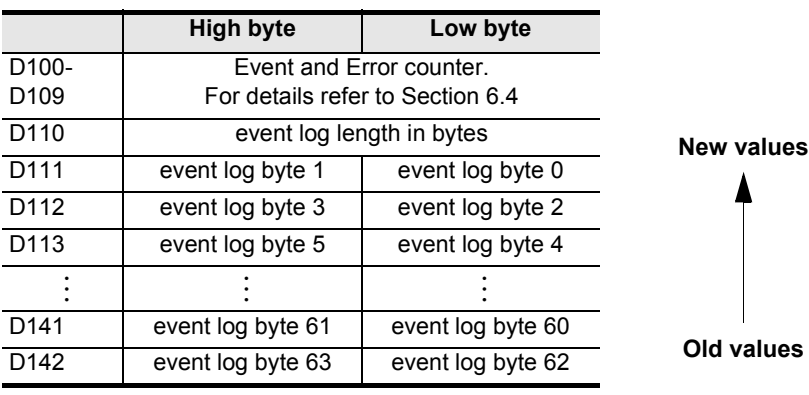

#### **Note**

If the number of communications event logs exceeds 64, the oldest log is deleted and the latest log is stored to Communications event log 0.

#### **2. Communications event log response format if ADPRW command is used (For command code 0x0C "get communication event log")**

When executing the ADPRW command (command code 0x0C "Get Communication Event Log") the slaves response data is stored in the following format:

Example: Read event log from slave 4 ADPRW K4, H0C, K0, K0, D2000

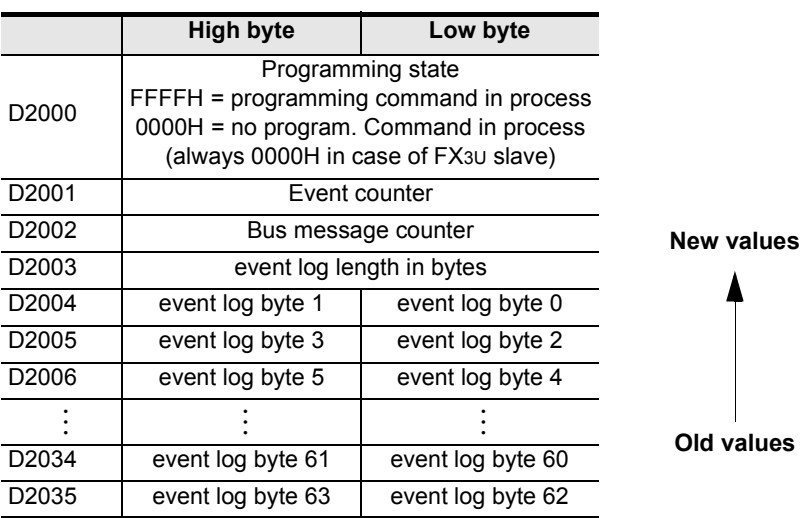

#### **Note**

If the number of communications in the event log exceeds 64, the oldest log is deleted and the latest log is stored to Communications event log 0.

**1**

**Outline** 

Specifications

Specifications

**7**

**8**

Master<br>Specification

**9**

Slave<br>Specification

**10**

Programs Creating

Commands MODBUS<br>Standard<br>Commands MODBUS

#### **23**System<br>Configuration **4**Wiring **5**Setup Communication **6** Comm. Status Devices and Related<br>Devices<br>Comm. **9.5.2 Communication event log timing and storage format** 1) When receiving a request message: The slave (FX-Series MODBUS Communication ADP) stores this kind of event to the communications event log before executing the processing of the request message. For the relevant communications event, "1" is stored. 2) When sending a response message: The slave (FX-Series MODBUS Communication ADP) stores this kind of event to the communications event log after sending the response message. For the relevant communications event, "1" is stored.  $1$  1/0  $1/0$   $1/0$  0 0 0 1/0 0 Unused (Fixed to 0) Communication error Unused (Fixed to 0) Bus character overrun error In listen only mode Broadcast message reception Fixed to 1 b7 b6 b5 b4 b3 b2 b1 b0  $0 1 1/0 0 0 0$ - Read exception sent - exception code 01H to 03H Slave abort exception sent - exception code 04H Slave busy exception send - exception code 05H or 06H, (when using FX3U slave unsupported - fixed to 0) Write timeout error occur (when using FX3U slave unsupported - fixed to 0) Currently in listen only mode Slave send event - fixed to 1  $b6$   $b5$   $b4$   $b3$   $b2$   $b1$   $b0$  $0$  1/0 1/0 Slave NAK (Negative acknowledge) exception sent exception code 07H, (when using FX3U slave unsupported fixed to 0) Slave send event - fixed to 0

#### **Note**

As the FX-Series MODBUS Communication ADP will never be in a state that details exception code 05H to 07H. Therefore the bits 2, 3 & 4 will always read "0" when using a FX-Series MODBUS Communication ADP.

3) When switching to the listen only mode: The slave (FX-Series MODBUS Communication ADP) stores this kind of event to the communications event log when switching to the listen only mode. 04H is stored to the communications event log.

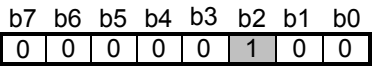

4) When processing restart communications option:

The slave (FX-Series MODBUS Communication ADP) stores this kind of event to the communications event log when processing the restart communications option. 00H is stored to the communications event log.

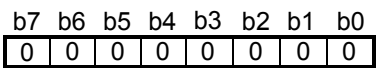

5) Clearing the communications event log The communications event log can be cleared by either of the following: Clear setting of the communications event log with the restart communications option (Refer to Subsection 7.11.2). Power OFF→ ON or PLC state is turned from OFF→ ON.

 $\text{F}_\text{2}$  a model in setting up a MODBUC Master

**1**

Outline

**2**

Specifications

**Specifications** 

**3**

System<br>Configuration

**4**

# **10. Creating Programs**

This chapter explains how to setup FX MODBUS Serial Communication and how to create programs for the Master and Slave stations.

## **10.1 Checking Contents of Related Devices**

For a full description of the PLC devices used by FX MODBUS Serial Communication, please refer to Chapter 6 of this manual.

### **10.2 Creating Programs for the Master Station**

Programs allowing the master station to read and write slave station devices can be created similar to the example below.

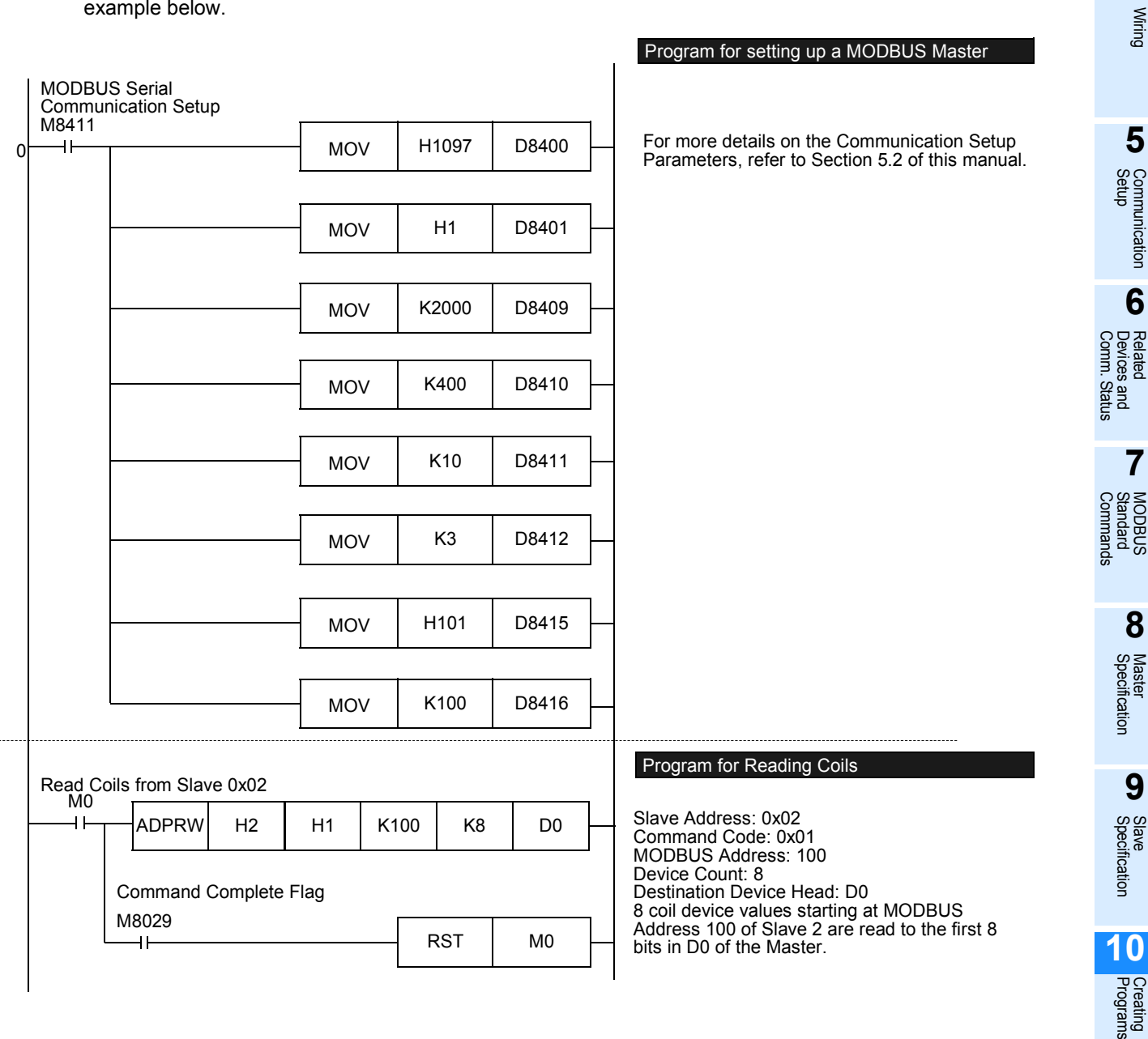

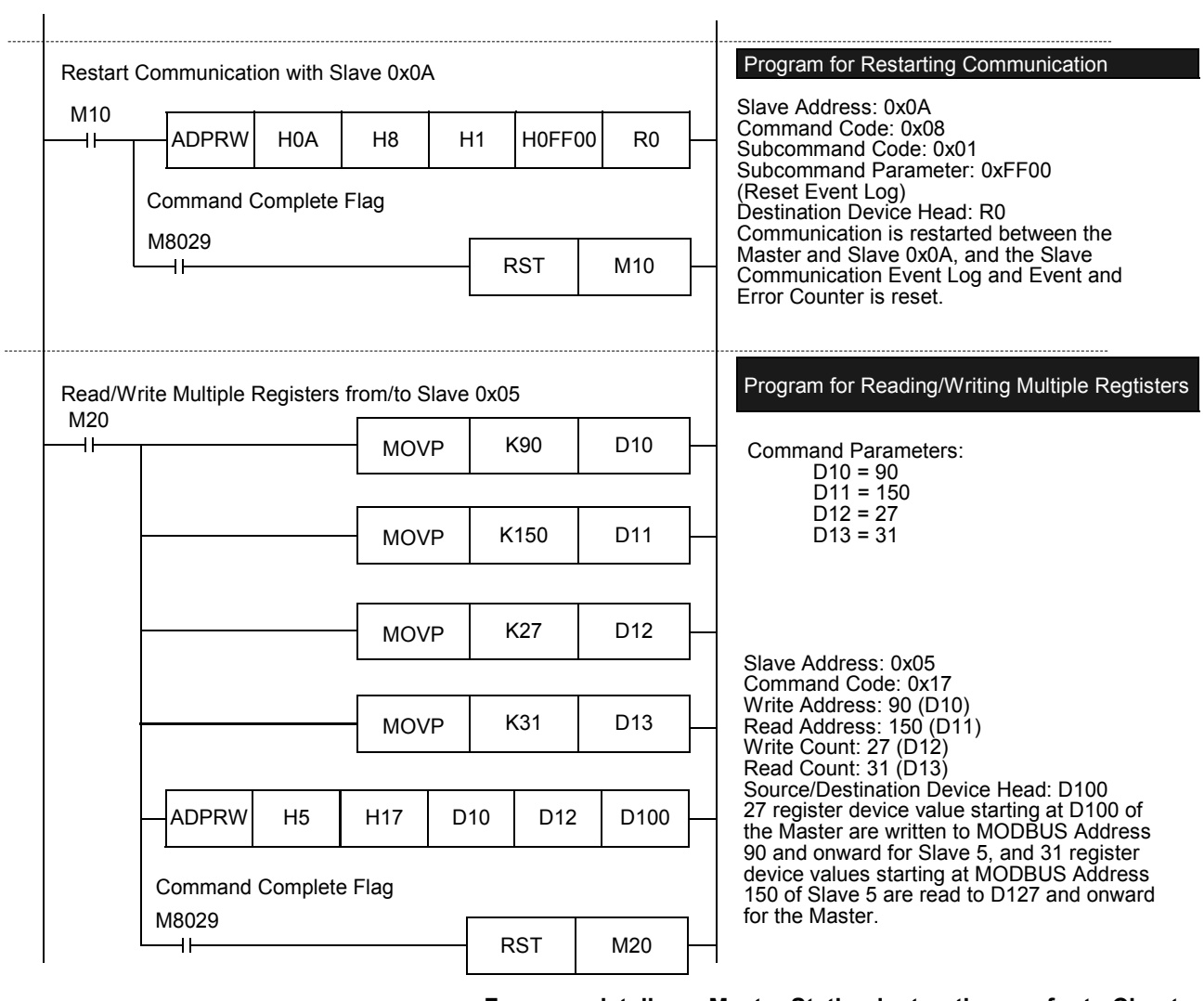

→ **For more details on Master Station instructions, refer to Chapter 8.** → **For cautions on program creation, refer to Section 10.4.**

## **10.3 Creating Programs for the Slave Station**

Create a program for the slave station with user defined MODBUS Device Address Assignment similar to the example program in Section 9.4 of this manual.

### **10.4 Cautions on Program Creation**

### **1. MODBUS Configuration Request Flag (M8411)**

When setting up FX MODBUS Serial Communication on either Channel 1 or 2, be sure to use Special Auxiliary Relay M8411 as shown in Chapter 5 of this manual.

### **2. Using the ADPRW Command**

- 1) When using the ADPRW command in the FX MODBUS Master, make sure the driving contact of the ADPRW command stays ON until the command has been completed (M8029).
- 2) When driving multiple ADPRW commands at the same time in the FX MODBUS Master, only one command will be executed at a time. The next ADPRW command in the program is executed after the current command has been completed.

#### **3. Reading Coils**

When using the Read Coils command (Command Code 0x01) in the FX MODBUS Master with a word device (i.e. D, or R) as the destination device, only the number of bits assigned in the device count of the ADPRW command will be overwritten. The remaining bits of the word device will not be affected.

# **11. Practical Program Examples**

This chapter gives practical program examples of how FX MODBUS Serial Communication can be used.

### **11.1 Setting Program for Master Station**

The FX MODBUS Master station can be used to execute a sequence of MODBUS commands in a cycle as shown in the following program. The following program example reads coils, reads holding registers, writes coils, and writes to registers repeatedly while using an Error Handling routine.

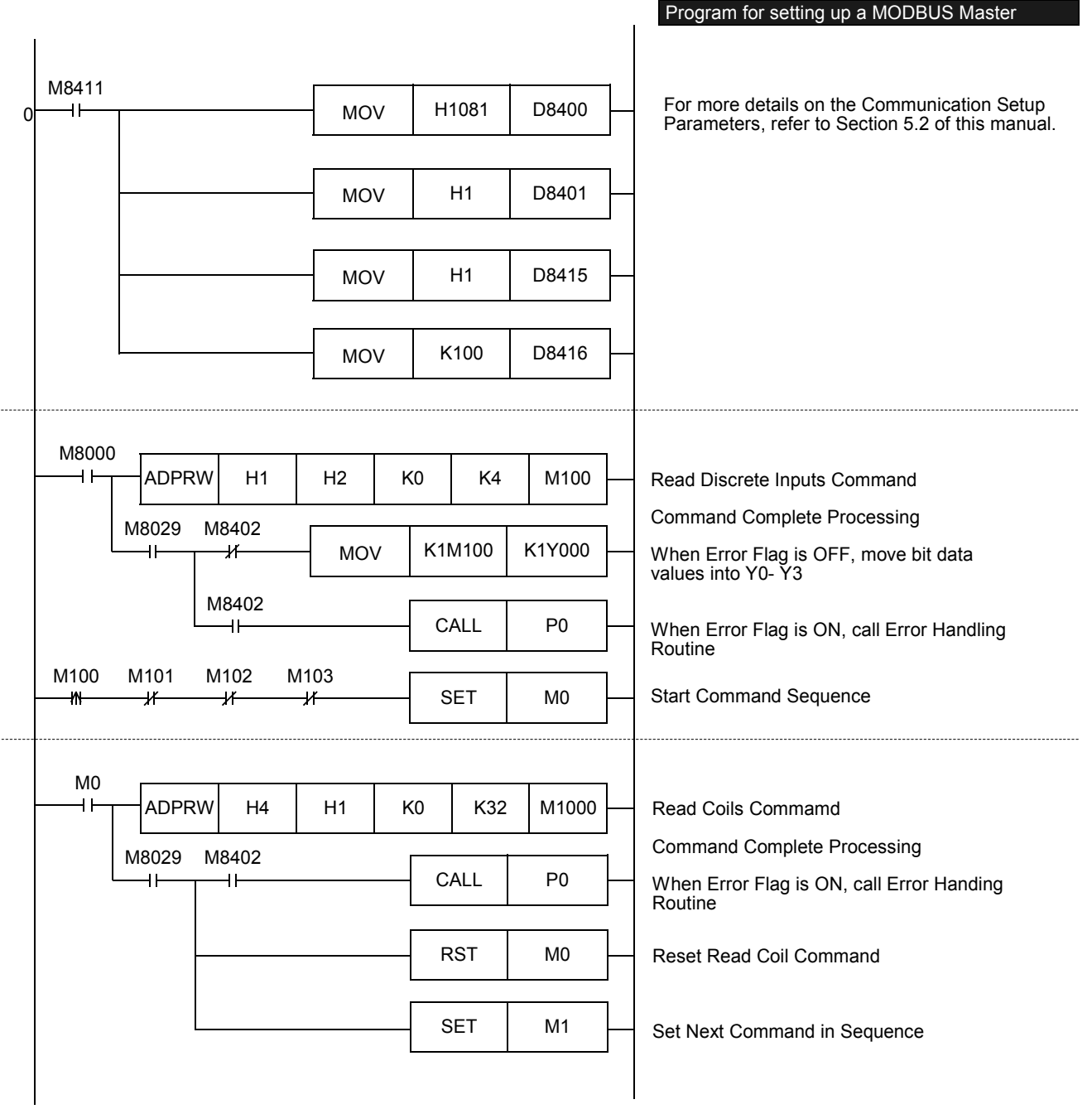

FX3U Series Programmable Controllers User's Manual - MODBUS Serial Communication Edition

11 Practical Program Examples *11.1 Setting Program for Master Station*

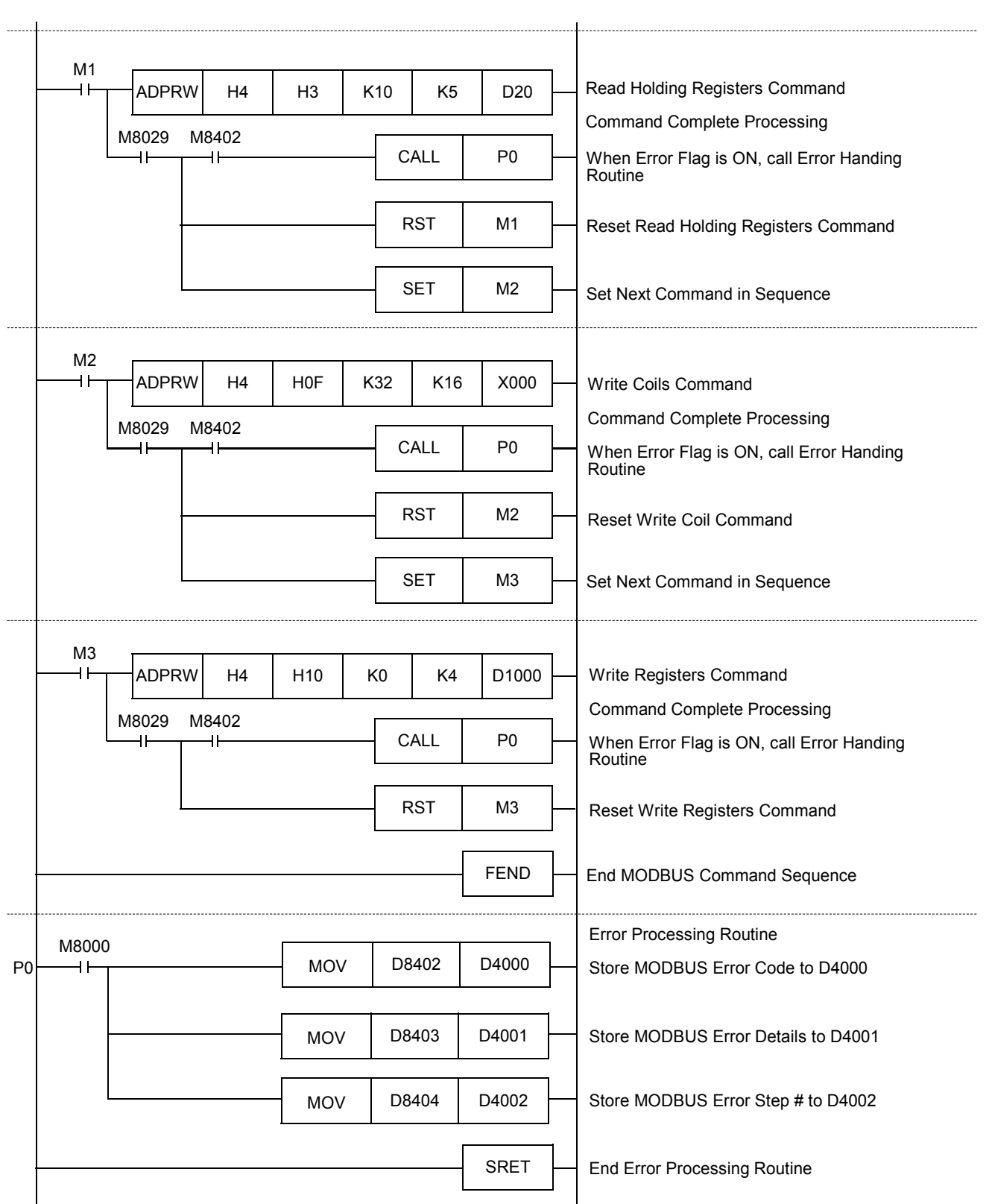

**11**

Practical<br>Program<br>Examples

**12**

## **11.2 Setting Program for Slave Station**

After MODBUS Communication Setup, the FX MODBUS Slave station can be used to execute any User Program while the Master station reads and writes devices. An example Slave station program is shown below.

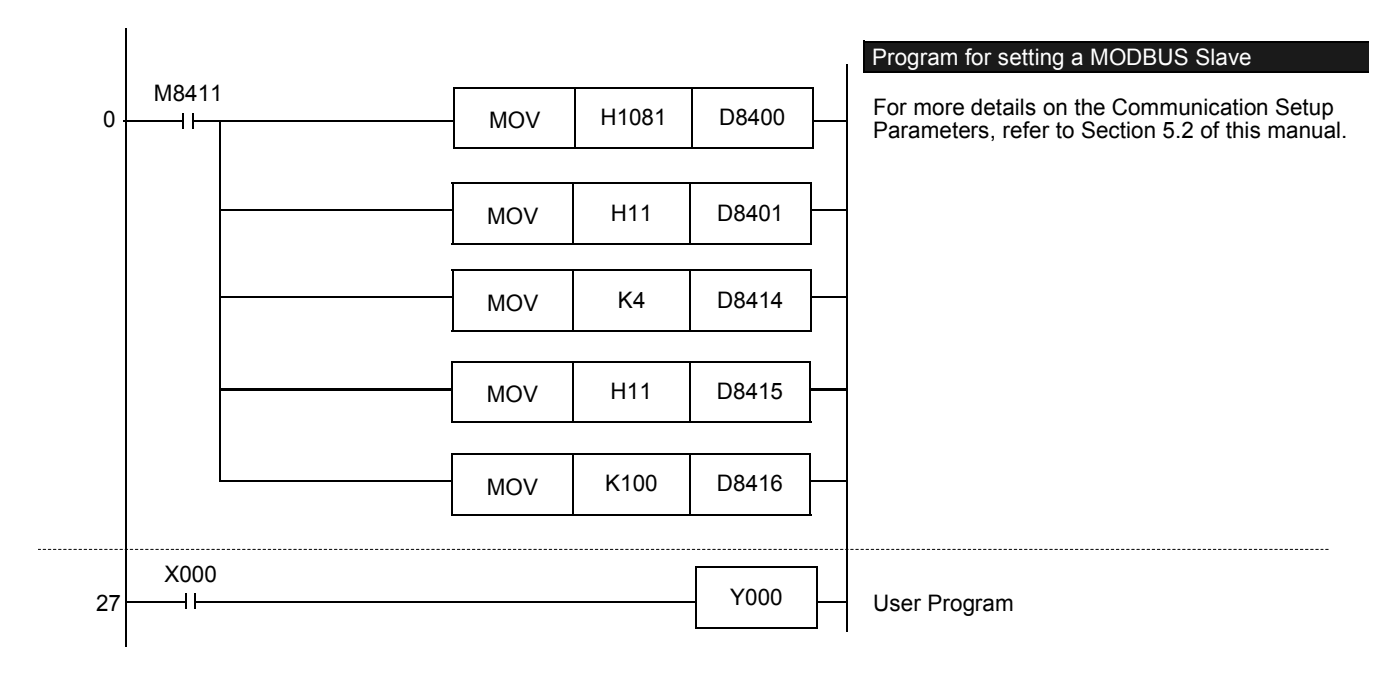

# **12**Troubleshooting Troubleshooting

# **12. Troubleshooting**

This chapter explains troubleshooting.

# **12.1 Checking the FX3U PLC Version Applicability**

Verify that the FX3U Series PLC main unit is an applicable version.

→ **For the version applicability check, refer to Section 1.3.**

# **12.2 Checking the Communication Status Based on LED Indication**

Check the status of the "RD" and "SD" indicator LEDs provided in the optional equipment.

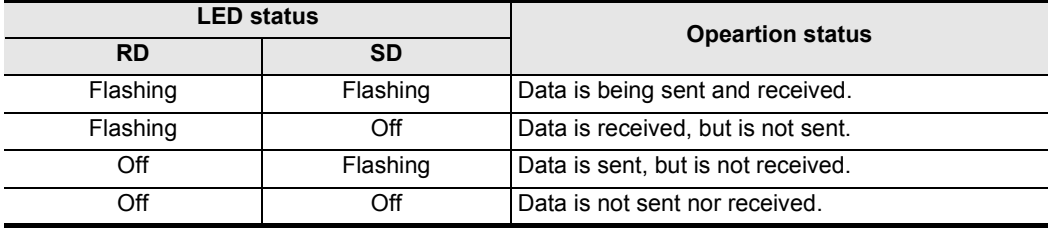

While MODBUS serial communication is functioning normally, both LEDs flash brightly. If they are not flashing, check the wiring, communication settings, and error statuses of the master and slave stations.

# **12.3 Checking the Installation and Wiring**

### **1. Mounting status**

Verify that the communication equipment is securely connected with the PLC. If the communication equipment is not securely connected, communication will not function correctly.

 $\rightarrow$  For the mounting method, refer to the respective communication equipment manual.

### **2. Wiring**

Verify that all communication equipment is correctly wired. If the wiring is incorrect, communication will not function correctly.

→ **For the wiring check method, refer to Chapter 4.**

# **12.4 Checking the Communication Settings and Sequence Program**

### **1. Communication setting using sequence program**

Verify that the communication format registers (D8120, D8400 and D8420) are being set correctly. If a communication port is set twice or more, communication is disabled. After changing any settings, make sure to reboot the PLC's power.

→ **For the MODBUS communication settings, refer to Chapter 5.**

#### **2. Communication setting using parameters**

Verify that the communication setting parameters are suitable for use. If the communication setting parameters are not suitable for use, communication will not function correctly. After changing any setting, make sure to reboot the PLC's power.

#### → **For the MODBUS communication settings, refer to Chapter 5.**

### **3. Presence of RS or RS2 instructions**

Verify that neither the RS nor RS2 instructions are being used on the same channel as the MODBUS communication.

If either instruction is being used on the same channel, delete it, and then reboot the PLC's power.

#### **4. Presence of IVCK, IVDR, IVRD, IVWR, and IVBWR instructions**

Verify that none of the dedicated Inverter communication instructions are being used on the same channel as the MODBUS communication.

If any of the instructions are being used on the same channel, delete it, and then reboot the PLC's power.

### **12.5 Checking Setting Contents and Errors**

#### **1. Checking the setting contents**

Each FX PLC has devices for checking the communication settings. Verify that the correct contents are stored in the devices shown in the table below.

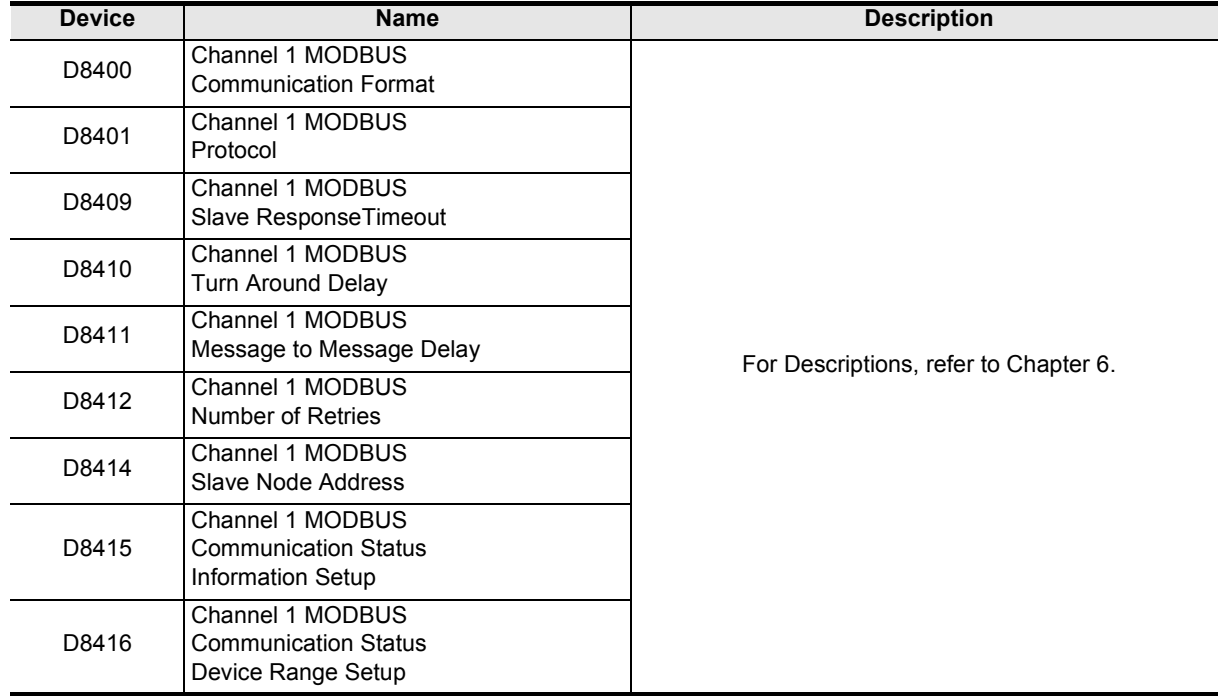
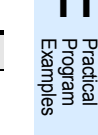

**11**

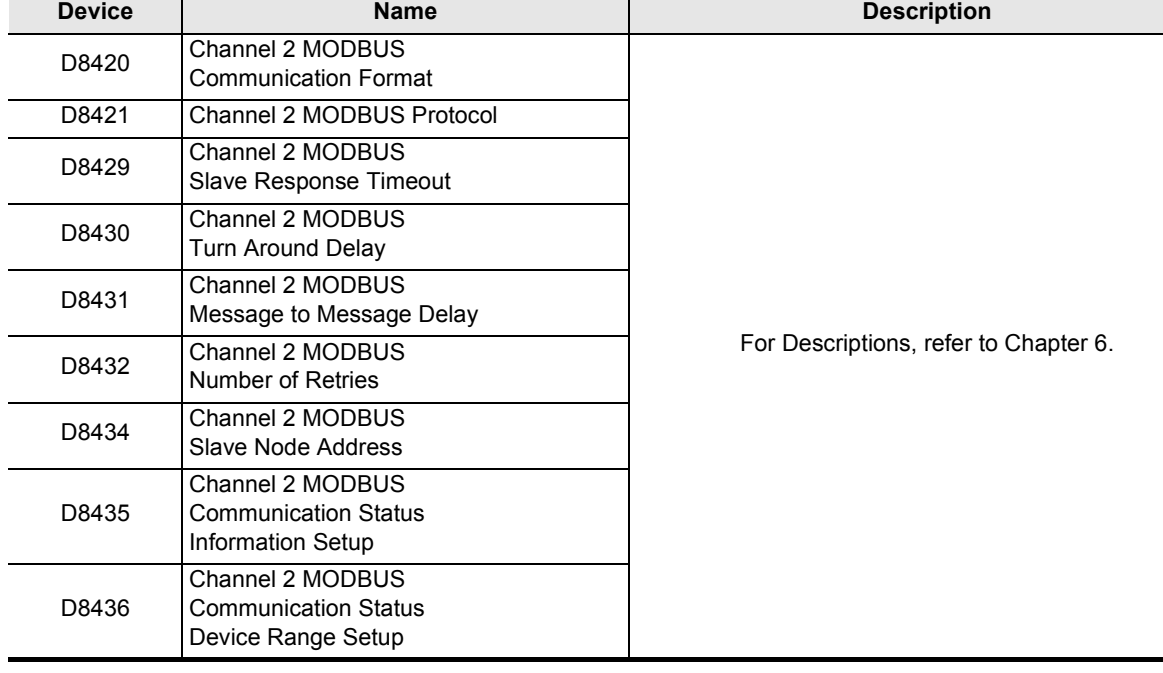

If the correct contents are not stored in the above devices, check the sequence program.

## **2. Checking for setting errors**

#### 1) Error flags

If the parameter settings include an error, the serial communication error flag and the MODBUS communication error flag turn ON.

Verify that the devices shown in the table below are OFF.

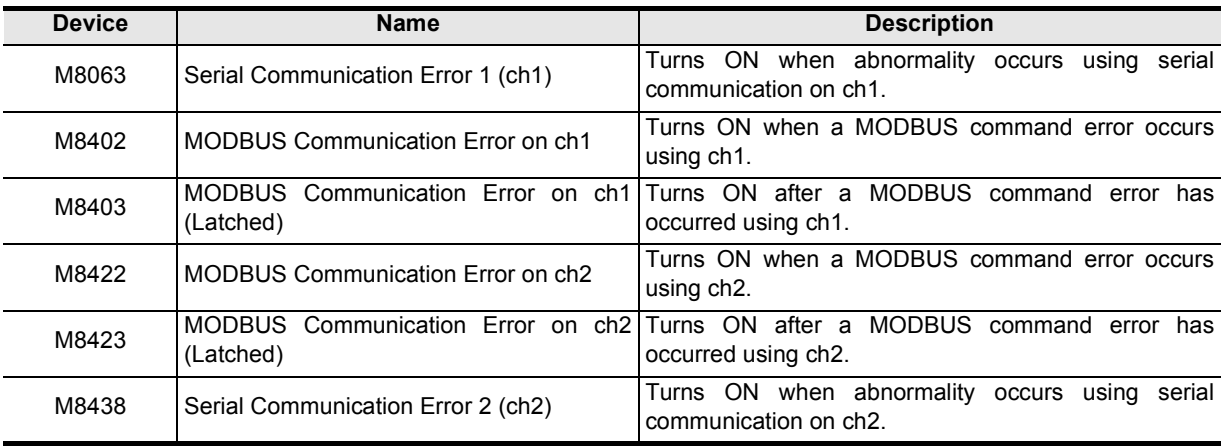

### 2) Error codes

When a communication error occurs while using MODBUS communication, the corresponding communication error flag turns ON, and the MODBUS error code is stored in the corresponding data register.

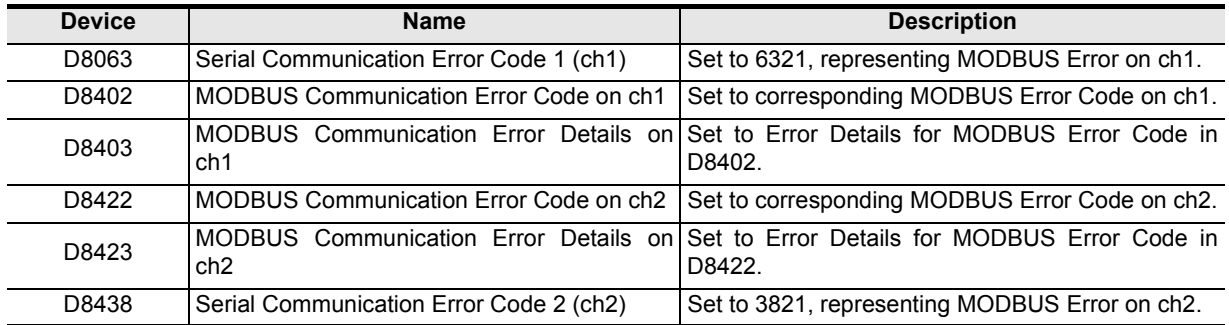

→ **For the MODBUS Error Code List, refer to Section 12.6.**

# **12.6 MODBUS Error Code List**

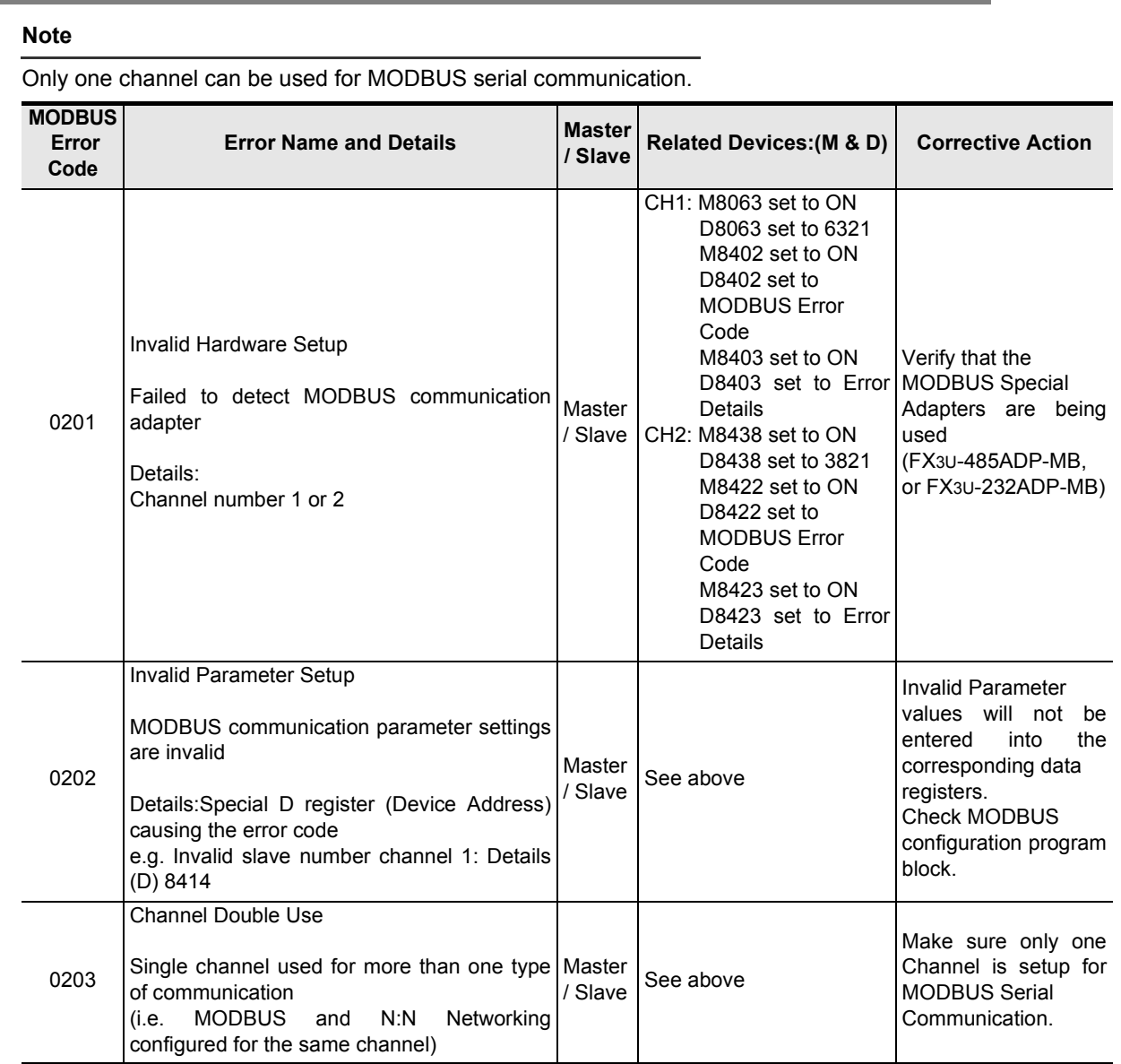

**11**

Practical<br>Program<br>Examples

**12**<br> **12**<br> **12**<br> **12**<br> **12**<br> **13** Troubleshooting

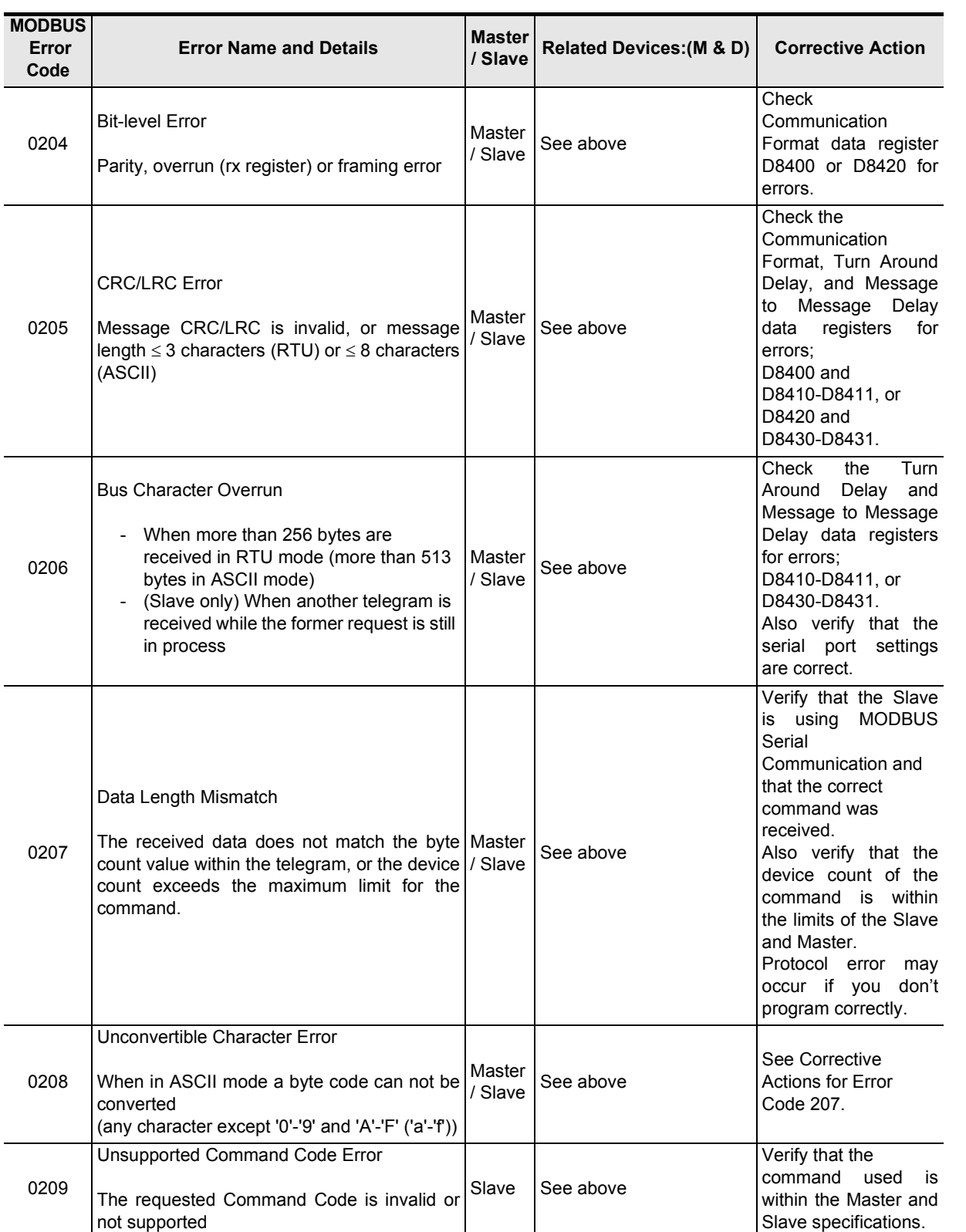

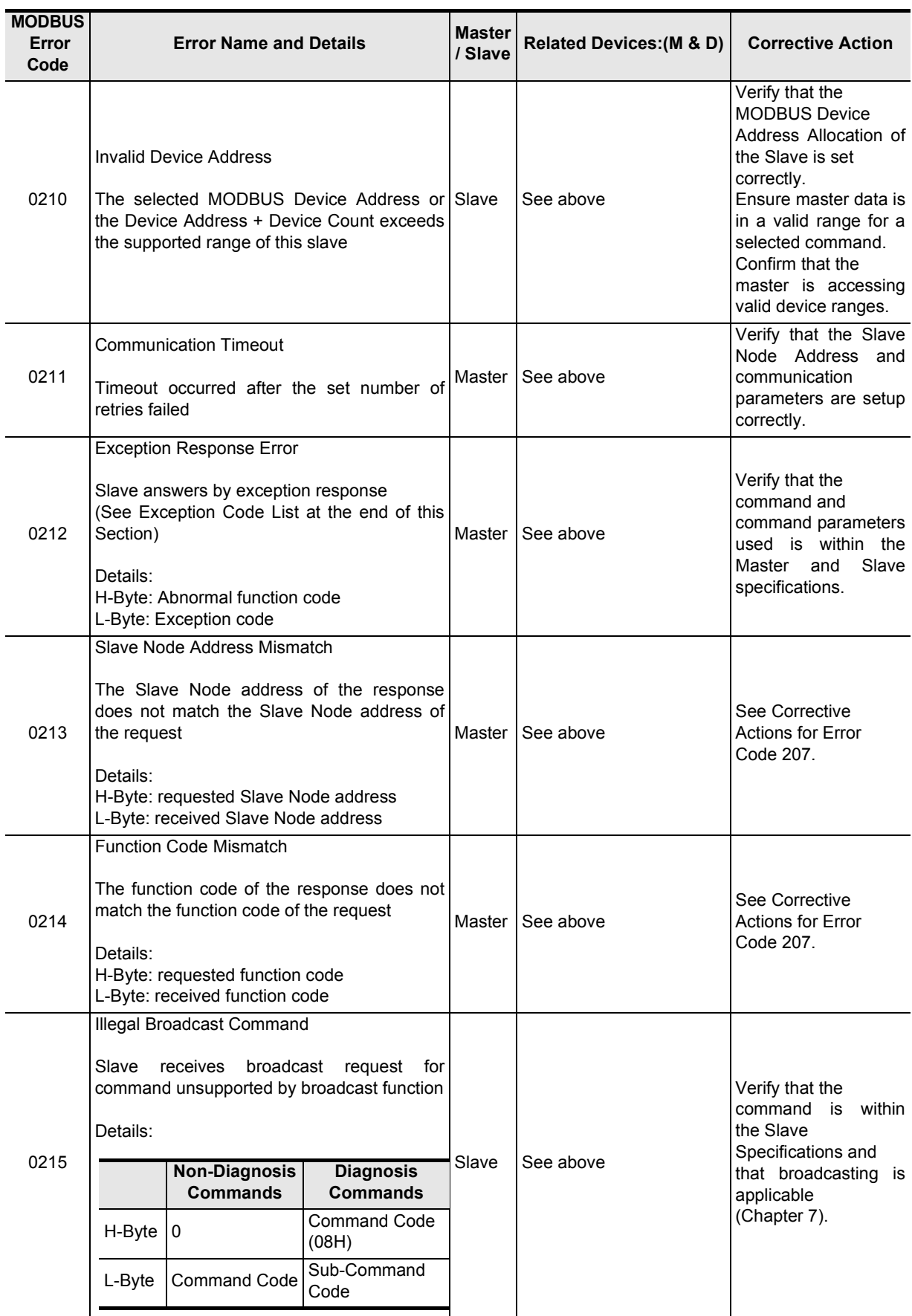

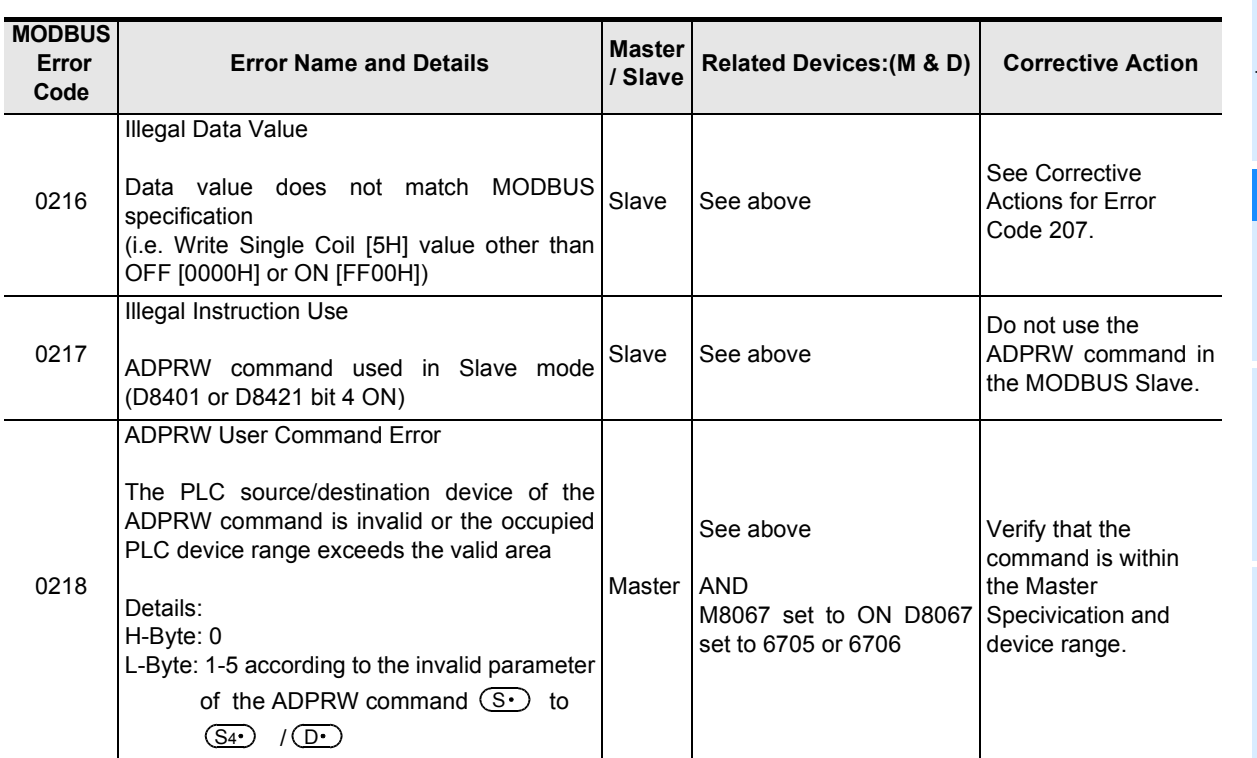

**11**

## **1. Exception codes supported by FX3U MODBUS Slave**

The following table outlines the exception codes supported by the MODBUS slave device.

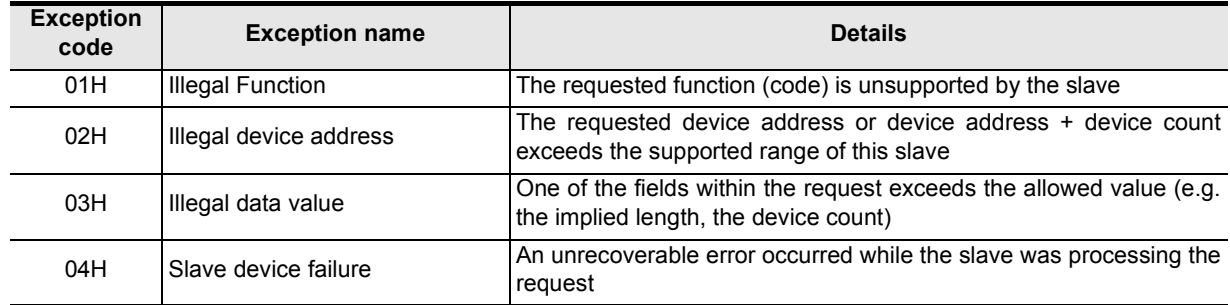

# **Warranty**

Please confirm the following product warranty details before using this product.

#### **1. Gratis Warranty Term and Gratis Warranty Range**

If any faults or defects (hereinafter "Failure") found to be the responsibility of Mitsubishi occurs during use of the product within the gratis warranty term, the product shall be repaired at no cost via the sales representative or Mitsubishi Service Company. However, if repairs are required onsite at domestic or overseas location, expenses to send an engineer will be solely at the customer's discretion. Mitsubishi shall not be held responsible for any re-commissioning, maintenance, or testing on-site that involves replacement of the failed module.

#### **[Gratis Warranty Term]**

The gratis warranty term of the product shall be for one year after the date of purchase or delivery to a designated place. Note that after manufacture and shipment from Mitsubishi, the maximum distribution period shall be six (6) months, and the longest gratis warranty term after manufacturing shall be eighteen (18) months. The gratis warranty term of repair parts shall not exceed the gratis warranty term before repairs.

#### **[Gratis Warranty Range]**

- 1) The range shall be limited to normal use within the usage state, usage methods and usage environment, etc., which follow the conditions and precautions, etc., given in the instruction manual, user's manual and caution labels on the product.
- 2) Even within the gratis warranty term, repairs shall be charged for in the following cases.
	- a) Failure occurring from inappropriate storage or handling, carelessness or negligence by the user. Failure caused by the user's hardware or software design.
	- b) Failure caused by unapproved modifications, etc., to the product by the user.
	- c) When the Mitsubishi product is assembled into a user's device, Failure that could have been avoided if functions or structures, judged as necessary in the legal safety measures the user's device is subject to or as necessary by industry standards, had been provided.
	- d) Failure that could have been avoided if consumable parts (battery, backlight, fuse, etc.) designated in the instruction manual had been correctly serviced or replaced.
	- e) Relay failure or output contact failure caused by usage beyond the specified Life of contact (cycles).
	- f) Failure caused by external irresistible forces such as fires or abnormal voltages, and Failure caused by force majeure such as earthquakes, lightning, wind and water damage.
	- g) Failure caused by reasons unpredictable by scientific technology standards at time of shipment from Mitsubishi.
	- h) Anyother failure found not to be the responsibility of Mitsubishi or that admitted not to be so by the user.

#### **2. Onerous repair term after discontinuation of production**

1) Mitsubishi shall accept onerous product repairs for seven (7) years after production of the product is discontinued.

Discontinuation of production shall be notified with Mitsubishi Technical Bulletins, etc.

2) Product supply (including repair parts) is not available after production is discontinued.

#### **3. Overseas service**

Overseas, repairs shall be accepted by Mitsubishi's local overseas FA Center. Note that the repair conditions at each FA Center may differ.

#### **4. Exclusion of loss in opportunity and secondary loss from warranty liability**

Regardless of the gratis warranty term, Mitsubishi shall not be liable for compensation of damages caused by any cause found not to be the responsibility of Mitsubishi, loss in opportunity, lost profits incurred to the user or third person by Failures of Mitsubishi products, special damages and secondary damages whether foreseeable or not , compensation for accidents, and compensation for damages to products other than Mitsubishi products, replacement by the user, maintenance of on-site equipment, start-up test run and other tasks.

#### **5. Changes in product specifications**

The specifications given in the catalogs, manuals or technical documents are subject to change without prior notice.

#### **6. Product application**

- 1) In using the Mitsubishi MELSEC programmable logic controller, the usage conditions shall be that the application will not lead to a major accident even if any problem or fault should occur in the programmable logic controller device, and that backup and fail-safe functions are systematically provided outside of the device for any problem or fault.
- The Mitsubishi programmable logic controller has been designed and manufactured for applications in general industries, etc. Thus, applications in which the public could be affected such as in nuclear power plants and other power plants operated by respective power companies, and applications in which a special quality assurance system is required, such as for Railway companies or Public service purposes shall be excluded from the programmable logic controller applications.

In addition, applications in which human life or property that could be greatly affected, such as in aircraft, medical applications, incineration and fuel devices, manned transportation, equipment for recreation and amusement, and safety devices, shall also be excluded from the programmable logic controller range of applications.

However, in certain cases, some applications may be possible, providing the user consults their local Mitsubishi representative outlining the special requirements of the project, and providing that all parties concerned agree to the special circumstances, solely at the users discretion.

# **Revised History**

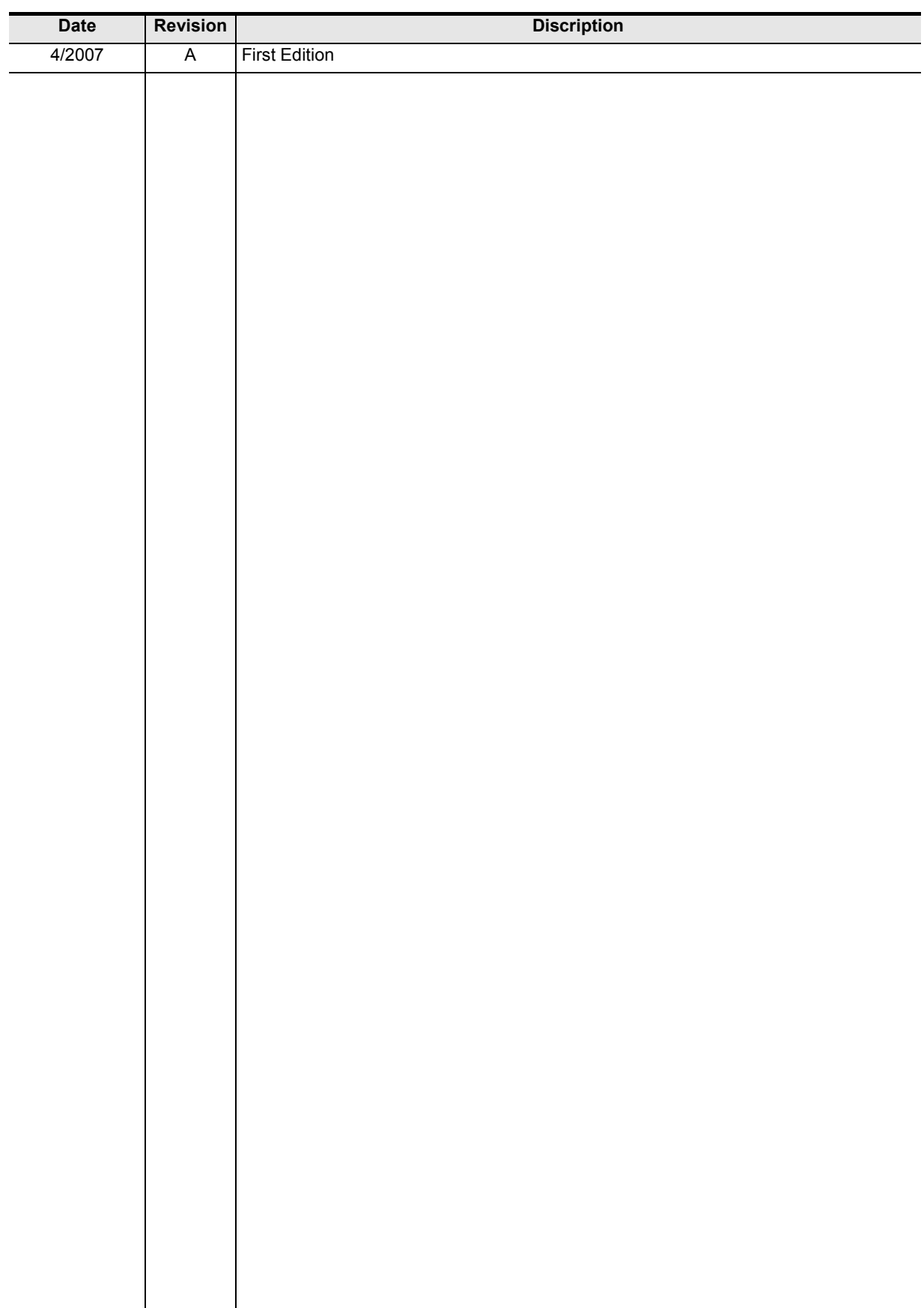

**USER'S MANUAL - MODBUS Serial Communication Edition**

**FX3U SERIES PROGRAMMABLE CONTROLLERS**

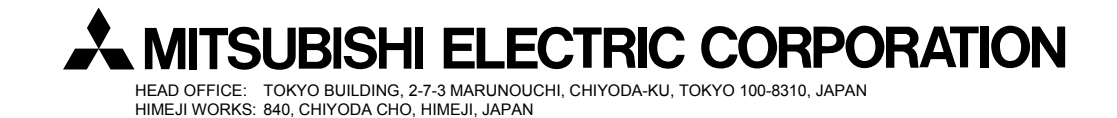

JY997D26201A (MEE)

Effective Apr. 2007 Specifications are subject to change without notice.